**Hydro-Probe Orbiter II Bedienungsanleitung**

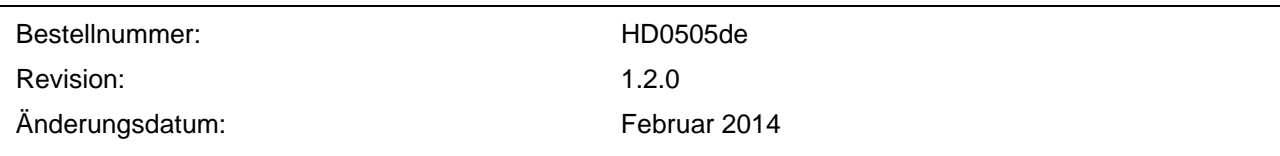

#### **Copyright**

Die in diesem Dokument enthaltenen Informationen und das beschriebene Produkt dürfen weder ganz noch in Teilen in materieller Form angepasst oder reproduziert werden, sofern keine schriftliche Genehmigung von Hydronix Limited (im Weiteren als Hydronix bezeichnet) vorliegt.

© 2014

Hydronix Limited 7 Riverside Business Centre Walnut Tree Close **Guildford** Surrey GU1 4UG Vereinigtes Königreich

Alle Rechte vorbehalten

#### VERANTWORTLICHKEIT DES KUNDEN

Ein Kunde, der das in dieser Dokumentation beschriebene Produkt verbaut, akzeptiert, dass es sich bei dem Produkt um ein programmierbares elektronisches System mit inhärenter Komplexität handelt, das möglicherweise nicht vollständig fehlerfrei ist. Deshalb übernimmt der Kunde die Verantwortung für eine ordnungsgemäße Installation, Inbetriebnahme, Bedienung und Wartung durch kompetente und angemessen geschulte Personen sowie die Einhaltung aller sicherheitsrelevanten Vorsichtsmaßnahmen – ob explizit beschrieben oder nach billigem Ermessen vorzunehmen – und einen gründlichen Test der Funktion des Produkts im jeweiligen Einsatzbereich.

#### FEHLER IN DER DOKUMENTATION

Das in dieser Dokumentation beschriebene Produkt wird kontinuierlich weiterentwickelt und verbessert. Alle Informationen technischer Natur und insbesondere die Einzelheiten zum Produkt und dessen Benutzung – inklusive der in dieser Dokumentation enthaltenen Informationen und Einzelheiten – werden von Hydronix nach bestem Wissen und Gewissen bereitgestellt.

Hydronix begrüßt Kommentare und Vorschläge zum Produkt und zu dieser Dokumentation.

#### RECHTSVERMERKE

Hydronix, Hydro-Probe, Hydro-Mix, Hydro-View und Hydro-Control sind eingetragene Marken von Hydronix Limited.

# *Hydronix-Niederlassungen*

#### **VK-Zentrale**

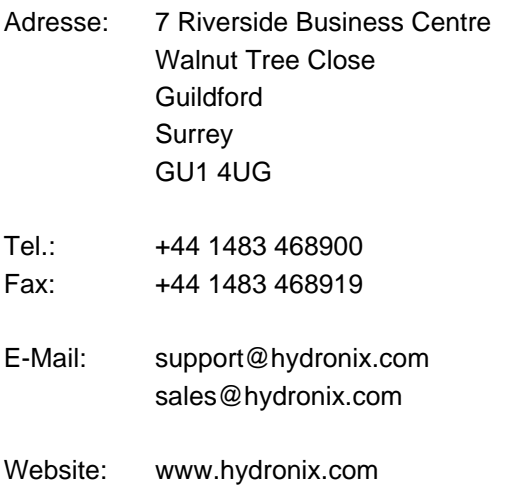

#### **Nordamerikanische Niederlassung**

Zuständig für Nord- und Südamerika, USA, Spanien und Portugal.

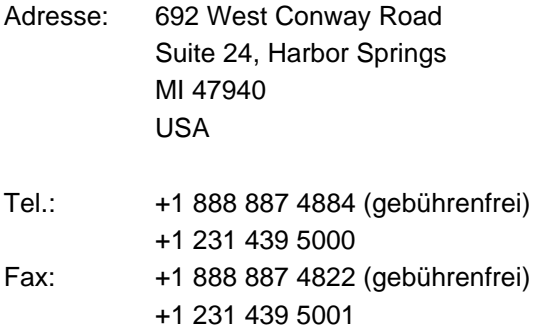

#### **Europa-Niederlassung**

Zuständig für Mitteleuropa, Russland und südliches Afrika.

Tel.: +49 2563 4858 Fax: +49 2563 5016

#### **Französische Niederlassung**

Tel.: +33 652 04 89 04

# *Änderungshistorie*

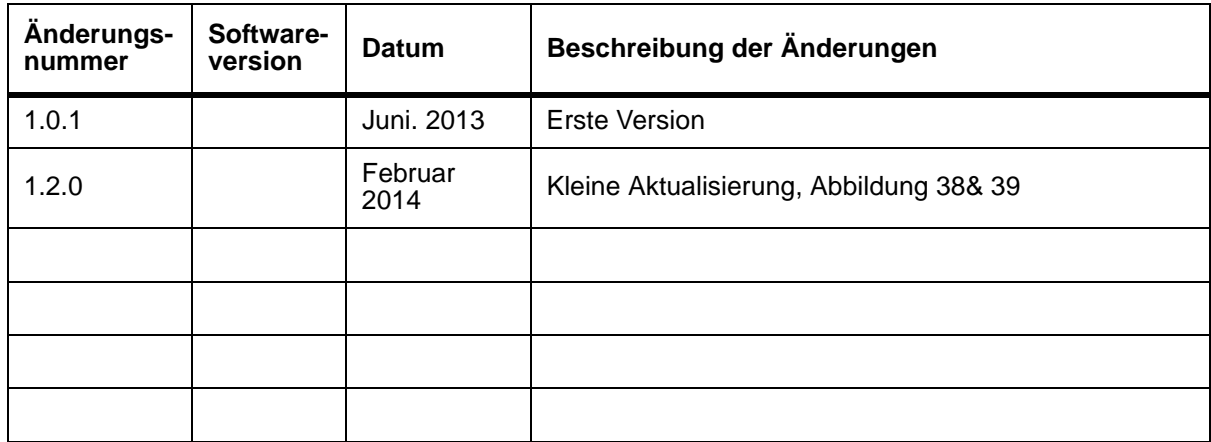

# **Inhaltsverzeichnis**

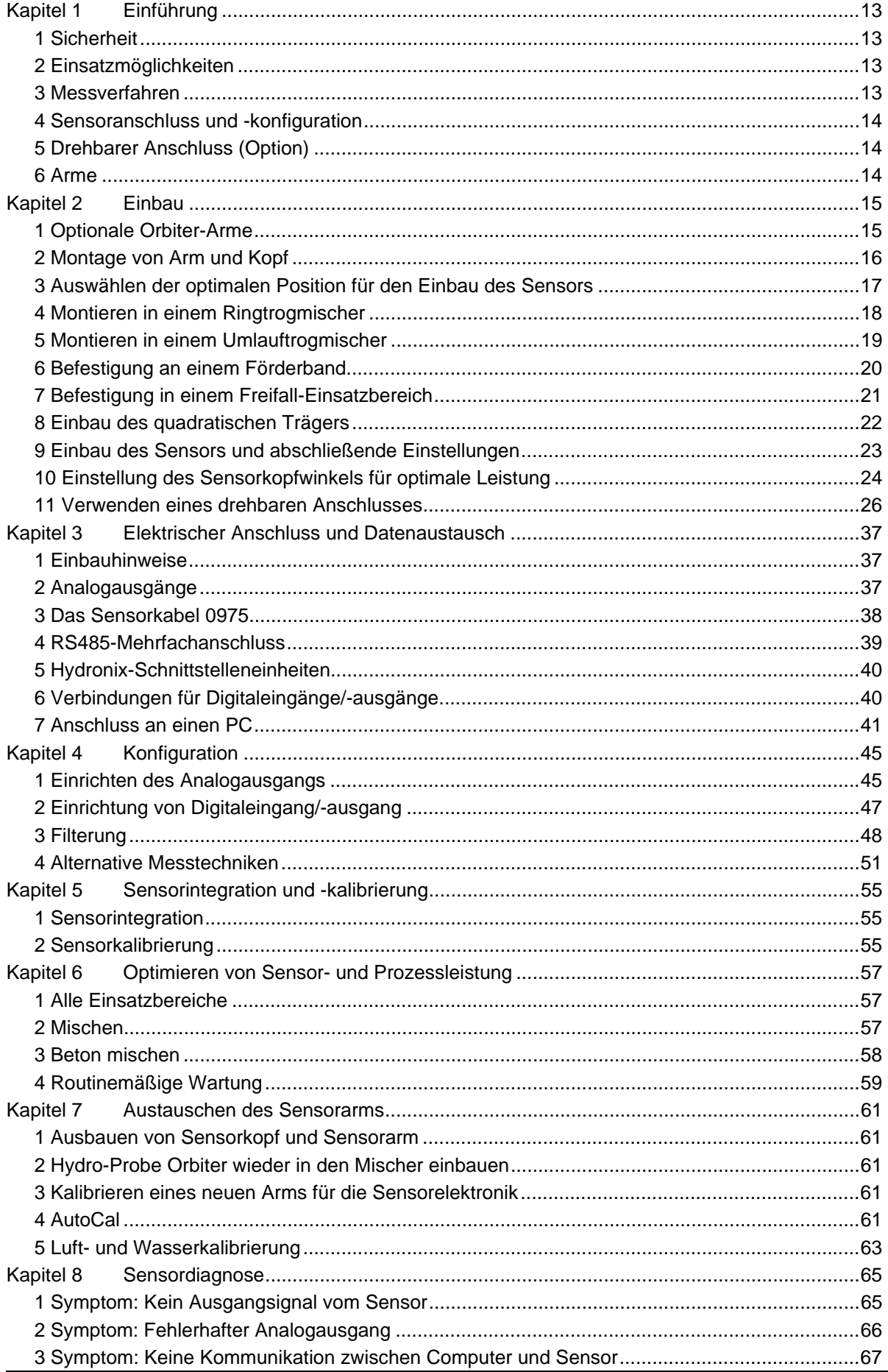

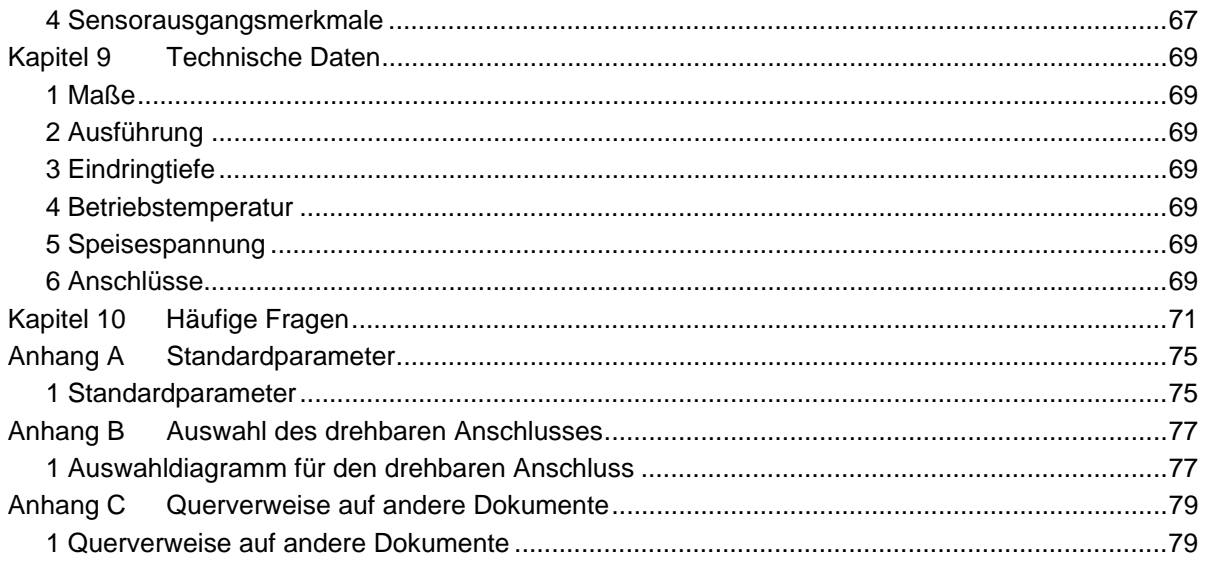

# *Abbildungsverzeichnis*

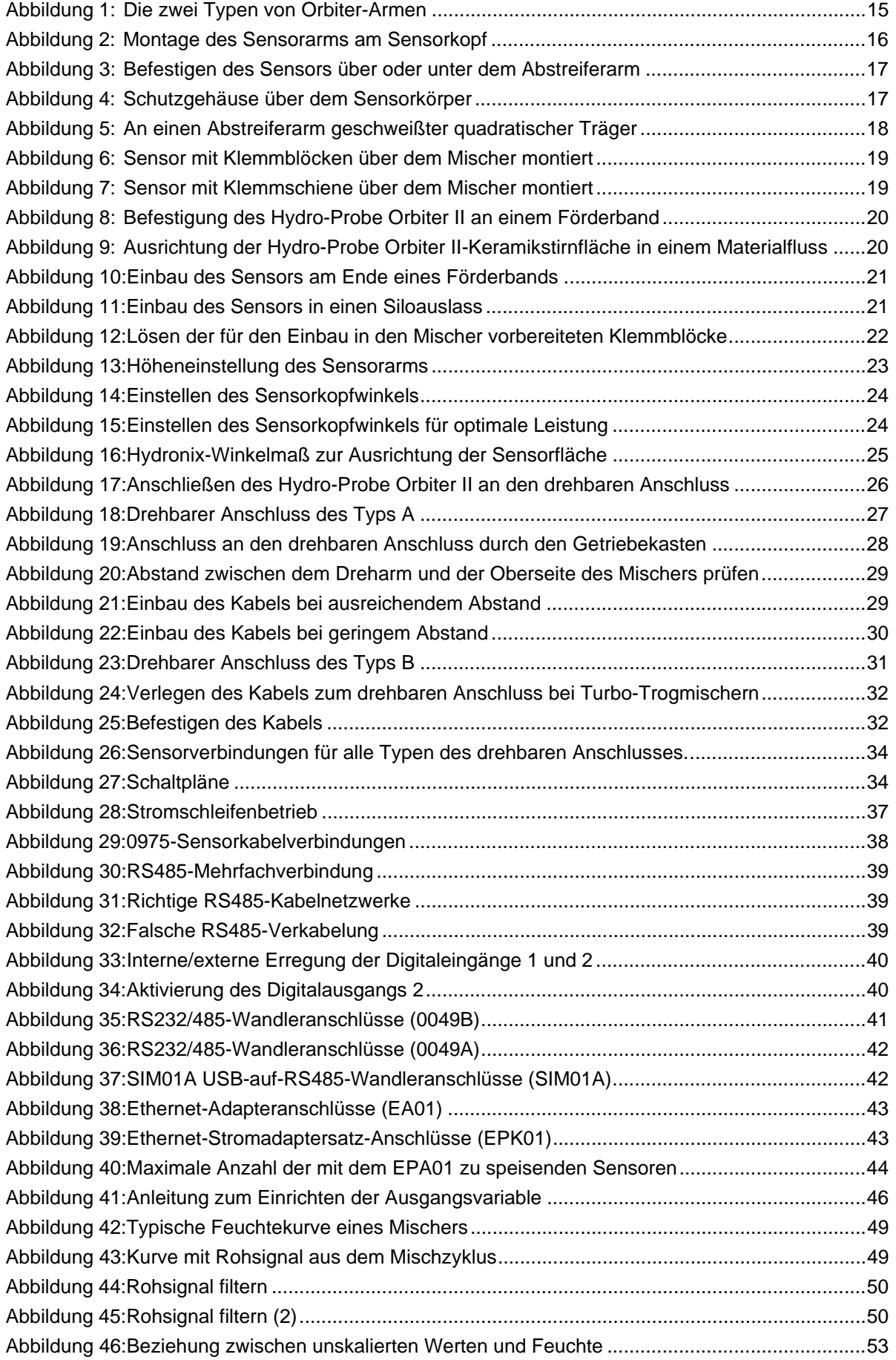

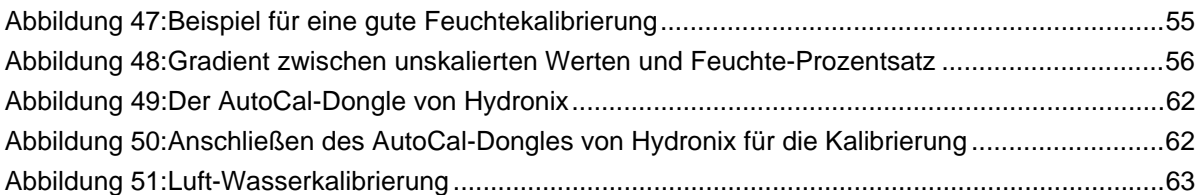

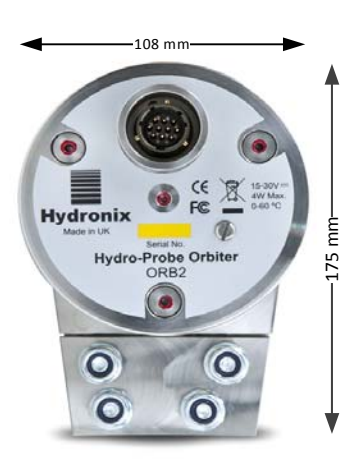

66 mm

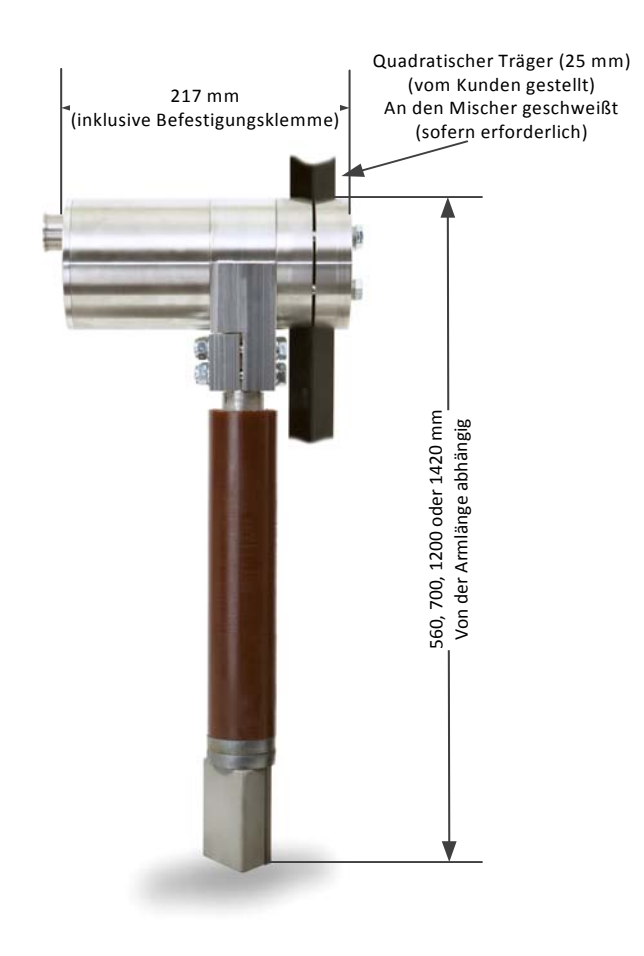

Maße des Hydro-Probe Orbiter (mit ORBA2-Arm)

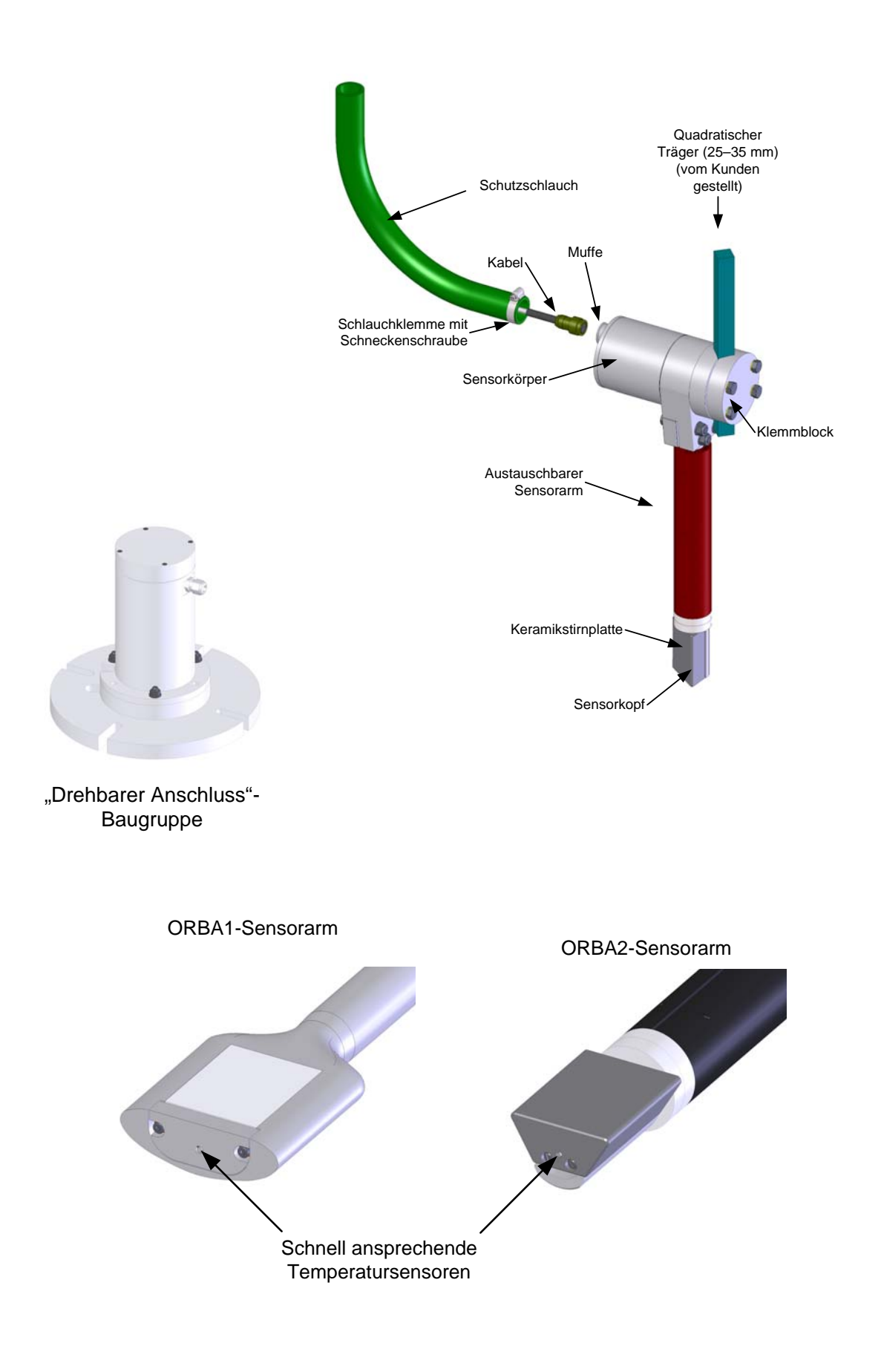

<span id="page-12-0"></span>Der Hydro-Probe Orbiter ist ein Digitalsensor, der zum Messen der Feuchte und des Brix-Inhalts in vielen Verfahrenssteuerungen entwickelt wurde. Die Einheit besteht aus zwei Teilen: Sensorkörper und austauschbarer Sensorarm mit einem Sensorkopf, der schnelle und repräsentative Messungen des Feuchtegehalts und der Temperatur von Materialien ermöglicht. Unter Verwendung der aktuellen Digitaltechnologie kombiniert der Hydro-Probe Orbiter Präzision und Geschwindigkeit, um brauchbare Messwerte bereitzustellen, die mit statisch montierten Sensoren nicht erreicht werden können.

Die eigentliche Sensorelektronik befindet sich im Sensorkörper, also getrennt von Sensorarm und -kopf, die starkem Verschleiß ausgesetzt sind. Dies bietet u. a. die folgenden Vorteile und stellt die folgenden Schlüsselmerkmale bereit:

- Kleiner stromlinienförmiger Sensorkopf schneidet sauber und glatt durch das Material, ohne Ablagerungen zuzulassen, und liefert so ein gleichmäßiges und sauberes Signal
- Temperaturmessungen mit schneller Ansprechzeit von einem thermisch isolierten Temperatursensor im Sensorkopf.
- Einfach austauschbarer Sensorarm mit gehärtetem Kopf sowie einfachem Kalibierverfahren für die Anpassung eines neuen Sensorkopfs und -arms an die zentrale Elektronik.

# <span id="page-12-1"></span>**1 Sicherheit**

Lesen Sie dieses Handbuch und alle Warnhinweise. Installieren Sie das Display unter Einhaltung der Anweisungen, andernfalls kann das Gerät beschädigt werden.

VORSICHT – DIE SONDE VOR SCHLÄGEN SCHÜTZEN

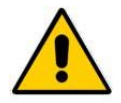

Ebenfalls ist darauf zu achten, dass der Hydro-Probe Orbiter II sachgemäß installiert wird, damit eine repräsentative Probenmessung für das betreffende Material erfolgen kann.

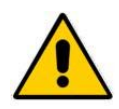

Stellen Sie vor dem Einschalten sicher, dass alle Verbindungen hergestellt wurden.

# <span id="page-12-2"></span>**2 Einsatzmöglichkeiten**

Der Hydro-Probe Orbiter-Sensor kann problemlos in Ringtrogmischer und Umlauftrogmischer eingebaut werden. Bei Ringtrogmischern (z. B. Turbo- oder Planetenmischer) wird der Hydro-Probe Orbiter mit dem drehbaren Anschluss von Hydronix eingebaut.

Alternativ kann der Sensor so im Prozessfluss montiert werden, dass sich die Keramikstirnplatte im Fluss des zu messenden Materials befindet.

# <span id="page-12-3"></span>**3 Messverfahren**

Der Hydro-Probe Orbiter verwendet die einzigartige digitale Mikrowellenmesstechnik von Hydronix, die im Vergleich zu Analogverfahren eine präzisere Messung ermöglicht.

Dieses Verfahren wird durch eine Reihe neuer Sensormessmodi optimiert, die in diesem Sensor verfügbar sind und bessere Resultate für unterschiedliche Materialien liefern.

# <span id="page-13-0"></span>**4 Sensoranschluss und -konfiguration**

Der Hydro-Probe Orbiter kann über eine serielle Digitalverbindung mit einem PC verbunden und mit der Diagnosesoftware Hydro-Com konfiguriert werden. Für die Kommunikation mit einem PC liefert Hydronix RS232-485-Wandler und ein USB-Sensorschnittstellenmodul ([See "Hydronix-](#page-39-4)[Schnittstelleneinheiten" on page 40](#page-39-4)).

Es gibt zwei Grundkonfigurationen für den Anschluss des Hydro-Probe Orbiter an eine Mischersteuerung:

- Analogausgang: Ein Gleichstromausgang, der wie folgt konfiguriert werden kann:
	- $\cdot$  4–20 mA
	- $\cdot$  0–20 mA
	- Ausgangssignal mit 0–10 V kann über den 500-Ohm-Widerstand erreicht werden, der mit dem Sensorkabel geliefert wird.
- Digitalsteuerung: Die serielle RS485-Schnittstelle ermöglicht den direkten Austausch von Daten und Steuerinformationen zwischen Sensor und Anlagensteuerung bzw. Hydro-Control System.

Der Sensor kann so konfiguriert werden, dass ein lineares Ausgangssignal (0–100 unskaliert) zur Verfügung steht, wobei die Rezepturkalibrierung im Steuersystem erfolgt. Andererseits ist es auch möglich, den Sensor intern so zu kalibrieren, dass ein "echter" Feuchtewert angezeigt wird.

# <span id="page-13-1"></span>**5 Drehbarer Anschluss (Option)**

Für den Einbau des Hydro-Probe Orbiter II in einen Ringtrogmischer ist ein optionaler drehbarer Anschluss erhältlich. Dies setzt den zentralen Zugang durch die Oberseite des Mischers voraus.

Der drehbare Anschluss dient dem problemlosen Verbinden der Werksverkabelung außerhalb des Mischers mit der Sensorverkabelung im Mischer über einen 8-adrigen Anschluss, der den Zugriff auf alle relevanten Sensorsignale erlaubt.

# <span id="page-13-2"></span>**6 Arme**

Der Hydro-Probe Orbiter II besitzt einen austauschbaren Sensorarm, der in verschiedenen Längen erhältlich ist. Die Standardlängen sind 560 mm, 700 mm, 1200 mm und 1420 mm (diese Werte geben die Gesamthöhe des Hydro-Probe Orbiter an, siehe das Produktdiagramm auf Seite 11). Wird für den Einbau der ORBA1-Arm benötigt, können andere Längen auf Bestellung gefertigt werden.

Ein ergänzendes Merkmal zum 700-mm-Sensorarm ist eine Verstärkungsmanschette, die über die Oberseite des Arms passt (siehe [Figure 2](#page-15-2)). Sie steigert die Stabilität des Arms.

Die Verwendung eines Verschleißschutzes am Orbiter-Arm wird immer empfohlen. Schutzzubehör ist bei Hydronix erhältlich und wird mit ORB2-Sensoren standardmäßig geliefert. Dieser Schutz muss regelmäßig inspiziert und gewartet werden, um einen Ausfall des Arms zu verhindern.

<span id="page-14-0"></span>Um eine genaue und repräsentative Feuchtemessung zu erreichen, muss sich die Keramikstirnplatte des Sensors im Materialfluss befinden. Es darf sich keinesfalls Material auf dem Sensor ablagern, da sonst keine zuverlässige Messung möglich ist.

Beachten Sie folgende Hinweise zur sachgemäßen Platzierung des Sensors:

- Die Abdeckplatte des Mischers sollte eine kleine Schauklappe enthalten, damit die Bewegung des Sensors und der Kermaikfläche während des Mischens und bei leerem Mischer beobachtet werden kann, ohne dass die Hauptabdeckung geöffnet werden muss.
- Bereiche mit starker Turbulenz sind zu vermeiden. Optimales Signalverhalten ergibt sich bei gleichmäßigem Fluss des Materials über den Sensor. Bauen Sie den Sensor so ein, dass er nicht von Mischerrädern oder -schaufeln getroffen werden kann.
- Der Sensor muss an einer Position mit kontinuierlichem Materialfluss platziert werden.
- Den Sensor nicht in Reichweite elektrischer Störquellen platzieren (siehe ["Kapitel 3](#page-36-4) [Elektrischer Anschluss und Datenaustausch" on page 37\)](#page-36-4).
- Den Sensor so platzieren, dass er für routinemäßige Wartung, Einstellung und Reinigung leicht zugänglich ist.

## <span id="page-14-1"></span>**1 Optionale Orbiter-Arme**

Der Orbiter-Arm ist in zwei Designs erhältlich: ORBA1 und ORBA2. Jedes Design wird in verschiedenen Längen angeboten, und für den ORBA1 existiert zudem eine Hochtemperaturoption. Das verwendete Design hängt vom gemessenen Material und vom Einbau ab. Der ORBA2 ist das neueste Modell und wird für alle Mischverfahren empfohlen.

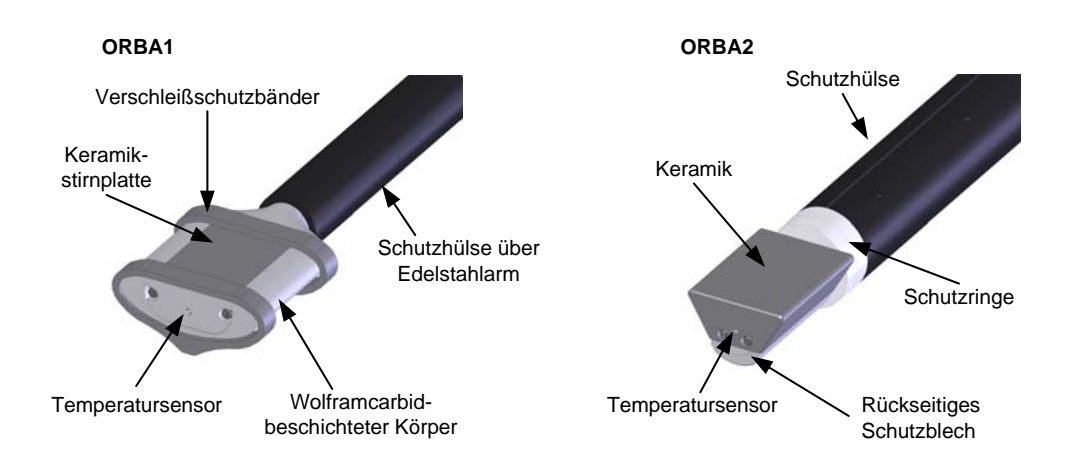

**Abbildung 1: Die zwei Typen von Orbiter-Armen**

### <span id="page-14-2"></span>**1.1 Schutz der Orbiter-Arme**

Es wird empfohlen, immer Schutzhülsen (auch als Armschutz bezeichnet) am Rohr des Arms zu montieren und deren Zustand zu überwachen.

Bei ORBA2-Armen sind außer der Schutzhülse auch Schutzringe an der Stelle zu montieren, an der die Schutzhülse auf die Keramik trifft. Der ORBA2-Arm wird standardmäßig mit Stahlringen geliefert. Für den Einsatz in rauen Umgebungen sind auch Keramikschutzringe erhältlich. Alle ORBA2-Arme werden mit Schutzringen und angebautem rückseitigen Schutzblech geliefert.

# <span id="page-15-0"></span>**2 Montage von Arm und Kopf**

Sensorarm und der Kopf mit der Elektronik werden als separate Komponenten geliefert. Sie müssen vor dem Einbau in den Mischer verbunden werden.

- Legen Sie den Kopf auf eine saubere und ebene Fläche.
- Lösen Sie die 4 Sensorarm-Klemmbolzen vom Kopf, und entfernen Sie Halteschraube (A).
- Bauen Sie die beiden O-Ringe ein. Diese müssen sich auf der Innenseite der Klemmblöcke an der in [Figure 2](#page-15-1) gezeigten Stufe befinden.
- Stellen Sie sicher, dass sich die Passfeder des elektrischen Anschlusses oben auf dem Sensorarm auf derselben Seite wie die Keramikstirnfläche befindet. Der Anschluss kann bei Bedarf von Hand gedreht werden.

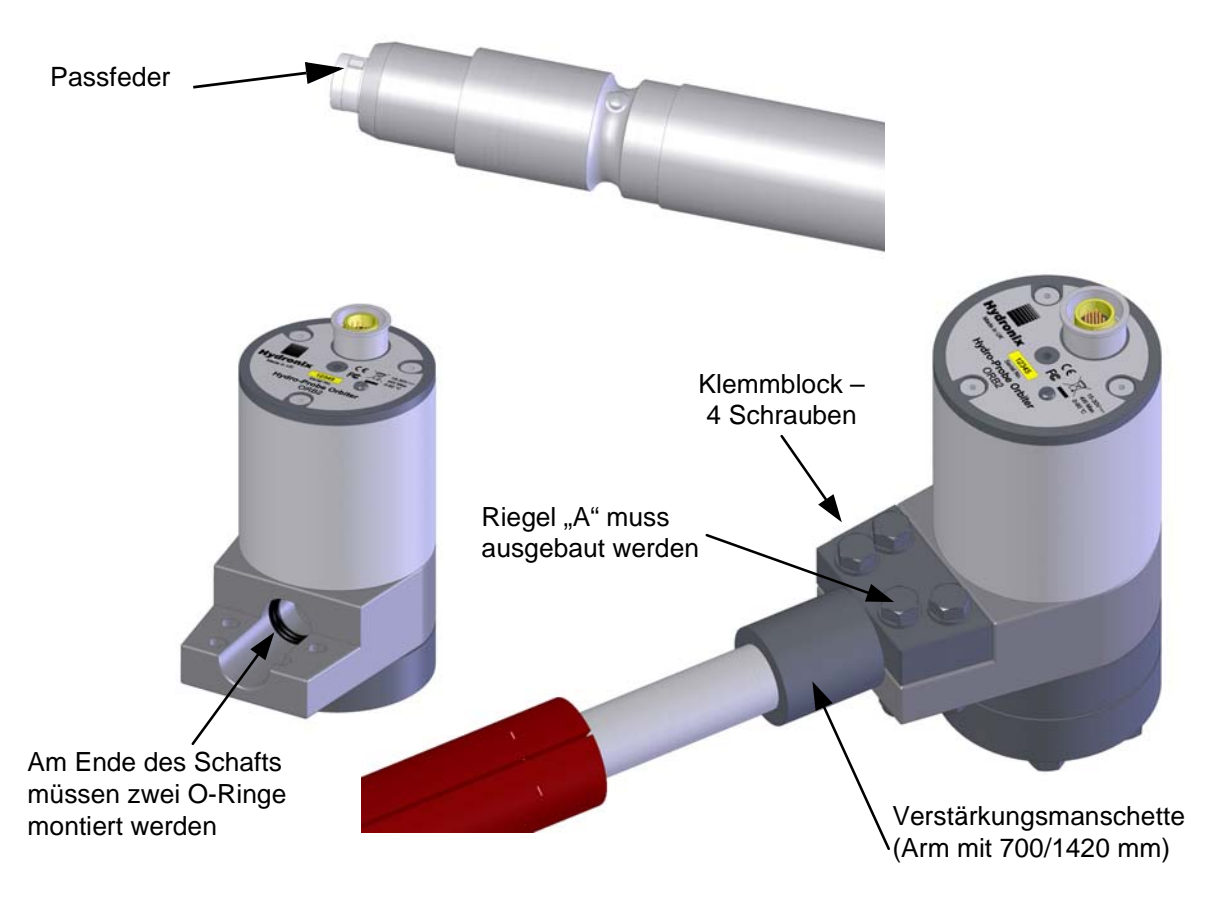

#### <span id="page-15-2"></span>**Abbildung 2: Montage des Sensorarms am Sensorkopf**

- <span id="page-15-1"></span>• Legen Sie den Sensorarm auf eine saubere und ebene Fläche mit der Keramikstirnplatte nach oben und an der Bohrung im Kopf sowie der Passfedernut im Anschluss ausgerichtet.
- Bringen Sie eine kleine Menge Fett auf die Steckerseite des Arms oder um die beiden O-Ringe auf, um die Montage zu erleichtern.
- Schieben Sie den Anschluss auf der Oberseite des Sensorarms vorsichtig in die Bohrung im Kopf, um den Stecker an der Buchse im Kopf auszurichten. Schieben Sie den Sensorarm vollständig in den Kopf.
- Setzen Sie Halteschraube "A" wieder ein.
- Ziehen Sie die 4 Sensorarm-Klemmbolzen nur so fest, dass der Arm noch von Hand gedreht werden kann. Diese Bolzen werden erst festgezogen, wenn die Keramikstirnplatte am Arm nach dem Einbau des Hydro-Probe Orbiter in den Mischer im richtigen Winkel ausgerichtet wurde.

Wenn der Sensorarm ausgetauscht wird, muss eine Rekalibrierung durchgeführt werden. [See "Kapitel 7 Austauschen des Sensorarms" on page 61](#page-60-5).

# <span id="page-16-0"></span>**3 Auswählen der optimalen Position für den Einbau des Sensors**

Die kleine stromlinienförmige Keramikstirnplatte auf dem Sensorarm muss so platziert werden, dass sie sauber und glatt durch das Material schneidet, ohne Ablagerungen zuzulassen. Das sorgt für ein gleichmäßiges und sauberes Signal.

Zur Auswahl der optimalen Position sind die folgenden Aspekte zu berücksichtigen:

- Kabelführung vom Sensor zum drehbaren Anschluss
- Der Sensor ist entlang dem Abstreiferarm in etwa 1/4 oder 1/3 des Abstands von der Wand des Mischers zu montieren (siehe [Figure 15\)](#page-23-2). Wählen Sie eine Position mit möglichst gleichmäßigem Materialfluss und möglichst frei von Turbulenzen, die durch die Mischschaufeln verursacht werden. Die Keramikstirnplatte des Sensorarm sollte in einem Winkel von 55 Grad zum Mittelpunkt des Mischers ausgerichtet sein. Zur Ausrichtung kann das mitgelieferte Winkelmaß verwendet werden (weitere Informationen finden Sie in [Figure 16](#page-24-0)).
- Der Kopf kann über oder unter dem Abstreiferarm montiert werden ([Figure 3\)](#page-16-1). In beiden Fällen sollte sich der Kopf in möglichst großer Entfernung zur Mischung befinden, um übermäßige Verschmutzung zu vermeiden und den Verschleiß zu minimieren.
- Die Sensorarme sind in mehreren Längen erhältlich. Der Sensor ist so einzubauen, dass sich ein Spalt von 50 mm zwischen der Unterseite des Sensorarms und dem Boden des Mischers befindet ([Figure 13\)](#page-22-1).
- Über dem Kopf kann ein Schutzgehäuse angebracht werden, um den Sensor vor fallenden Materialien zu schützen und unnötige Ablagerungen von Materialien am Kopf zu vermeiden ([Figure 4](#page-16-2)).

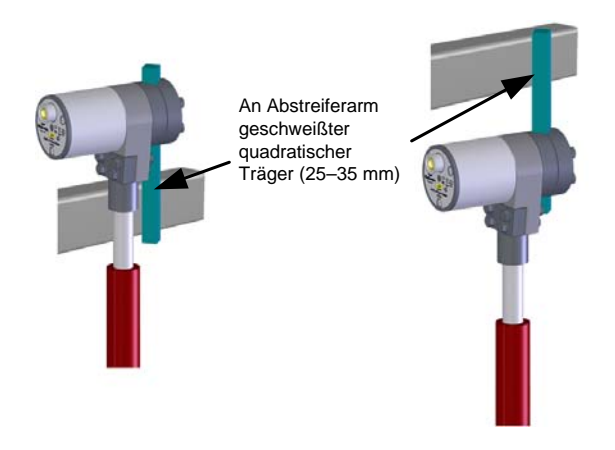

<span id="page-16-1"></span>**Abbildung 3: Befestigen des Sensors über oder unter dem Abstreiferarm**

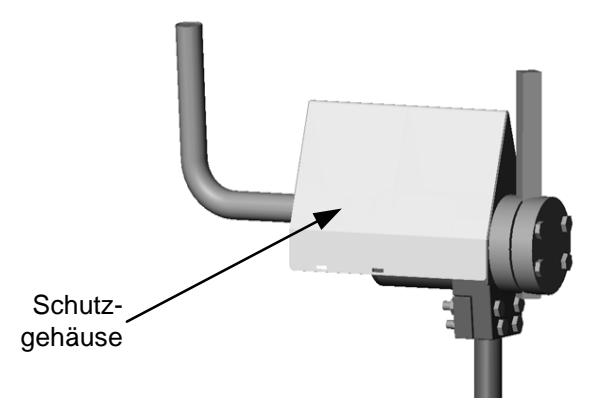

<span id="page-16-2"></span>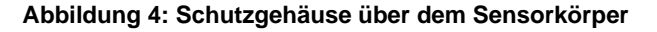

# <span id="page-17-0"></span>**4 Montieren in einem Ringtrogmischer**

[Figure 5](#page-17-1) zeigt, wie der quadratische Träger an den Abstreiferarm oder einen anderen Arm geschweißt werden kann.

Beim Einbau des Sensors in einen Ringtrogmischer muss das Sensorkabel über einen drehbaren Anschluss geführt werden, der oben im Mischer in der Mitte montiert ist [\(See "Verwenden eines](#page-25-0) [drehbaren Anschlusses" on page 26](#page-25-0) enthält weitere Informationen).

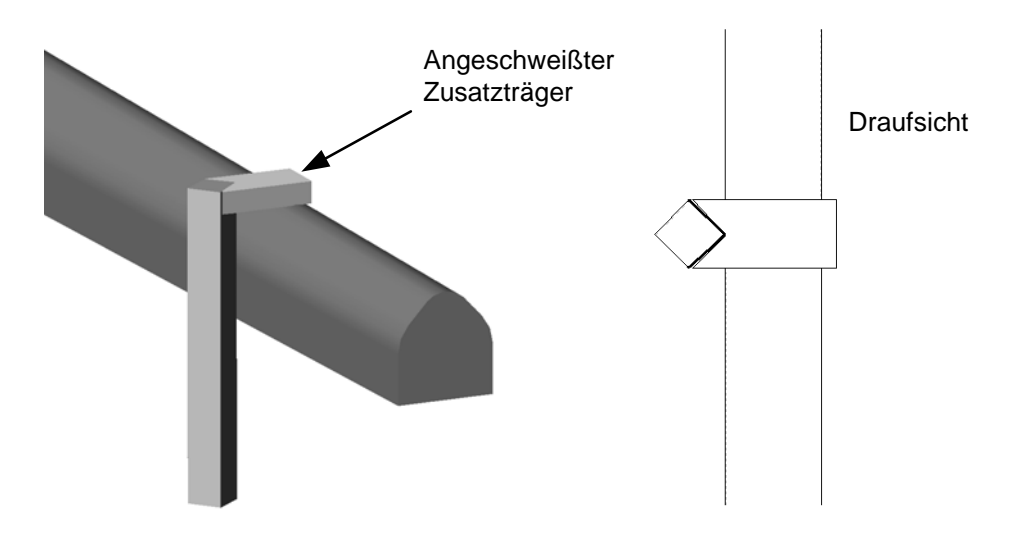

<span id="page-17-1"></span>**Abbildung 5: An einen Abstreiferarm geschweißter quadratischer Träger**

# <span id="page-18-0"></span>**5 Montieren in einem Umlauftrogmischer**

Der Hydro-Probe Orbiter ist so einzubauen, dass sich der Kopf außerhalb des Mischers befindet. Dies schützt den Kopf vor Verunreinigung und Beschädigung.

Der Kopf kann mit den mitgelieferten Klemmblöcken am Träger befestigt werden (siehe [Figure 12](#page-21-1)). Ein quadratischer Träger muss fest an eine stabile Stütze auf der Oberseite des Mischers geschweißt werden (siehe [Figure 7\)](#page-18-2). Der Kopf wird mit den Klemmblöcken an den Träger geschraubt. Die Höhe kann eingestellt werden, um für ausreichenden Abstand zum Trogboden zu sorgen.

Alternativ kann der Kopf mit vom Kunden bereitgestellten Klemmblöcken fixiert werden, die an die Oberseite des Mischers geschweißt werden (siehe [Figure 6](#page-18-1)).

Wenn der Orbiter-Arm mit 1420 mm verwendet wird, muss der Kunde eine Stütze bereitstellen, um die Stabilität des Arms zu erhöhen. Der Träger muss sicher an der Oberseite des Mischers und über der Schutzhülse am Orbiter-Arm befestigt werden (siehe [Figure 6\)](#page-18-1).

Der Sensorkopf sollte in einem Bereich platziert werden, in dem der Materialfluss am gleichmäßigsten ist. Normalerweise ist dies in einem Drittel oder Viertel des Abstands zur Außenseite der Mischerwand. [\(Figure 15\)](#page-23-2).

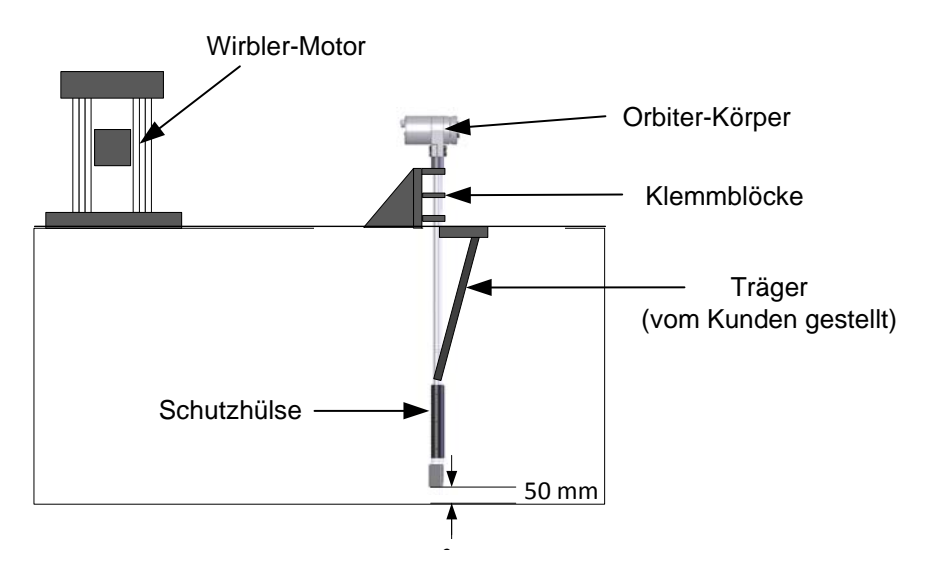

**Abbildung 6: Sensor mit Klemmblöcken über dem Mischer montiert**

<span id="page-18-1"></span>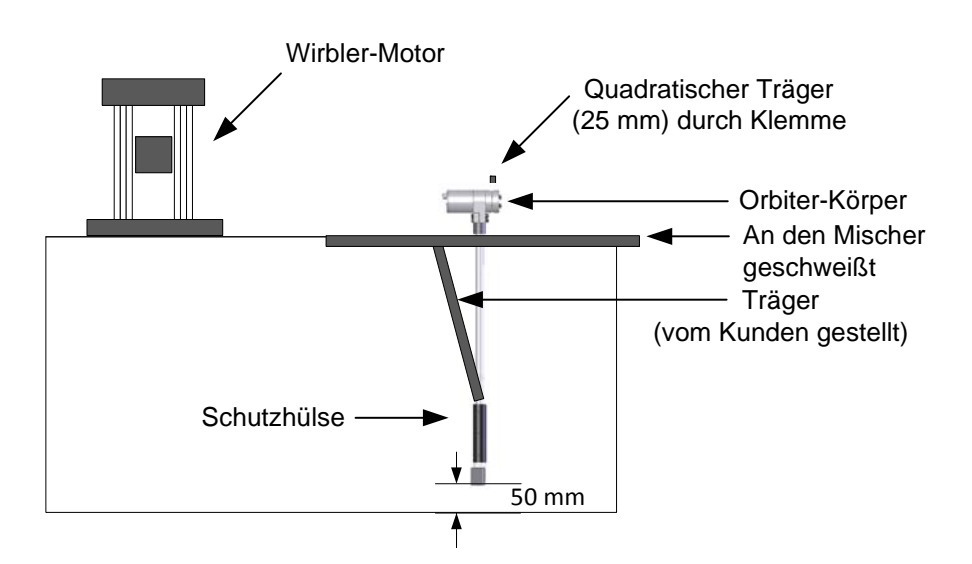

<span id="page-18-2"></span>**Abbildung 7: Sensor mit Klemmschiene über dem Mischer montiert**

# <span id="page-19-0"></span>**6 Befestigung an einem Förderband**

Der Sensor kann auf ähnliche Weise wie in einem Mischer eingebaut werden. Dabei ist die Sensorfläche in einem Winkel von etwa 35° zum Materialfluss auszurichten.

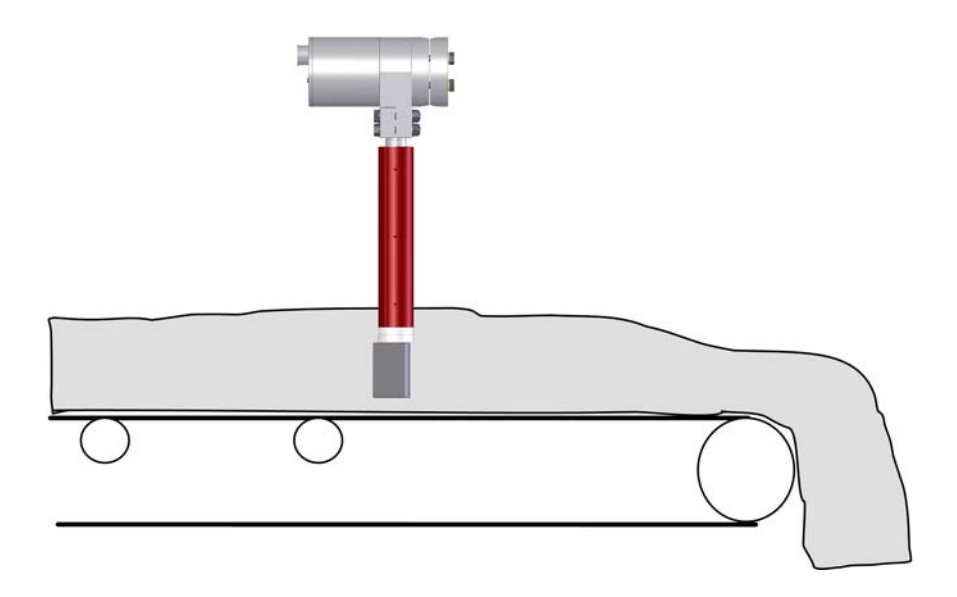

<span id="page-19-1"></span>**Abbildung 8: Befestigung des Hydro-Probe Orbiter II an einem Förderband**

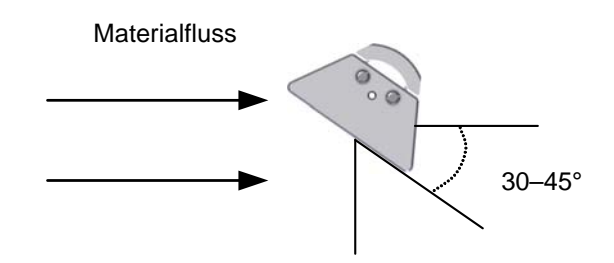

<span id="page-19-2"></span>**Abbildung 9: Ausrichtung der Hydro-Probe Orbiter II-Keramikstirnfläche in einem Materialfluss**

# <span id="page-20-0"></span>**7 Befestigung in einem Freifall-Einsatzbereich**

Der Einbau ist unter Beachtung der folgenden Abbildungen vorzunehmen.

<span id="page-20-1"></span>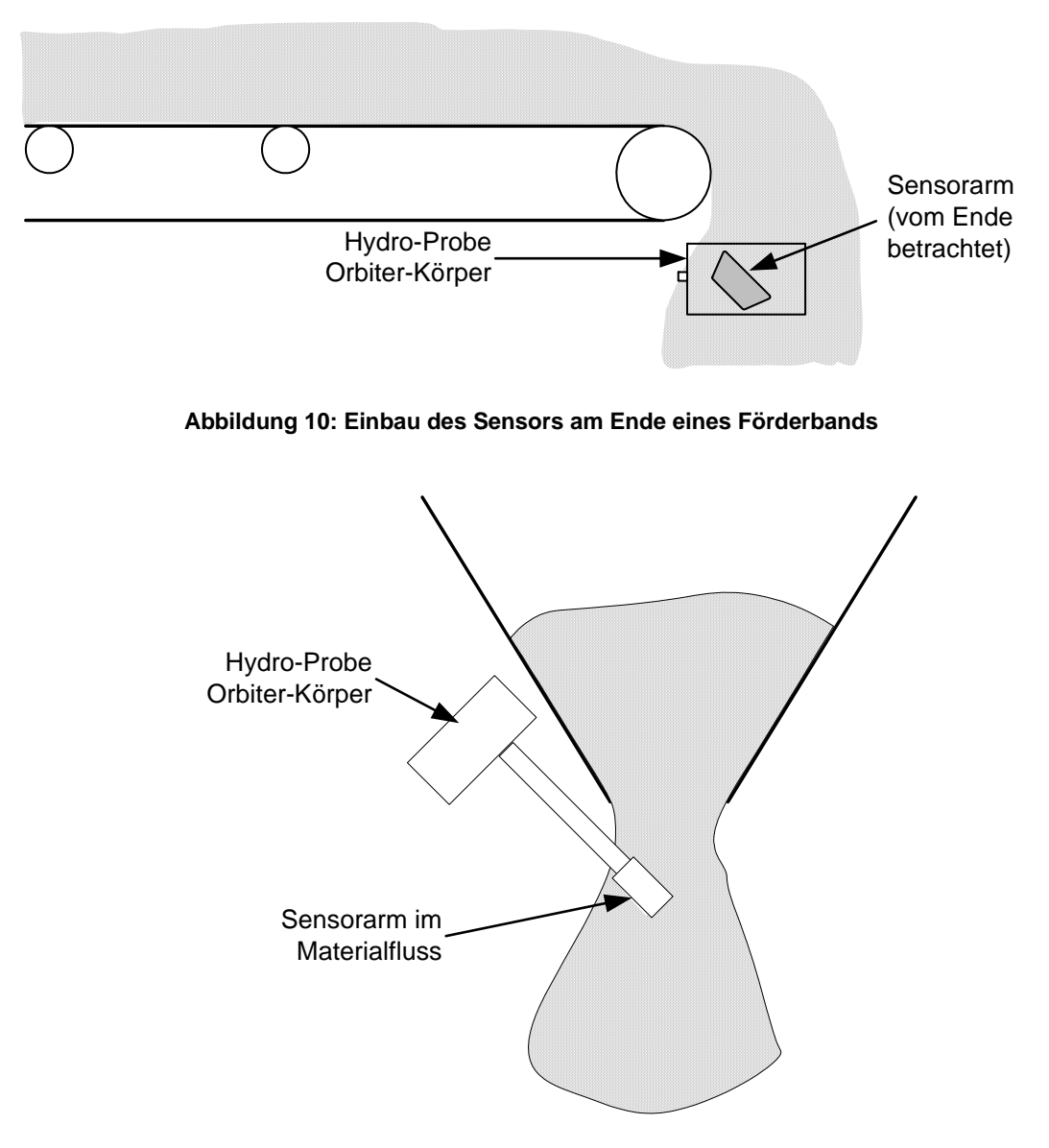

<span id="page-20-2"></span>**Abbildung 11: Einbau des Sensors in einen Siloauslass**

# <span id="page-21-0"></span>**8 Einbau des quadratischen Trägers**

Ein quadratischer Träger (25–35 mm) ist sorgfältig an den entsprechenden Abstreiferarm oder – in Abhängigkeit von der Mischerkonfiguration – einen anderen Mischerarm zu schweißen. Dabei ist auf eine ausreichend feste Verbindung zu achten, die den an Sensorkopf und -arm bei der Bewegung durch das Material entstehenden Kräften widerstehen kann. Stellen Sie sicher, dass der Träger in beiden Ebenen senkrecht zum Boden steht.

Es kann in Turbomischern mit gefedertem Arm sinnvoll sein, einen separaten Arm zu bauen, der an einer zentralen Komponente des Mischers befestigt wird.

Lösen und entfernen Sie die 4 Schrauben, mit denen die Klemmblöcke am Kopf befestigt sind (die Klemmblöcke dienen zum Befestigen des Kopfs am quadratischen Träger). Entfernen Sie dann die Klemmblöcke wie in [Figure 12](#page-21-1) gezeigt. In Abhängigkeit von der Konfiguration können die Klemmblöcke für eine vertikale oder horizontale Befestigung am quadratischen Träger gedreht werden.

<span id="page-21-1"></span>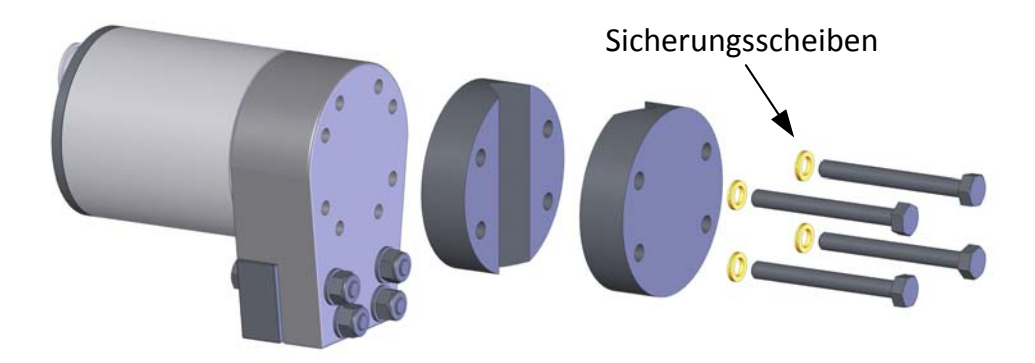

**Abbildung 12: Lösen der für den Einbau in den Mischer vorbereiteten Klemmblöcke**

# <span id="page-22-0"></span>**9 Einbau des Sensors und abschließende Einstellungen**

Die Höhe kann eingestellt werden, indem die Klemmblöcke gelöst werden und der Sensorkörper dann auf dem quadratischen Träger nach oben oder unten geschoben wird.

Die empfohlene Höhe für typische Einsatzbereiche beträgt 50 mm über dem Boden des Mischers [\(Figure 13\)](#page-22-1). Diese Höhe kann mit dem Winkelmaß eingestellt werden, das eine Breite von 50 mm hat.

Für den Arm muss die richtige Länge ausgewählt werden, damit sich der Sensorkopf mindestens 50 mm über dem Boden des Mischers und die Keramikstirnplatte im Materialfluss befindet.

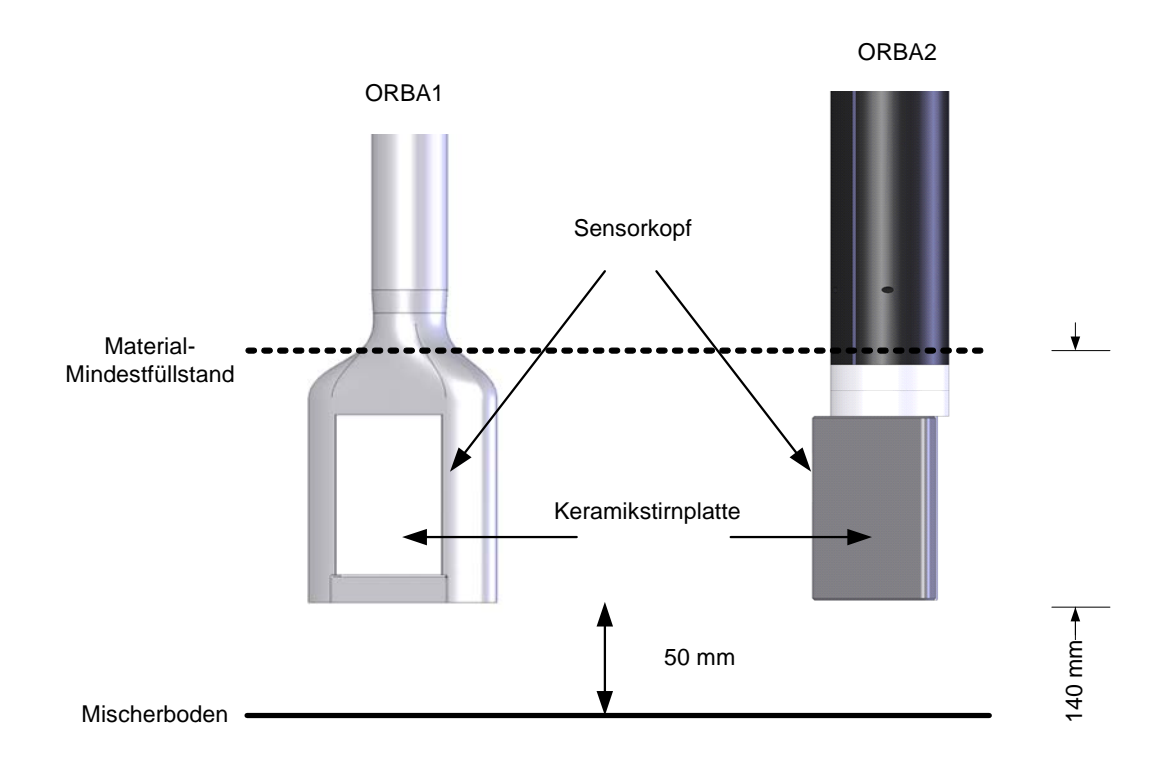

#### **Abbildung 13: Höheneinstellung des Sensorarms**

<span id="page-22-1"></span>Ziehen Sie die Klemmblockschrauben nach Einstellung des Arms auf die gewünschte Höhe mit einem Drehmoment von 60 Nm fest Dabei müssen die Sicherungsscheiben auf die Klemmblockschrauben aufgesetzt werden, damit der Sensor sicher am quadratischen Träger sitzt.

## <span id="page-23-0"></span>**10 Einstellung des Sensorkopfwinkels für optimale Leistung**

Wenn die 4 Klemmblockschrauben gelöst wurden, kann der Sensorarm in einem Bereich von ca. 300° gedreht werden [\(Figure 14](#page-23-1)). Der Sensorarm ist mit einem Anschlag ausgestattet, um ein Überdrehen der internen Kabel zu verhindern. Wenn dieser Anschlag die richtige Einstellung der Stirnplatte verhindert, muss der Hydro-Probe Orbiter II-Körper in einem anderen Winkel am quadratischen Träger befestigt werden. Anschließend kann der Arm richtig eingestellt werden. Wenn der Sperrbolzen nicht eingesetzt ist, darf der Arm nicht gedreht werden, um Schäden an den internen Kabeln zu vermeiden.

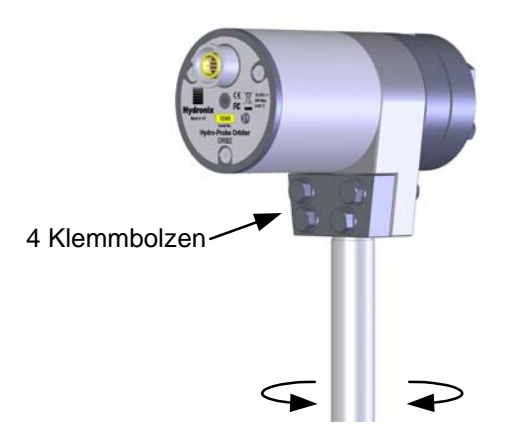

#### **Abbildung 14: Einstellen des Sensorkopfwinkels**

<span id="page-23-1"></span>Der Winkel der Sensorkopffläche ist so einzustellen, dass das Material konsistent auf die keramische Messfläche trifft, zugleich aber Ablagerungen des Materials auf dem Sensorkopf verhindert werden.

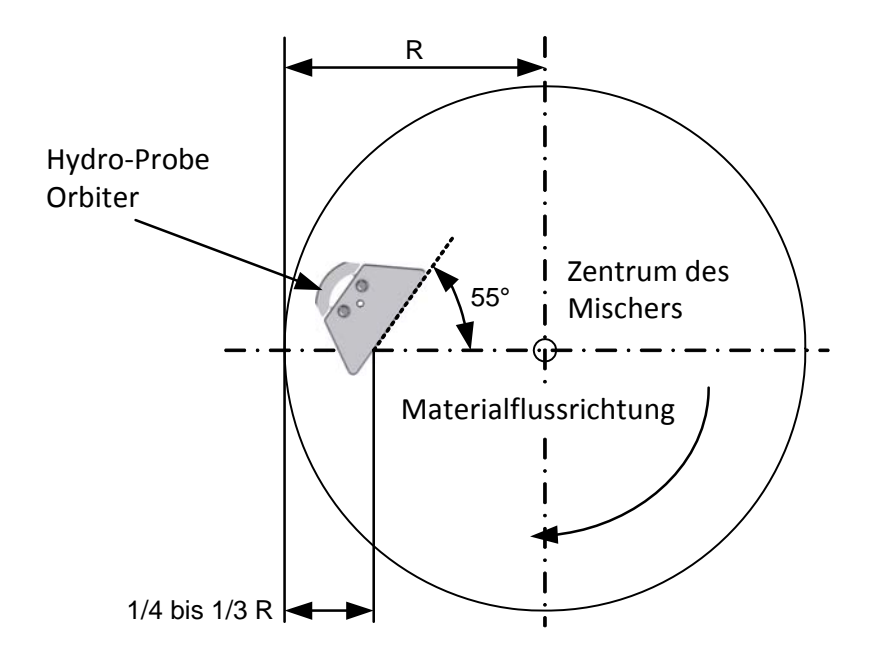

#### **Abbildung 15: Einstellen des Sensorkopfwinkels für optimale Leistung**

- <span id="page-23-2"></span>• Ein Winkel von 55° liefert im Allgemeinen gute Ergebnisse. Verwenden Sie das mitgelieferte Winkelmaß, um den Winkel einzustellen ([Figure 16](#page-24-0)).
- Es wurde festgestellt, dass für einige Umlauftrogmischer ein Winkel von etwa 65° zum Zentrum des Mischers besser geeignet ist, um die Ablagerung von Material zu verhindern.
- Stellen Sie nach der Einstellung sicher, dass alle Klemmenschrauben mit einem Drehmoment von 28 Nm festgezogen werden.

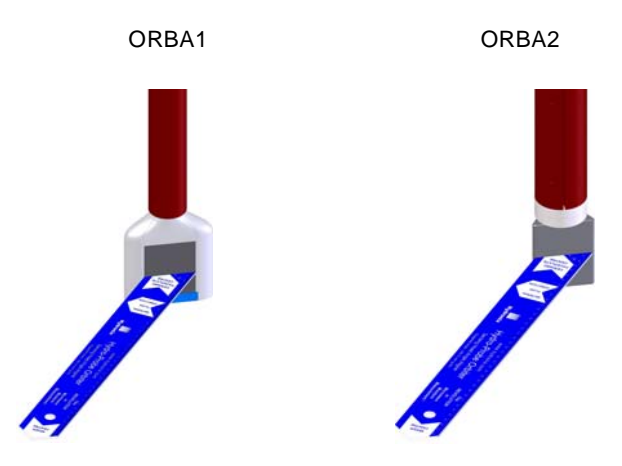

**Abbildung 16: Hydronix-Winkelmaß zur Ausrichtung der Sensorfläche**

#### <span id="page-24-0"></span>*WICHTIG:*

*Wenn die Ausrichtung des Sensorarms in einem Mischer geändert wird, wirkt sich die resultierende Änderung der Dichte des über den Sensorkopf strömenden Materials auf den Messwert aus. Deshalb müssen die Rezepte rekalibriert werden, bevor die Chargenverarbeitung fortgesetzt wird.*

# <span id="page-25-0"></span>**11 Verwenden eines drehbaren Anschlusses**

Der drehbare Anschluss kann in der Mitte des Mischerdeckels montiert werden. Es sind zwei Typen mit unterschiedlichen Einbaumöglichkeiten erhältlich.

• Typ A

Dieser Typ wurde für eine zentrale Gewindewelle oben in der Mitte des Mischers entwickelt.

• Typ B

Der drehbare Anschluss des Typs B sitzt ein internes Lager und wurde für die Befestigung oben in einem Mischer in einer Position entwickelt, in der kein Gleitring verwendet werden kann.

#### *Wenn Ihre Mischerkonfiguration weder für Typ A noch Typ B geeignet ist, wenden Sie sich an Hydronix, um sich beraten und über alternative Anschlussmethoden informieren zu lassen.*

Weitere Informationen zur Auswahl des drehbaren Anschlusses finden Sie unter ["Anhang B](#page-76-2) [Auswahl des drehbaren Anschlusses" on page 77.](#page-76-2) Verkabelungsinformationen finden Sie unter ["Kapitel 3 Elektrischer Anschluss und Datenaustausch" on page 37](#page-36-4).

### **11.1 Verkabelung zum Sensor**

Die statische Werksverkabelung wird über einen drehbaren Anschluss mit dem Hydro-Probe Orbiter II verbunden.

Der elektrische Anschluss wird über einen hochwertigen 8-poligen drehbaren Anschluss hergestellt, der Strom sowie RS485- und Analogausgänge bereitstellt.

Die Verkabelung ist für jeden Mischertyp unterschiedlich anzuordnen. Aus diesem Grund konzentriert sich dieses Handbuch auf den Einbau in die zwei wichtigsten Mischertypen.

Die Verlegung und Befestigung des Kabels im Mischer sowie die Befestigung des drehbaren Anschlusses machen ggf. ein gutes Maß Improvisation erforderlich.

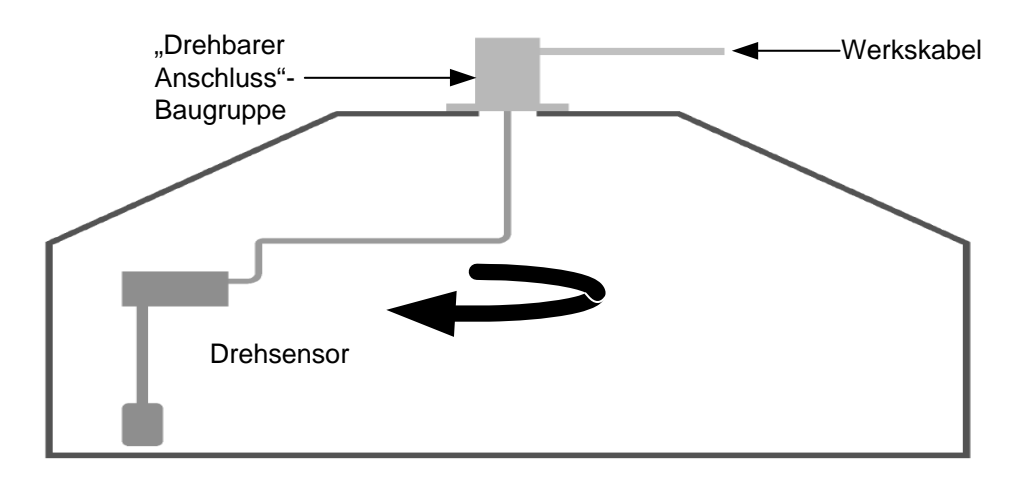

#### **Abbildung 17: Anschließen des Hydro-Probe Orbiter II an den drehbaren Anschluss**

<span id="page-25-1"></span>Die beiden als Typ A und Typ B bezeichneten "Drehbarer Anschluss"-Baugruppen sind für unterschiedliche Mischertypen geeignet.

Die Informationen für den Anschluss der Werksverkabelung an die Reihenklemme im drehbaren Anschluss sind jedenfalls identisch.

## **11.2 Drehbarer Anschluss des Typs A**

### **11.2.1 Einsatzmöglichkeiten**

Geeignet für Mischer mit zentraler Gewinde-Hohlwelle durch das Getriebegehäuse, bei denen der Motor nicht zentral platziert ist, also z. B. Planetenmischer wie OMG.

Die Drehung erfolgt über die Gewindewelle des Mischers.

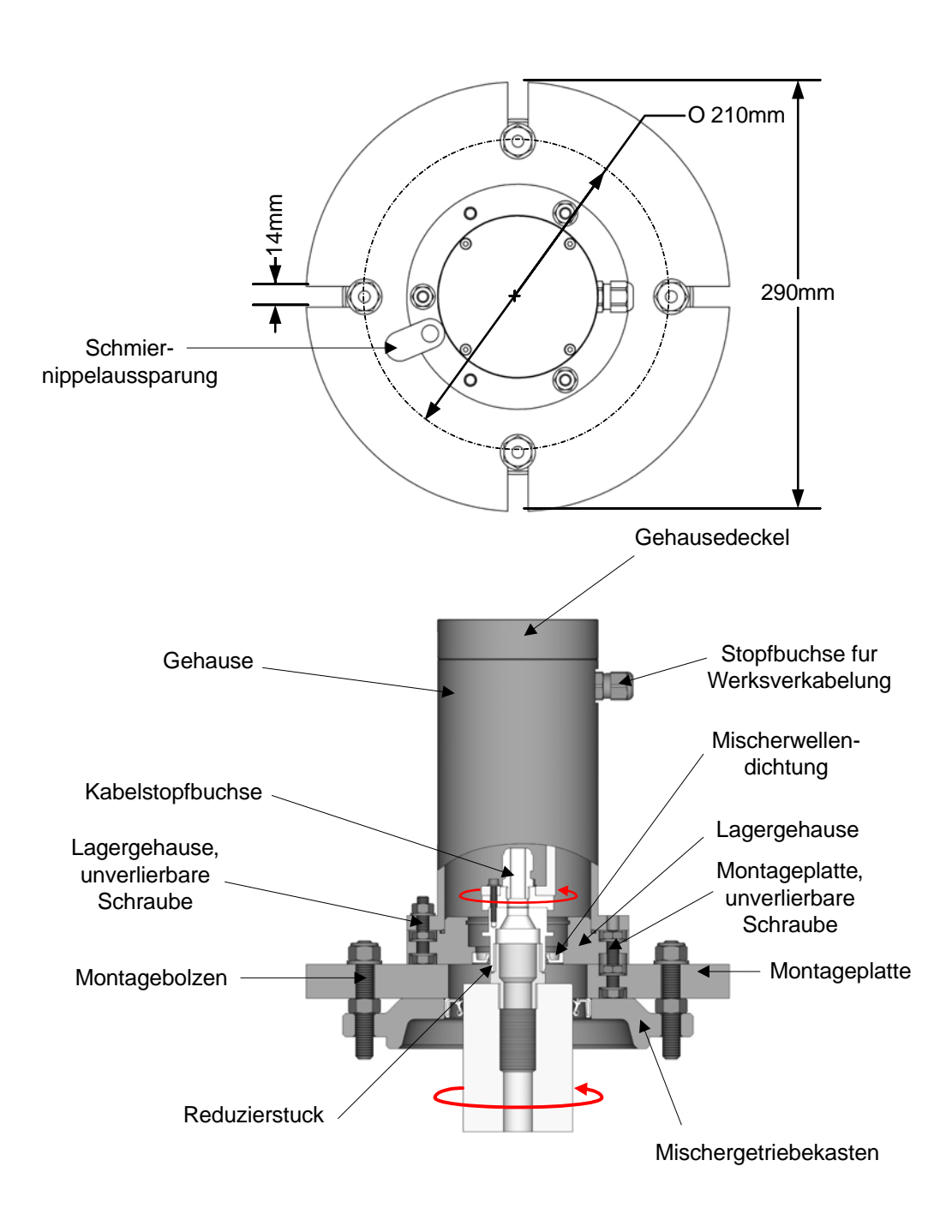

<span id="page-26-0"></span>**Abbildung 18: Drehbarer Anschluss des Typs A**

### **11.2.2 Montage**

Wird mit einem Befestigungsflansch direkt oben auf dem Mischer befestigt.

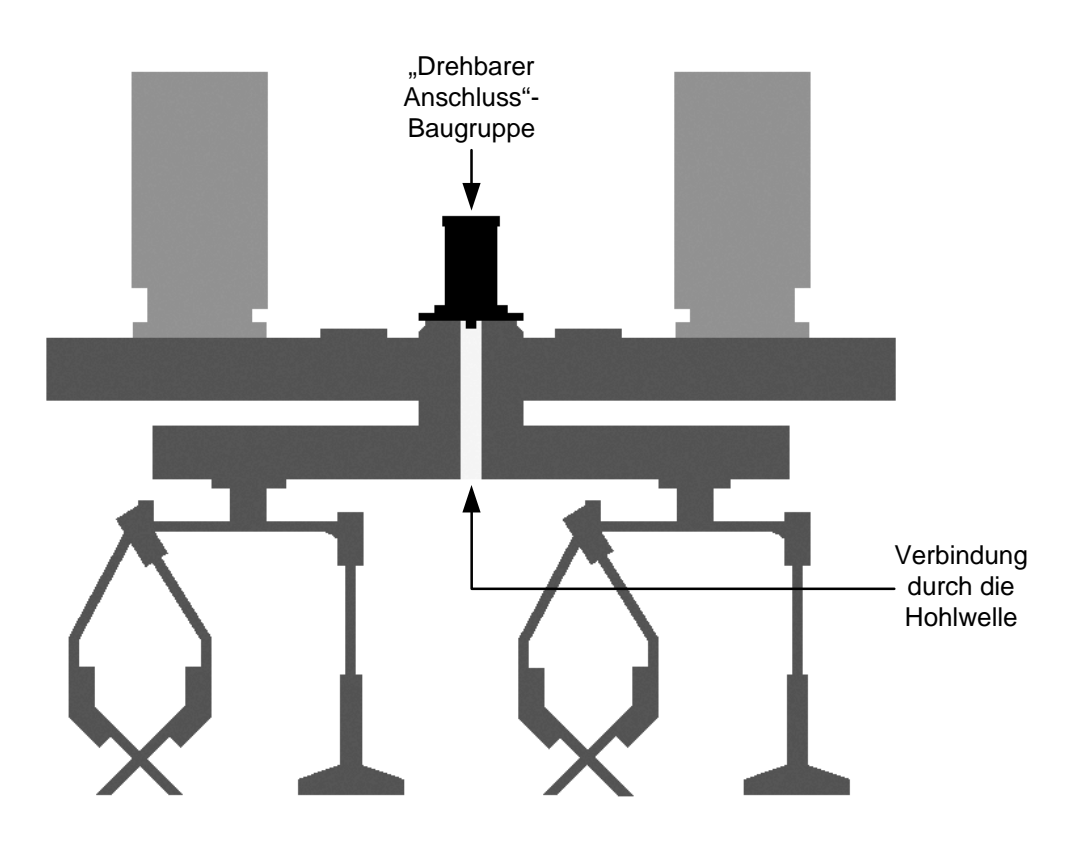

**Abbildung 19: Anschluss an den drehbaren Anschluss durch den Getriebekasten**

### <span id="page-27-0"></span>**11.2.3 Anschlüsse**

Wird unter Verwendung der mitgelieferten Gewindeadapter direkt mit der zentralen Gewinde-Hohlwelle des Mischers verbunden

#### **11.2.4 Gewindeadapter**

Bei einigen Mischern kann die Halterung des drehbaren Anschlusses mit Gewindeadaptern direkt an der Welle des Getriebekastens befestigt werden. In Abhängigkeit vom Mischertyp sind zwei Messing-Reduzierstücke erhältlich. Das eine ist ein BSP-Adapter von 1 Zoll Außengewinde auf ½ Zoll Außengewinde, das andere ein BSP-Adapter von 1 Zoll Außengewinde auf 3/4 Zoll Außengewinde. [Figure 18](#page-26-0) zeigt den Aufbau mit diesen Adaptern.

### **11.2.5 Kabelanordnungen**

Die Verlegung der Kabel und die Methode zu deren Befestigung ist insbesondere vom Abstand zwischen der Unterseite des Getriebekastens und dem höchsten Punkt der Mischer-Abstreiferarme abhängig, siehe unten in [Figure 20.](#page-28-0) Das Kabel sollte durch Verlegung in einem Gummischlauch mit 32 mm Innendurchmesser geschützt werden.

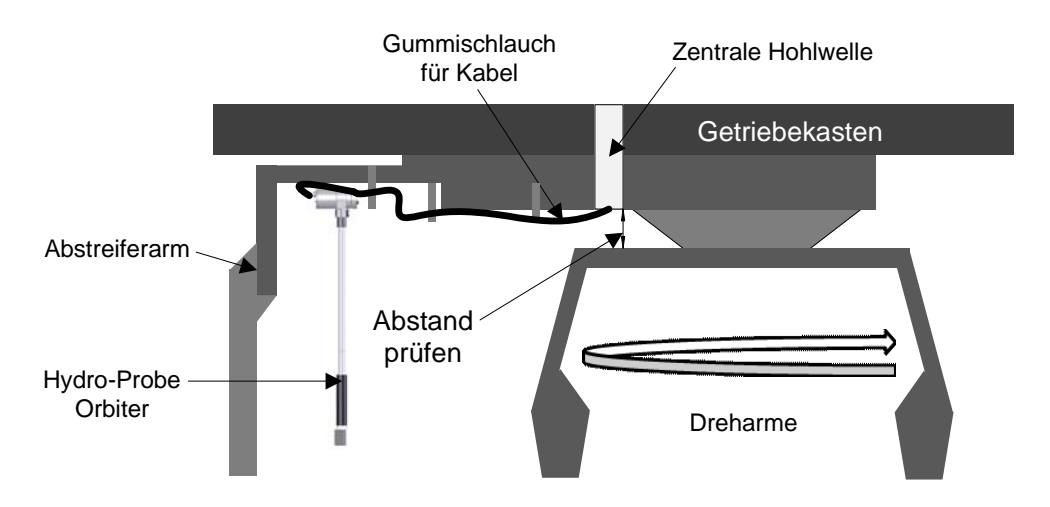

**Abbildung 20: Abstand zwischen dem Dreharm und der Oberseite des Mischers prüfen**

### <span id="page-28-0"></span>**11.2.6 Einbau bei ausreichendem Abstand**

Der Abstand muss so groß sein, dass die Dreharme den Schutzschlauch nicht berühren.

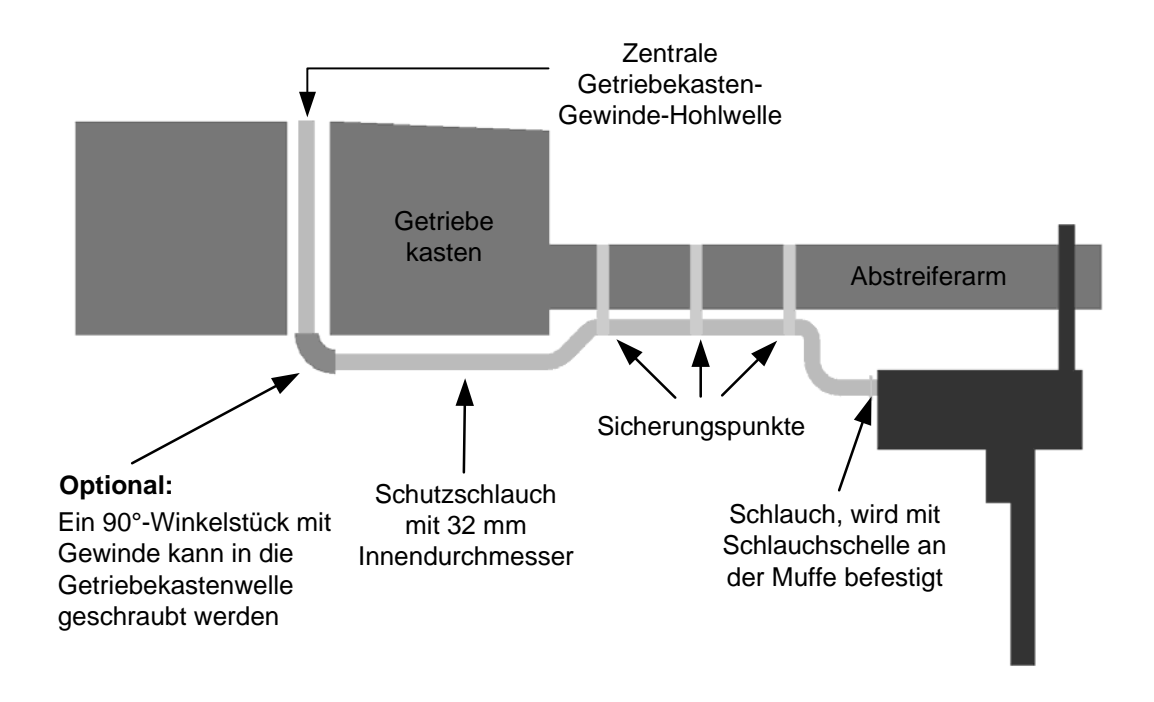

<span id="page-28-1"></span>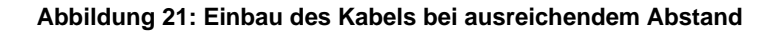

- Das Kabel wird in einem Gummischlauch mit 32 Millimeter Innendurchmesser verlegt
- Der Gummischlauch passt über die Muffe, die den Anschluss am Körper des Hydro-Probe Orbiter abdeckt, und wird mit einer Schlauchschelle befestigt
- Metallstreifen, die festgeschweißt oder -geschraubt werden können, um als Sicherungspunkte für Gummischlauch und Kabel zu dienen. [Figure 21](#page-28-1) enthält eine Empfehlung.

### **11.2.7 Einbau bei geringem Abstand**

Eine empfohlene Methode zum Einbau des Kabels bei sehr wenig Abstand besteht in der Verwendung eines kleinen dünnen Blechs, das mit der vorhandenen Blindschraube an der Oberseite des Mischers befestigt werden kann. Wenn der Kopf der Schraube aufgebohrt wird, kann das Kabel durchgeführt und zur Getriebekastenwelle geführt werden. Das Blech dient dem Schutz des Kabels nahe dem Zentrum des Mischers, wo die Gefahr besteht, dass die Planetenschaufeln das Kabel treffen.

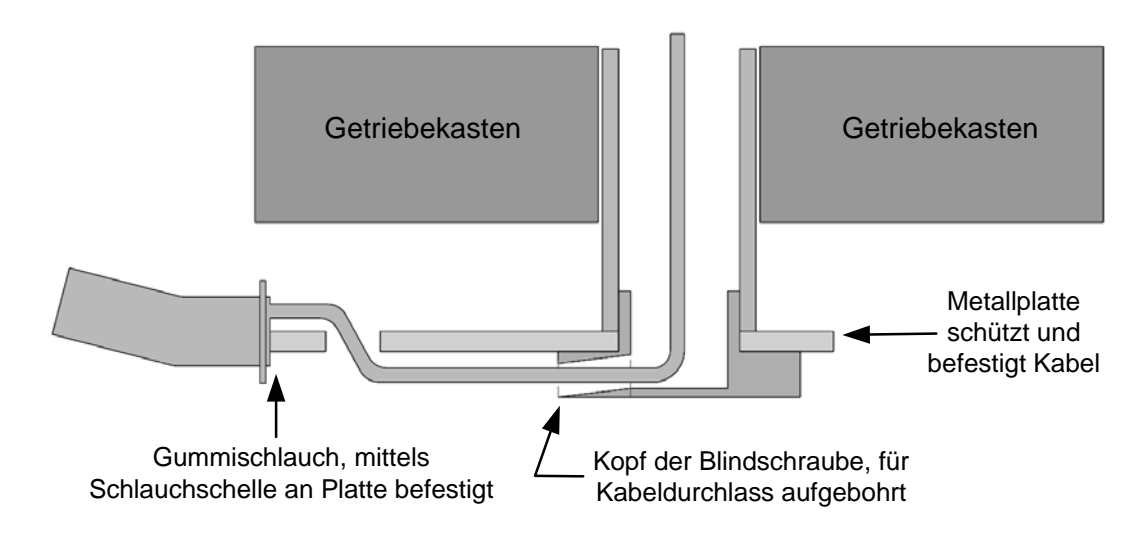

**Abbildung 22: Einbau des Kabels bei geringem Abstand**

#### <span id="page-29-0"></span>**11.2.8 Einbau eines drehbaren Anschlusses des Typs A**

- Entfernen Sie die Blindschrauben auf beiden Seiten der Getriebekastenwelle.
- Schrauben Sie den richtigen Messing-Gewindeadapter in das Ende der Welle.
- Entfernen Sie vier der Schrauben, die die Abdeckung am Getriebekasten sichern.
- Schrauben Sie vier Gewindeschrauben in die Bohrungen, und sichern Sie diese mit den mitgelieferten Muttern.
- Stellen Sie sicher, dass die unverlierbaren Schrauben zum Befestigen des Lagergehäuses an der Montageplatte angebracht sind. Siehe [Figure 18](#page-26-0).
- Montieren Sie die Montageplatte am Bolzen oben auf dem Mischer. Führen Sie dabei den Schmiernippel durch die Aussparung.
- Stellen Sie sicher, dass die unverlierbaren Schrauben zum Befestigen des drehbaren Anschlusses in Position sind.
- Befestigen Sie das Lagergehäuse mit den unverlierbaren Schrauben an der Montageplatte.
- Montieren Sie die Gleitring-Teilbaugruppe auf dem Messing-Gewindeadapter. Ziehen Sie sie fest. Sichern Sie mit drei Muttern.

## **11.3 Drehbarer Anschluss des Typs B**

In diesem Fall wird die Teilbaugruppe des drehbaren Anschlusses an einem mittels Dichtung geschützten Lager montiert (siehe [Figure 23\)](#page-30-0). Die Drehung erfolgt über den Schutzschlauch.

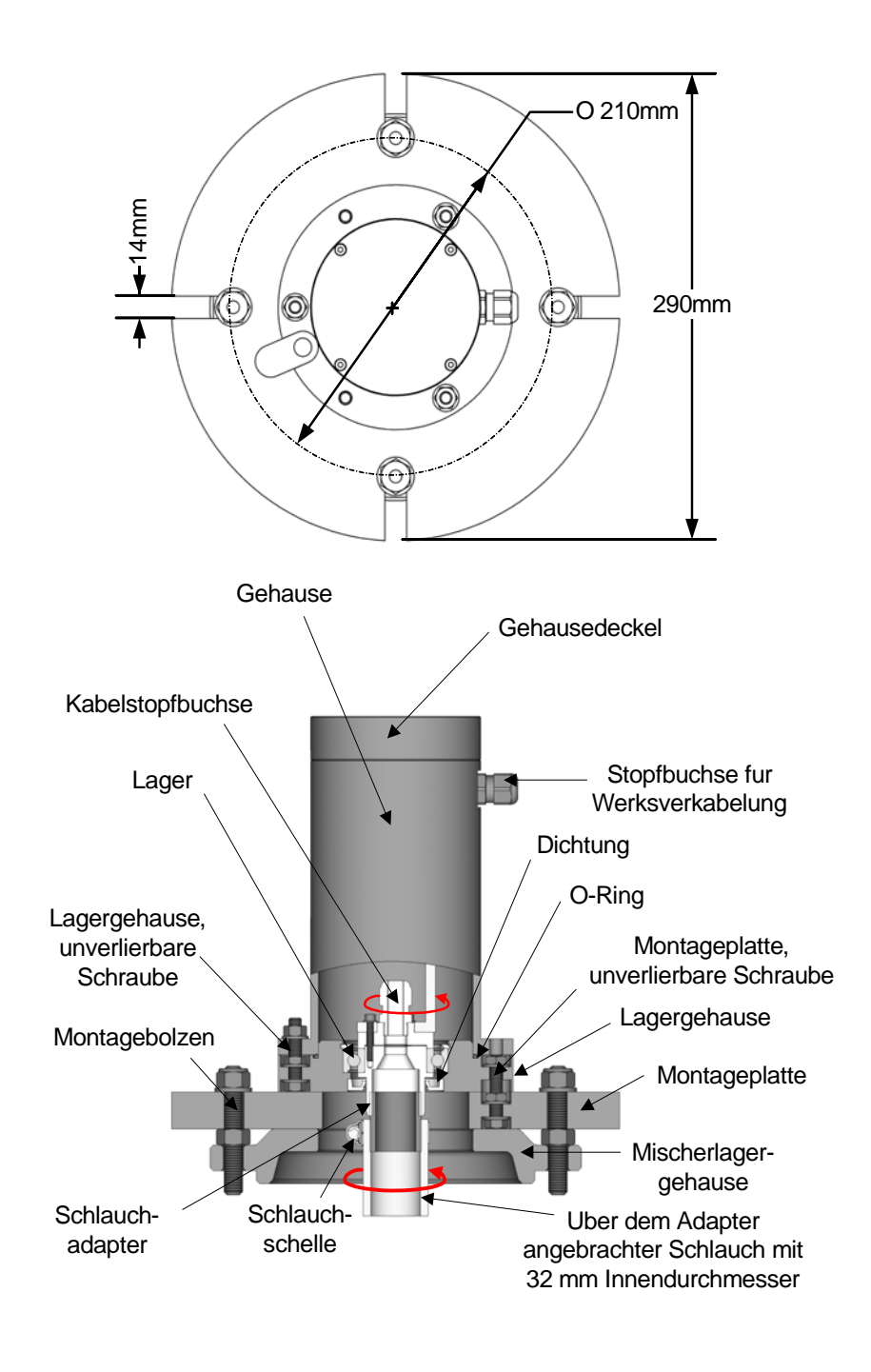

<span id="page-30-0"></span>**Abbildung 23: Drehbarer Anschluss des Typs B**

### **11.3.1 Einsatzmöglichkeiten**

Geeignet für Turbomischer, deren Motor an der Unterseite des Mischers angebracht ist. Das Kabel wird durch eine zentrale Bohrung im Deckel in der Oberseite des Mischers geführt.

Das Kabel kann auf verschiedene Weise verlegt werden, die wichtigste Anforderung besteht aber in der Möglichkeit, den Deckel zum Getriebekasten für Wartungsarbeiten und zur Einstellung der Schaufeln ausbauen zu können.

### **11.3.2 Verlegung des Kabels**

Diese Informationen stellen Vorschläge dar, die an die jeweilige Installation angepasst werden müssen. Das Kabel sollte durch den Schutzschlauch aus Gummi mit 32 mm Innendurchmesser geführt und direkt an die feste Reihenklemme angeschlossen werden. Wie oben erwähnt, muss das Entfernen des Deckels zum Getriebekasten möglich sein. Deshalb wird empfohlen, zusätzliche Kabellänge vorzusehen, damit der Deckel entfernt werden kann, während das Kabel noch angeschlossen ist. Eine empfohlene Methode besteht in der Befestigung des Schlauchs entlang der oberen Innenkanten der Schaufeln (siehe [Figure 24](#page-31-0)).

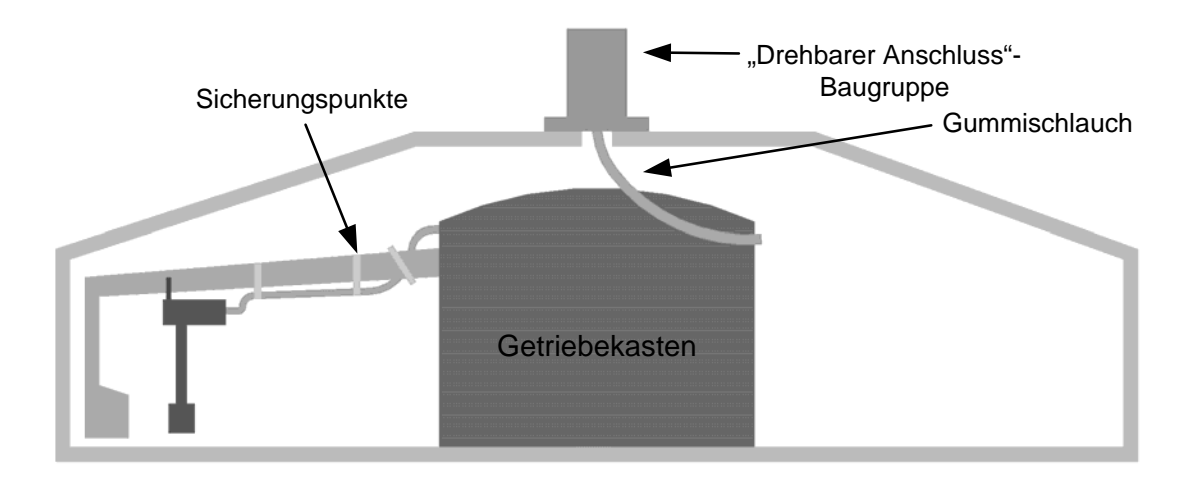

#### <span id="page-31-0"></span>**Abbildung 24: Verlegen des Kabels zum drehbaren Anschluss bei Turbo-Trogmischern**

Alternativ kann der Schlauch um die Kante des Getriebekastendeckels gewickelt werden (siehe [Figure 25](#page-31-1)). Dies erleichtert das Lösen und Befestigen des Schlauchs und des Kabels für Wartungsarbeiten. Der Schlauch kann in den Haken gedrückt und aus dem Haken gezogen werden.

<span id="page-31-1"></span>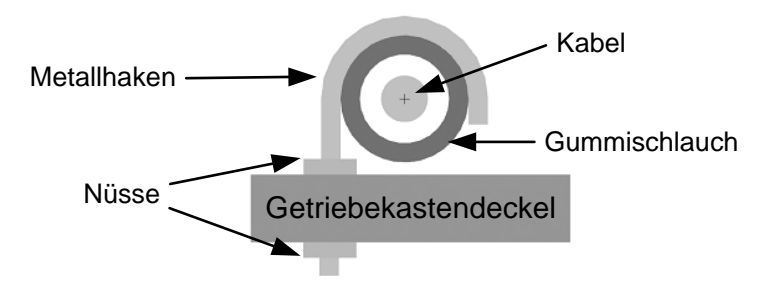

**Abbildung 25: Befestigen des Kabels**

### **11.3.3 Einbauen eines drehbaren Anschlusses des Typs B**

Das unten beschriebene Verfahren bleibt unabhängig von der gewählten Verlängerungsoption weitgehend identisch.

- Schneiden oder bohren Sie ein zentrales Loch mit einem Durchmesser von ungefähr 50 mm in den oberen Deckel.
- Verwenden Sie die Montageplatte als Vorlage, um die vier Bohrungen für die Befestigungsschrauben anzuzeichnen und zu bohren.
- Stellen Sie sicher, dass die drei unverlierbaren Schrauben der Montageplatte eingebaut und die Muttern festgezogen sind, um diese in Position zu halten.
- Befestigen Sie die Montageplatte auf der oberen Abdeckung des Mischers.
- Stellen Sie sicher, dass die drei unverlierbaren Schrauben am Lagergehäuse angebracht und die Muttern festgezogen sind, um sie in Position zu halten. Montieren Sie das Lagergehäuse auf der Montageplatte. Positionieren Sie dabei den drehbaren Anschluss über der Öffnung, damit überschüssiges Kabel in den Gummischlauch zurückgeschoben werden kann. Ziehen Sie die Muttern der drei Schrauben von der Montageplatte aus fest.

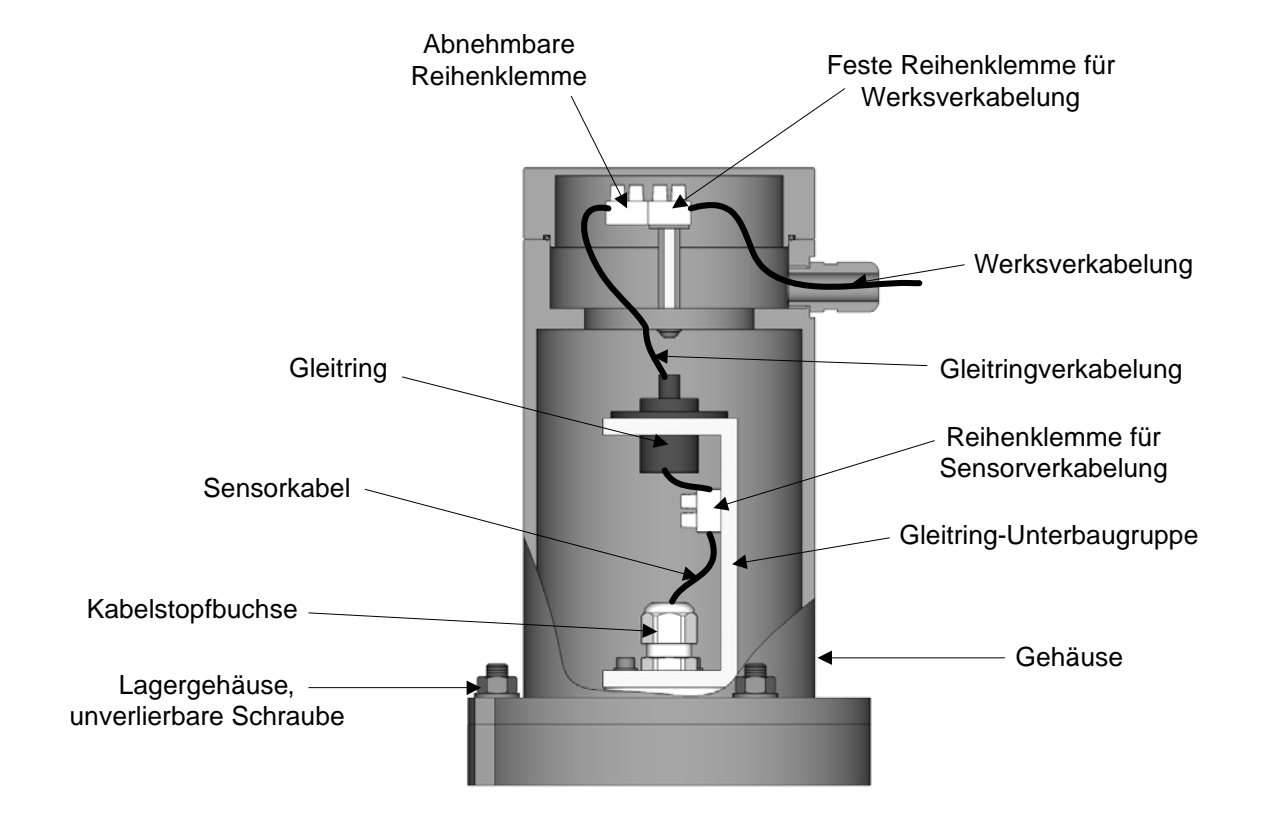

# **11.4 Sensorkabel anschließen**

<span id="page-33-0"></span>**Abbildung 26: Sensorverbindungen für alle Typen des drehbaren Anschlusses.**

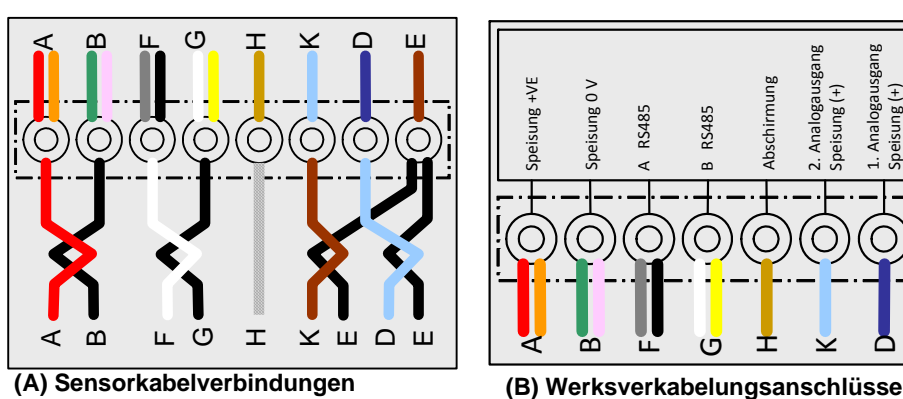

<span id="page-33-1"></span>

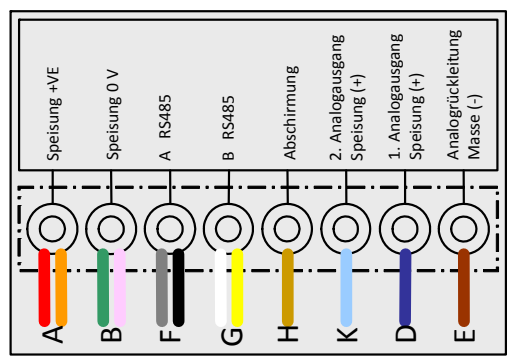

**Abbildung 27: Schaltpläne**

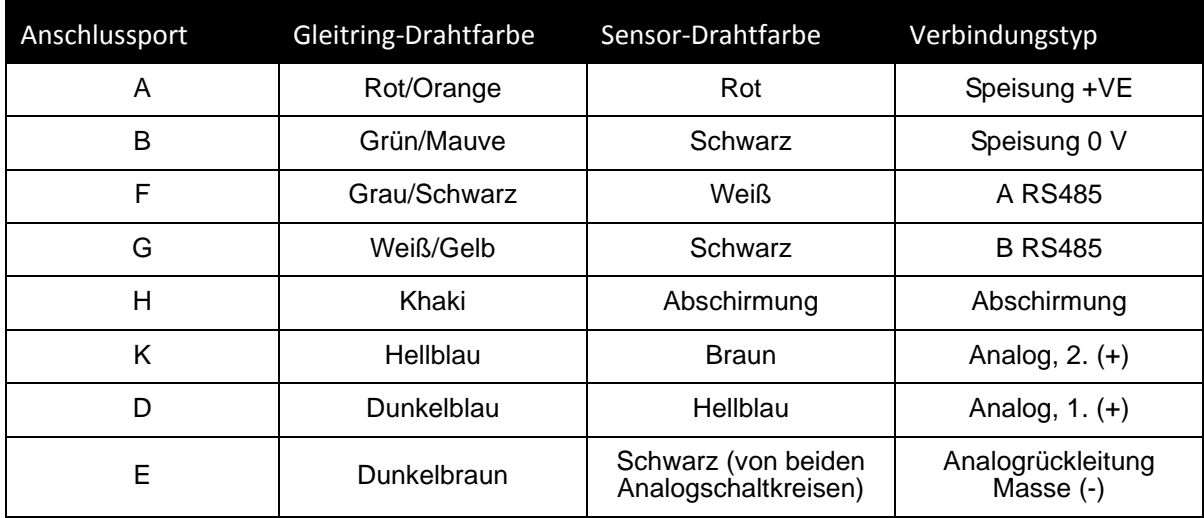

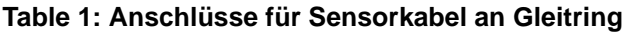

### **11.4.1 Verbindung – Drehbarer Anschluss des Typs A**

- Führen Sie das an den Hydro-Probe Orbiter angeschlossene Kabel bei ausgebautem Gehäuse durch die Welle und die Stopfbuchse der Gleitring-Unterbaugruppe (auf die richtige Länge gekürzt). Stellen Sie sicher, das Kabel und Schutzschlauch die Funktion der Mischerarme nicht beeinträchtigen. Ziehen Sie die Stopfbuchse fest.
- Isolieren Sie das Kabel ab. Crimpen Sie dann Aderendhülsen fest. 8 Leiter sind erforderlich, nicht genutzte Leiter sind zu kürzen.
- Schließen Sie die Kabel gemäß Diagramm an die Reihenklemme des drehbaren Anschlusses an (siehe[Figure 27](#page-33-1)).
- Montieren Sie das Gehäuse über der Gleitring-Unterbaugruppe. Schrauben Sie es mit den unverlierbaren Schrauben des Lagergehäuses fest.
- Führen Sie das Werkskabel durch die Stopfbuchse des Gehäuses und kürzen Sie es nach Bedarf. Schließen Sie das Werkskabel gemäß Diagramm an die feste Reihenklemme im Deckel an (sieh[eFigure 27](#page-33-1)).
- Schließen Sie die abnehmbare Reihenklemme an die Gleitring-Unterbaugruppe an.
- Setzen Sie den Deckel des drehbaren Anschlusses auf und schrauben Sie ihn fest.

### **11.4.2 Verbindung – Drehbarer Anschluss des Typs B**

- Führen Sie das an den Hydro-Probe Orbiter angeschlossene Kabel bei ausgebautem Gehäuse durch die die Stopfbuchse und kürzen Sie es auf die richtige Länge.
- Isolieren Sie das Kabel ab. Crimpen Sie dann Aderendhülsen fest. 8 Leiter sind belegt, nicht genutzte Leiter sind zu kürzen.
- Schließen Sie die Kabel gemäß Diagramm an die Reihenklemme des drehbaren Anschlusses an (siehe[Figure 27](#page-33-1)).
- Montieren Sie das Gehäuse über der Gleitring-Unterbaugruppe. Schrauben Sie es mit den unverlierbaren Schrauben des Lagergehäuses fest.
- Führen Sie das Werkskabel durch die Stopfbuchse des Gehäuses und kürzen Sie es nach Bedarf. Schließen Sie das Werkskabel gemäß Diagramm an die feste Reihenklemme im Deckel an (sieh[eFigure 27](#page-33-1)).
- Schließen Sie die abnehmbare Reihenklemme an die Gleitring-Unterbaugruppe an.
- Setzen Sie den Deckel des drehbaren Anschlusses auf und schrauben Sie ihn fest.
Hydronix liefert das Kabel mit der Teilenummer 0975 zur Verwendung mit Hydro-Probe Orbiter II. Das Kabel ist in unterschiedlichen Längen verfügbar. Falls ein Verlängerungskabel benötigt wird, muss dieses über eine entsprechende abgeschirmte Verteilerdose an das Hydronix Sensorkabel angeschlossen werden. [\(See "Kapitel 9 Technische Daten" on page 69](#page-68-0) enthält weitere Informationen zu Kabeln.)

Der Hydro-Probe Orbiter II ist direkt mit älteren 0090A-Kabeln (die für das vorhergehende Sensormpdell verwendet wurden) abwärtskompatibel. Wenn ein 0090A-Kabel angeschlossen wird, kann der zweite Analaogausgang des Hydro-Probe Orbiter II nicht genutzt werden.

Sollen beide Analogausgänge des Hydro-Probe Orbiter II genutzt werden, ist das Sensorkabel mit der Artikelnr. 0975 zu verwenden.

Der Sensor sollte sich mindestens 15 Minuten an die Umgebungsbedingungen anpassen, bevor Spannung angelegt wird.

### **1 Einbauhinweise**

Das Kabel muss von angemessener Qualität sein [\(See "Kapitel 9 Technische Daten" on page 69](#page-68-0)).

Das RS485-Kabel muss zum Bedienfeld zurückgeführt werden. Dies ist bei der Diagnose hilfreich und erfordert den geringsten Installationsaufwand.

Das Signalkabel nicht in der Nähe von Stromkabeln verlegen. Dies gilt insbesondere für die Stromversorgung des Mischers.

Auf ordnungsgemäße Erdung des Mischers achten.

#### *Auf der Rückseite des Hydro-Probe Orbiter II befindet sich eine M4-Gewindebohrung für die Erdung (falls erforderlich).*

Das Sensorkabel darf **nur** am Mischer geerdet werden.

Die Kabelabschirmung darf **nicht** am Bedienfeld geerdet werden.

Auf Durchgängigkeit der Abschirmung in Verteilern achten.

Anzahl der Kabelspleißungen minimieren.

### **2 Analogausgänge**

Zwei Gleichstromquellen erzeugen zu separat wählbaren Parametern proportionale Analogsignale (z. B. gefiltert unskaliert, gefilterte Feuchte, gemittelte Feuchte usw.). Weitere Informationen finden Sie unter [See "Kapitel 4 Konfiguration" on page 45](#page-44-0) oder in der Hydro-Com-Bedienungsanleitung HD0273. Mit Hydro-Com oder durch direkte Computersteuerung können folgende Ausgangssignale konfiguriert werden:

- $\cdot$  4–20 mA
- 0–20 mA Ausgangssignal mit 0–10 V kann über den 500-Ohm-Widerstand erreicht werden, der mit dem Sensorkabel geliefert wird.

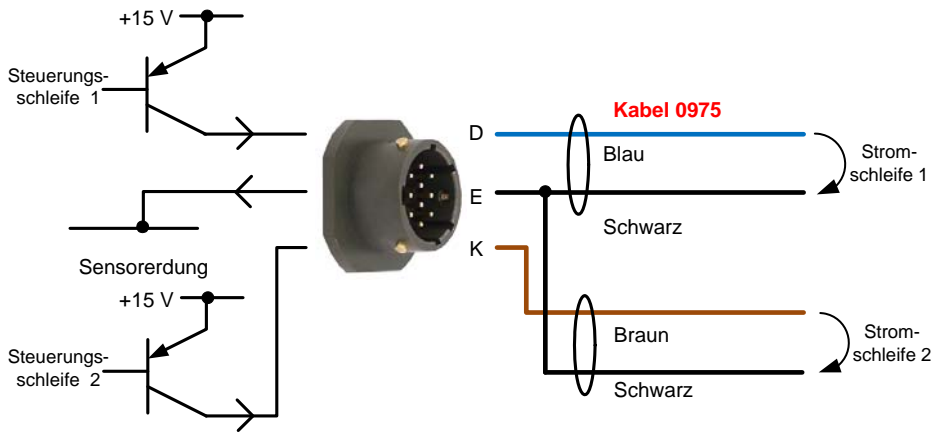

**Abbildung 28: Stromschleifenbetrieb**

# **3 Das Sensorkabel 0975**

Das von Hydronix gelieferte Sensorkabel 0975 ist mit einem MIL-Spec-Stecker ausgestattet und kann unmittelbar in einen Verteilerkasten oder eine Schalttafel eingesteckt werden.

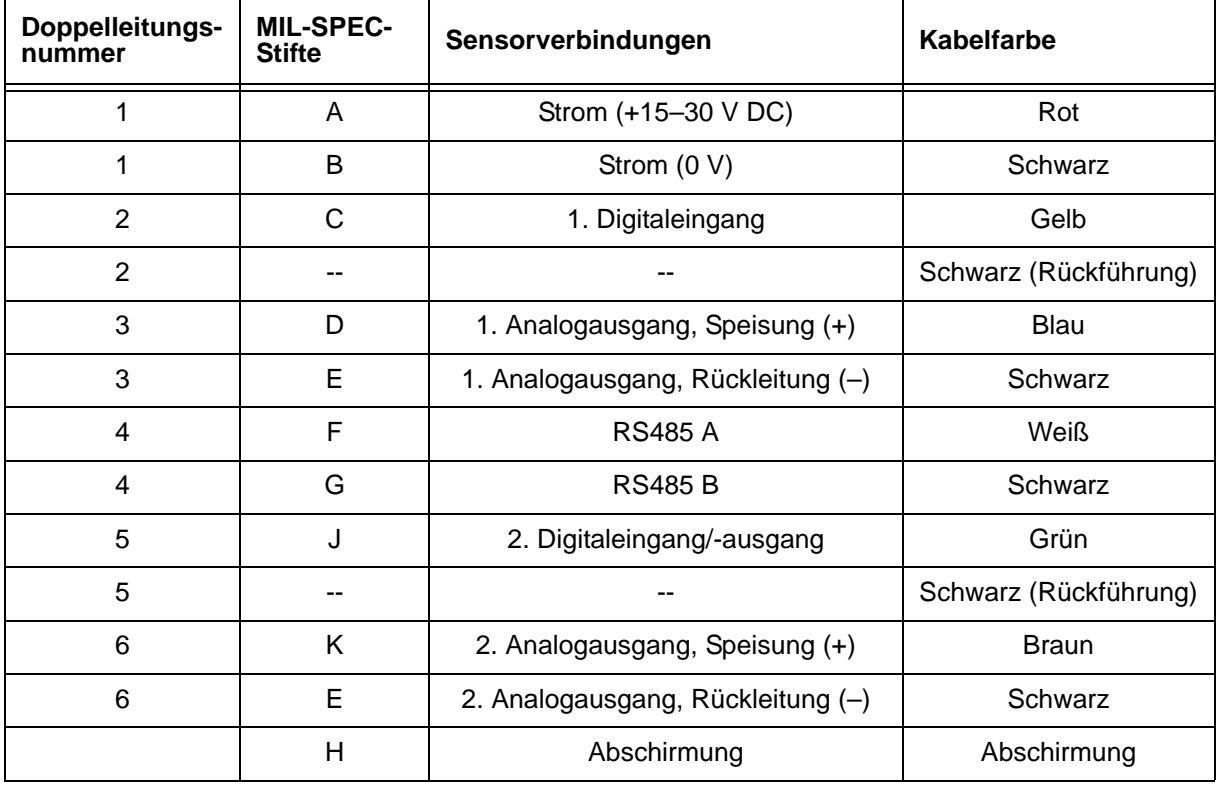

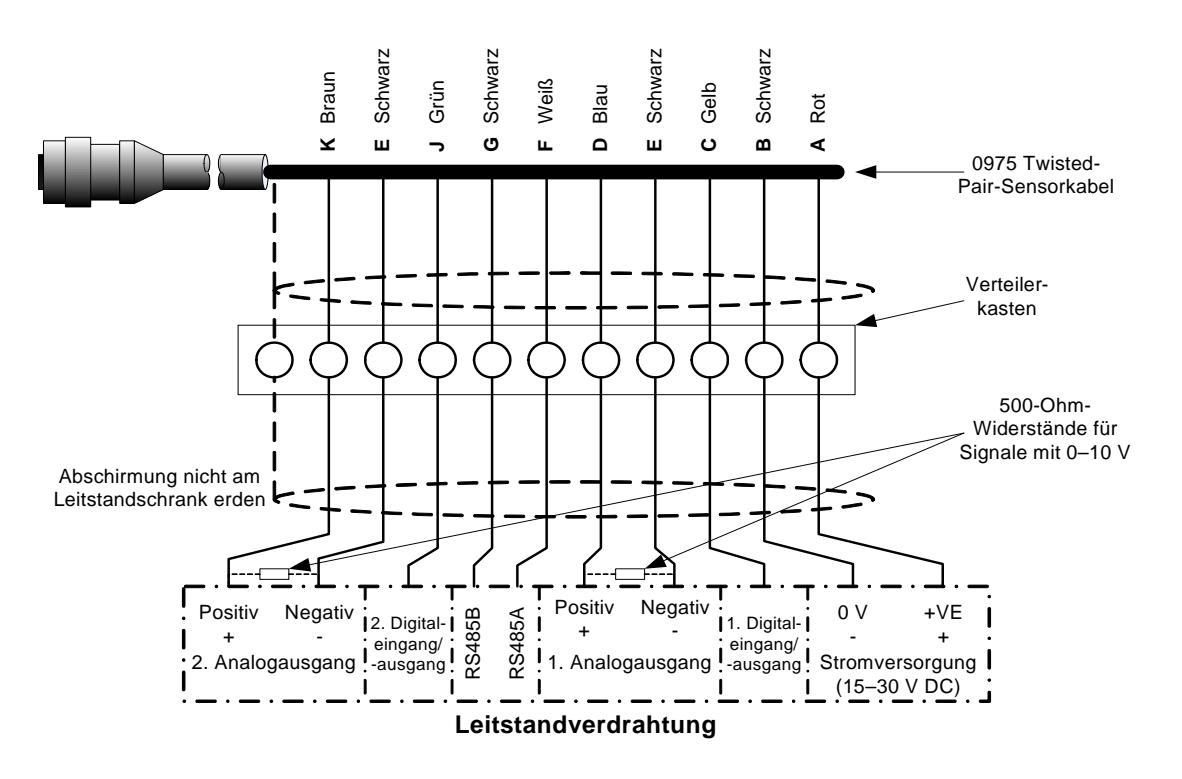

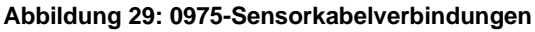

*Hinweis: Die Kabelabschirmung wird am Sensor geerdet. Es ist besonders wichtig, sicherzustellen, dass die jeweilige Anlage, in der der Sensor installiert werden soll, richtig geerdet ist.*

### **4 RS485-Mehrfachanschluss**

Über die serielle RS485-Schnittstelle können bis zu 16 Sensoren in einem Mehrfachnetzwerk zusammengeschlossen werden. Alle Sensoren sollten mittels eines wasserdichten Verteilers angeschlossen werden.

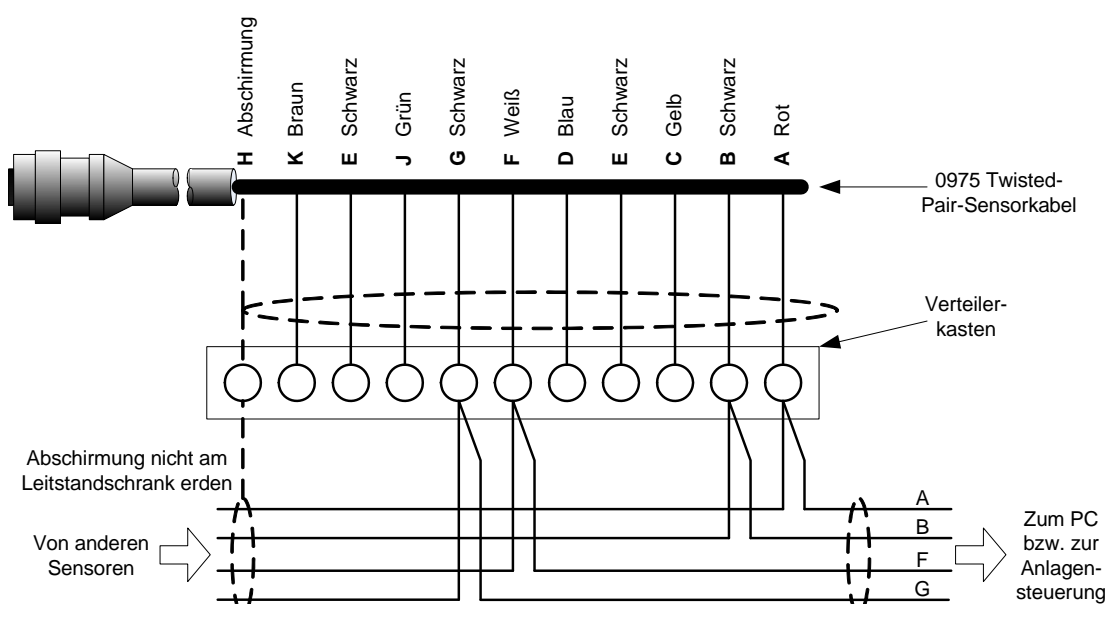

**Abbildung 30: RS485-Mehrfachverbindung**

Beim Entwerfen der Verkabelung für das Sensornetzwerk wird das Kabel in RS485-Netzwerken üblicherweise in einer Bustopologie geführt, nicht in einer Sterntopologie. Das bedeutet, dass das RS485-Kabel vom Kontrollraum zum ersten Sensor und dann zu den weiteren Sensoren geführt wird. Dies zeigt [Figure 31](#page-38-0). (Das Diagram zeigt den Hydro Probe II. Alle Sensoren werden unter Verwendung derselben Konfiguration angeschlossen.)

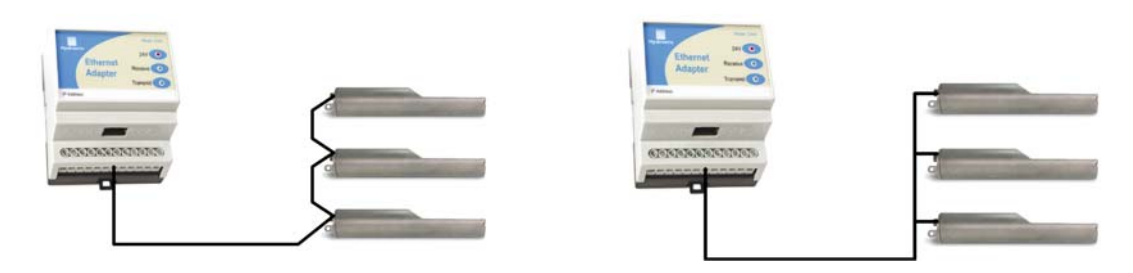

**Abbildung 31: Richtige RS485-Kabelnetzwerke**

<span id="page-38-0"></span>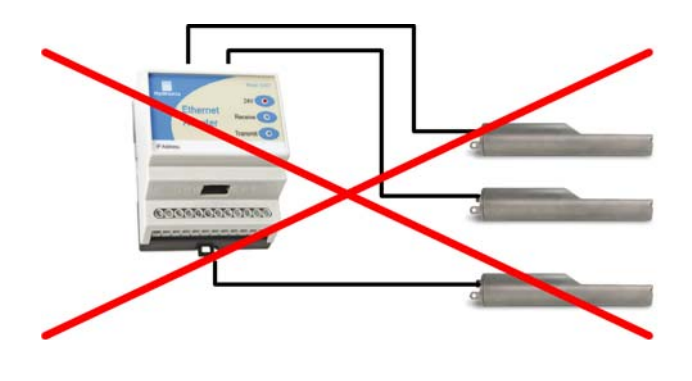

**Abbildung 32: Falsche RS485-Verkabelung**

# <span id="page-39-0"></span>**5 Hydronix-Schnittstelleneinheiten**

Informationen zum Anschließen an aktuelle Hydronix-Controller und -Schnittstelleneinheiten enthält die mit dem betreffenden Gerät gelieferte Dokumentation.

### **6 Verbindungen für Digitaleingänge/-ausgänge**

Der Hydro-Probe Orbiter II besitzt zwei Digitaleingänge, von denen der zweite als Ausgang für einen bekannten Zustand verwendet werden kann. Eine vollständige Beschreibung der Konfiguration der digitalen Ein- und Ausgänge finden Sie in Kapitel 4, "Konfiguration", auf Seite 45. Der Digitaleingang wird üblicherweise für die Mittelwertbildung verwendet, um Beginn und Ende der verschiedenen Chargen anzugeben. Dies wird empfohlen, um einen repräsentativen Messwert der gesamten Probe für jede Charge zu erhalten.

Der Eingang wird durch Anlegen von 15–30 VDC an den Digitaleingang aktiviert. Die Stromversorgung des Sensors kann als Aktivierungssignal dienen. Andererseits ist aber auch die Verwendung einer externen Quelle möglich (siehe unten).

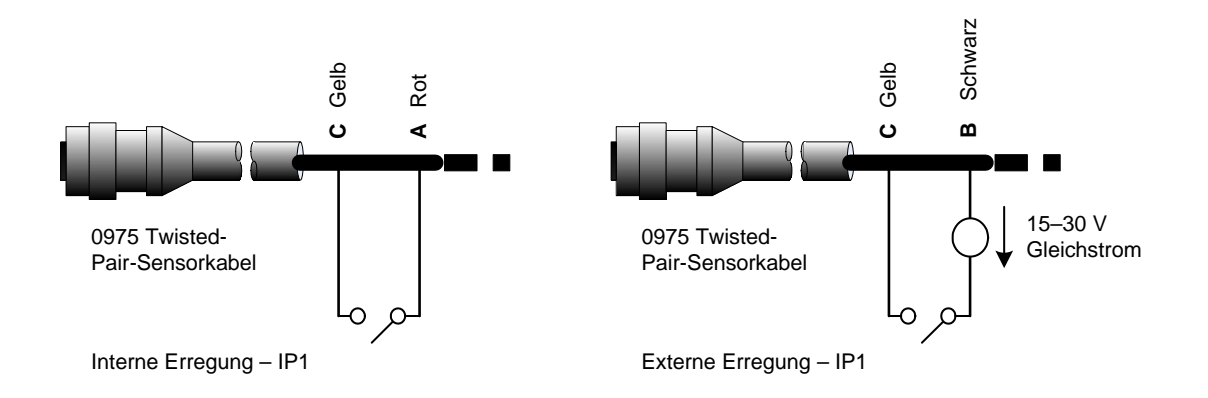

#### **Abbildung 33: Interne/externe Erregung der Digitaleingänge 1 und 2**

Bei Aktivierung des Digitalausgangs schaltet der Sensor Pin J intern auf 0V. Damit kann ein Relais als Signal geschaltet werden – z. B. "Behälter leer" (siehe Kapitel 4). Beachten Sie, dass die maximale Stromaufnahme in diesem Fall 500 mA betragen darf. In jedem Fall sollte ein Überstromschutz verwendet werden.

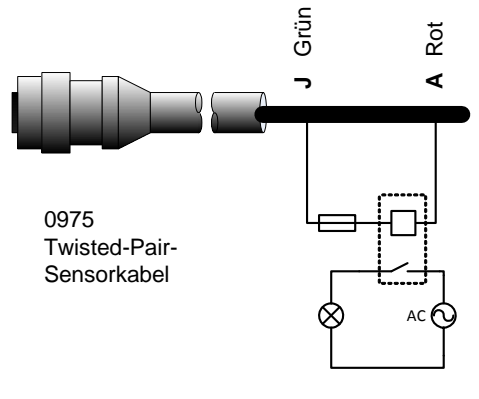

Digitaler Ausgangsschalter – in diesem Beispiel wird das Signal "Behälter leer" verwendet, um eine Leuchte zu aktivieren

#### **Abbildung 34: Aktivierung des Digitalausgangs 2**

### **7 Anschluss an einen PC**

Zum Verbinden der RS485-Schnittstelle mit einem PC wird ein Wandler benötigt. Bis zu 16 Sensoren können gleichzeitig angeschlossen sein.

Ein RS485-Leitungsabschluss ist bei Kabellängen von bis zu 100 m normalerweise nicht erforderlich. Bei größeren Kabellängen muss ein Widerstand mit ca. 100 Ohm mit einem 1000-pF-Kondensator in Reihe an jedem Kabelende angebracht werden.

Es wird empfohlen, die RS485-Signale bis zum Bedienfeld zu führen, auch wenn sie nicht verwendet werden. Dies erleichtert später den Einsatz einer Diagnosesoftware, falls dies erforderlich wird.

Von Hydronix sind vier Wandlertypen erhältlich.

### **7.1 RS232-auf-RS485-Wandler – D-Typ (Artikelnr. 0049B)**

Der von KK Systems hergestellte RS232-auf-RS485-Wandler eignet sich für die Verbindung von bis zu sechs Sensoren mit einem Netzwerk. Der Wandler besitzt eine Reihenklemme für die Twisted-Pair-Leitungen für RS485 A und B und kann dann direkt mit der seriellen Schnittstelle des PC verbunden werden.

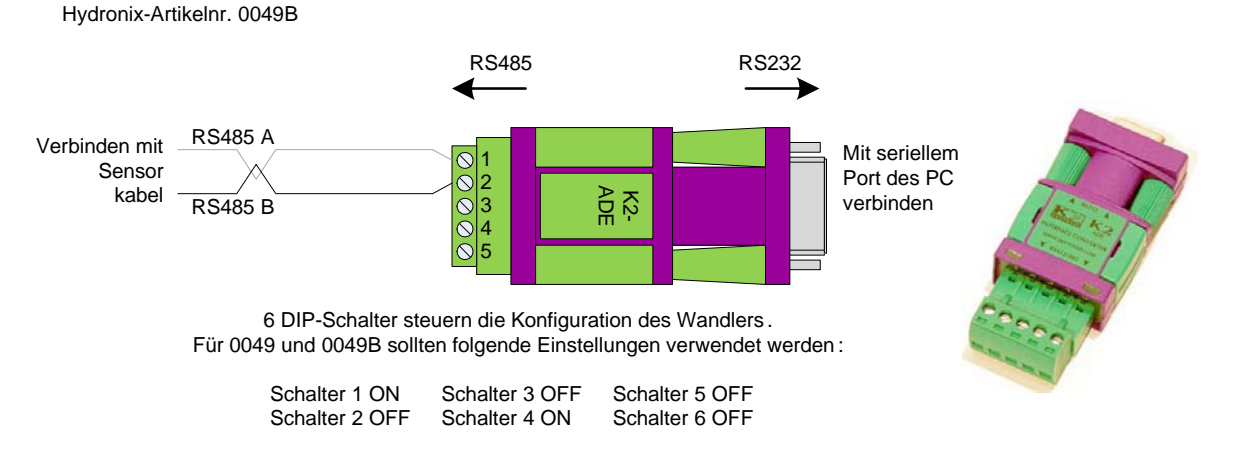

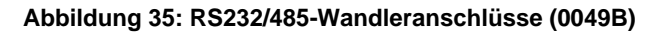

### **7.2 RS232-auf-RS485-Wandler – DIN-Schienenmontage (Artikelnr. 0049A)**

Der von KK Systems hergestellte RS232-auf-RS485-Wandler eignet sich für die Verbindung von bis zu 16 Sensoren mit einem Netzwerk. Der Wandler besitzt eine Reihenklemme für die Twisted-Pair-Leitungen RS485 A und B und kann dann direkt mit der seriellen Schnittstelle eines PC verbunden werden.

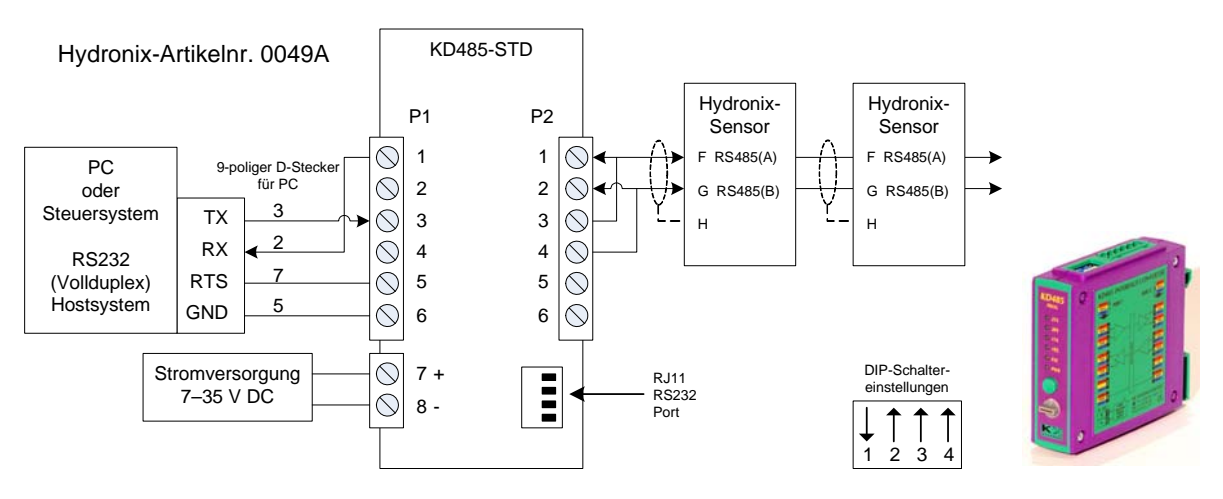

**Abbildung 36: RS232/485-Wandleranschlüsse (0049A)**

### **7.3 USB-Schnittstellenmodul (Artikelnr. SIM01A)**

Der von Hydronix hergestellte USB-RS485-Wandler eignet sich für die Verbindung von bis zu 16 Sensoren mit einem Netzwerk. Der Wandler besitzt eine Reihenklemme für die Twisted-Pair-Leitungen RS485 A und B und kann dann mit dem USB-Port verbunden werden. Dieser Wandler benötigt keine externe Stromversorgung, obwohl eine Stromversorgung zur optionalen Speisung des Sensors mitgeliefert wird. Siehe Bedienungsanleitung für USB-Sensor-Interface Modul (HD0303) für weitere Informationen.

#### Hydronix-Artikelnr. SIM01

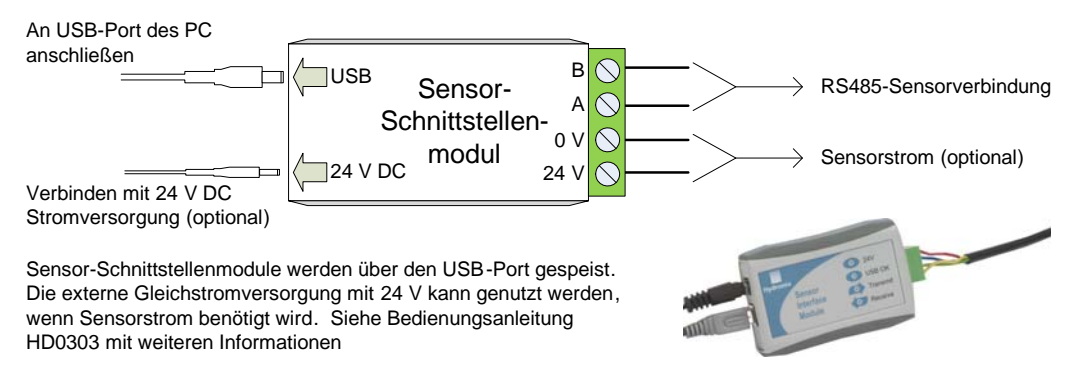

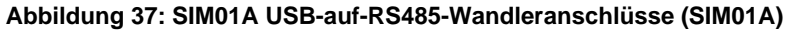

### **7.4 Ethernet-Adaptersatz (Artikelnr. EAK01)**

Mit dem von Hydronix hergestellten Ethernet-Adapter können bis zu 16 Sensoren mit einem Ethernet-Standardnetzwerk verbunden werden. Optional ist der Ethernet-Stromadaptersatz (EPK01) erhältlich, mit der die teure Verlegung von Kabeln an Orte vermieden werden kann, an denen keine lokale Spannungsversorgung verfügbar ist. Wird diese Option nicht verwendet, ist für den Ethernet-Adapter eine lokale Speisung mit 24 V erforderlich.

Hydronix-Artikelnr. EAK01

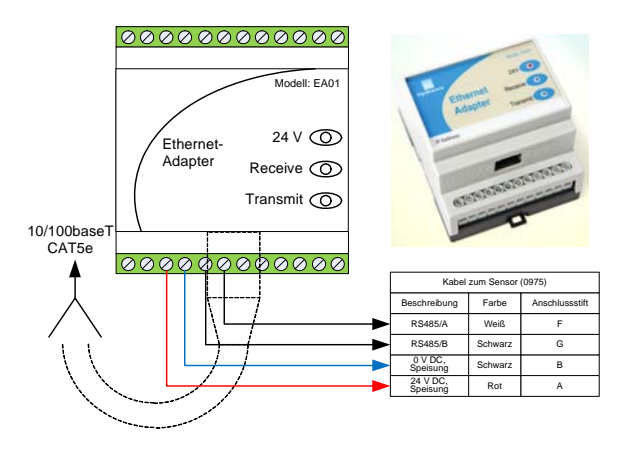

**Abbildung 38: Ethernet-Adapteranschlüsse (EA01)**

Hydronix-Artikelnr. EPK01

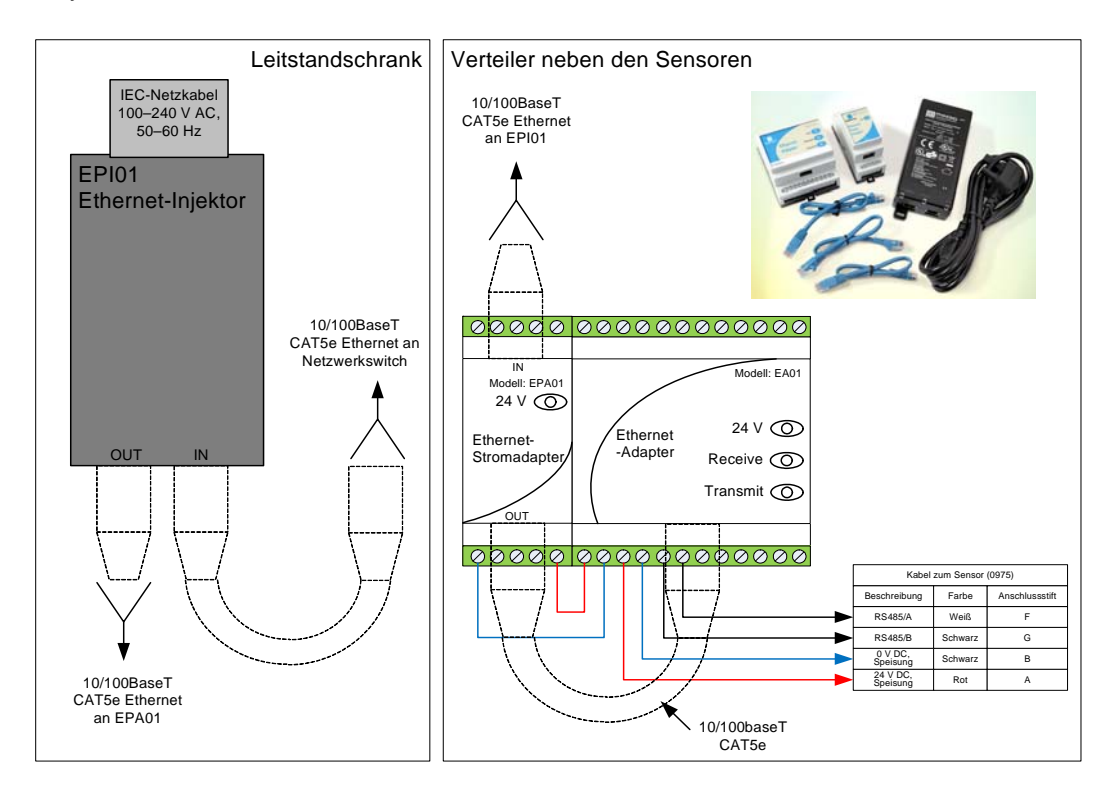

**Abbildung 39: Ethernet-Stromadaptersatz-Anschlüsse (EPK01)**

Wenn der Ethernet-Stromsatz verwendet wird, hängt die Anzahl der mit der mitgelieferten Stromversorgung zu speisenden Sensoren von deren Typ und von der Temperatur in der Umgebung des Ethernet-Stromadaptermoduls (EPA01) ab. Die Anzahl der Sensoren wird in [Figure 40](#page-43-0) gezeigt.

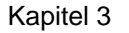

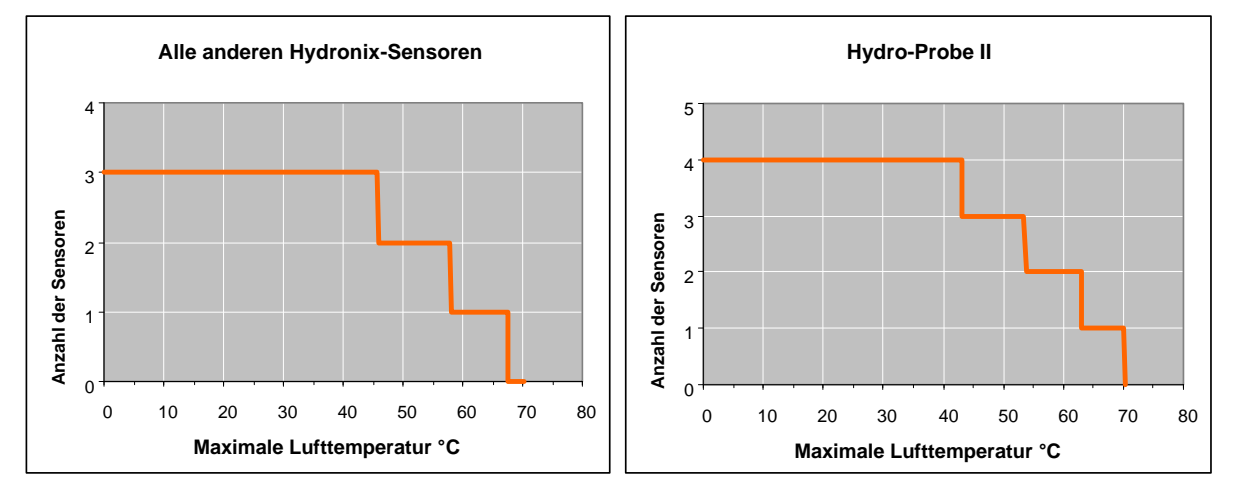

<span id="page-43-0"></span>**Abbildung 40: Maximale Anzahl der mit dem EPA01 zu speisenden Sensoren**

<span id="page-44-0"></span>Der Hydro-Probe Orbiter II besitzt eine Anzahl interner Parameter, mit denen der Sensor für bestimmte Anwendungsbereiche optimiert werden kann. Diese Einstellungen können mit der Hydronix-Software Hydro-Com angezeigt und geändert werden. Informationen zu diesen Einstellungen finden Sie in der Hydro-Com Bedienungsanleitung (HD0273).

Die Software Hydro-Com und die Hydro-Com-Bedienungsanleitung sind unter www.hydronix.com als kostenlose Downloads verfügbar.

Alle Hydronix Sensoren arbeiten nach dem gleichen Prinzip und verwenden die gleichen Konfigurationsparameter. Allerdings werden bei Mischersensoren nicht alle Funktionen genutzt. (Mittelwertparameter werden z. B. üblicherweise im Chargenbetrieb genutzt.)

### **1 Einrichten des Analogausgangs**

Der Arbeitsbereich der beiden Stromschleifenausgänge kann den angeschlossenen Geräten entsprechend konfiguriert werden. So kann eine SPS z. B. 4–20 mA oder 0–10 V Gleichstrom benötigen. Die Ausgänge können außerdem zur Darstellung der Messwerte des Sensors (z. B. Feuchte oder Temperatur) konfiguriert werden.

### **1.1 Ausgangstyp**

Definiert den Typ der Analogausgänge mit drei Optionen:

#### **1.1.1 0–20 mA**

Dies ist die Werkseinstellung. Durch Hinzufügen eines externen Präzisionswiderstands mit 500 Ohm wird auf 0–10 V Gleichstrom gewandelt.

#### **1.1.2 4–20 mA**

Ein optionaler Ausgang, der von den meisten Stromschleifen unterstützt wird. Bei diesem Ausgangstyp kann ein Drahtbruch erkannt werden (wenn der Schleifenstrom 0 mA beträgt).

#### **1.1.3 Kompatibilität**

Diese Konfiguration darf nur verwendet werden, wenn der Sensor an ein Hydro-Control IVoder Hydro-View-System angeschlossen werden soll. Ein 500-Ohm-Präzisionswiderstand ist zur Wandlung in einem Spannungswert erforderlich.

#### **1.2 Ausgangsvariablen 1 und 2**

Dieser sind mit 4 Optionen ausgestattet und definieren, welche Sensormesswerte der Analogausgang ausgibt.

*HINWEIS: Dieser Parameter wird nicht verwendet, wenn als Ausgangstyp "Kompatibilität" eingestellt ist.*

#### **1.2.1 Gefiltert, unskaliert**

"Gefiltert, unskaliert" repräsentiert einen Messwert, der sich proportional zur Feuchte verhält und die Werte 0 bis 100 annehmen kann. Ein unskalierter Wert von 0 ist der Messwert in Luft, 100 der Messwert in Wasser.

#### **1.2.2 Mittelw., unskal**

Dies ist die "Rohwert, unskaliert"-Variable, die mit den Parametern für die Mittelwertbildung verarbeitet wird. Um einen Durchschnittswert zu erhalten, muss der Digitaleingang auf "Mittelwert/Halten" konfiguriert werden. Ist dieser Digitaleingang auf "High" geschaltet, werden die unskalierten Rohwerte gemittelt. Ist der Digitaleingang auf "Low" geschaltet, wird dieser Mittelwert konstant gehalten.

### **1.2.3 Gefilt. Feuchte %**

Wird ein Feuchtesignal benötigt, kann der Wert "Gefilterte Feuchte %" verwendet werden, der mithilfe der Koeffizienten A, B, C und SSD und des Messwerts "Gefiltert, unskaliert" (F.U/S) skaliert wird:

Gefilterte Feuchte % = A x (F.U/S.)<sup>2</sup> + B x (F.U/S.) + C - SSD

Diese Koeffizienten stammen ausschließlich aus einer Materialkalibrierung, sodass die Genauigkeit des Feuchtewerts von der Güte der Kalibrierung abhängt.

SSD ist die verwendete, absorbierte Feuchte des Materials und ermöglicht eine Darstellung des angezeigten Feuchteprozentwerts als SSD-Wert (nur freie Feuchte).

### **1.2.4 Durchschnittliche Feuchte %**

Dies ist die "Rohw Feuchte %"-Variable, die mit den Parametern für die Mittelwertbildung verarbeitet wird. Um einen Durchschnittswert zu erhalten, muss der Digitaleingang auf "Mittelwert/Halten" konfiguriert werden. Ist dieser Digitaleingang auf "High" geschaltet, werden die Werte der Rohfeuchte gemittelt. Ist der Digitaleingang auf "Low" geschaltet, wird dieser Mittelwert konstant gehalten.

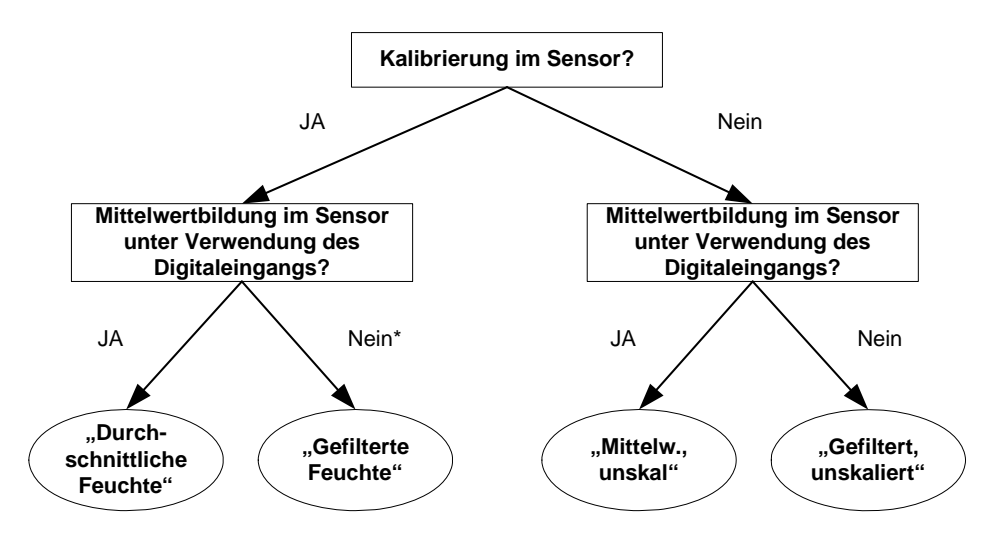

\* In diesem Fall empfiehlt sich die Mittelwertbildung im Steuersystem

#### **Abbildung 41: Anleitung zum Einrichten der Ausgangsvariable**

### **1.3** "Niedrig %" und "Hoch %"

*HINWEIS: Diese Parameter werden nicht verwendet, wenn als Ausgangstyp "Compatibility" eingestellt ist.*

Diese beiden Werte legen den Feuchtebereich fest, wenn für die Ausgangsvariable "Gefilt. Feuchte %" oder "Durchschnittliche Feuchte %" eingestellt ist. Die Standardwerte sind 0 % und 20 %:

0–20mA 0 mA entspricht 0 % und 20 mA entspricht 20 %

4–20mA 4 mA entspricht 0 % und 20 mA entspricht 20 %

Diese Grenzwerte werden für den Arbeitsbereich der Feuchte gesetzt und müssen auf die mAauf-Feuchte-Wandlung im Chargencontroller abgestimmt werden.

### **2 Einrichtung von Digitaleingang/-ausgang**

Der Hydro-Probe Orbiter II besitzt zwei Digitaleingänge/-ausgänge. Der erste Anschluss kann ausschließlich als Eingang konfiguriert werden. Der zweite Anschluss kann als Eingang oder als Ausgang konfiguriert werden.

Der erste Digitaleingang kann wie folgt konfiguriert werden:

- Kein: Der Status des Eingangs wird ignoriert.
- Mittelwert/Halt: Ist für Mischer nicht relevant, kann aber für Schütten und andere Einsatzbereiche mit bündigem Einbau verwendet werden. Der Eingang dient zur Steuerung des Start/Stopp-Zeitraums für die Durchschnittsfunktion. Ist das Eingangssignal aktiviert, beginnt die Mittelwertbildung der gefilterten Werte (Unskaliert und Feuchte) nach dem Verzögerungszeitraum, der über den Parameter "MittW/Halt-Verzög" eingestellt wurde. Wenn der Eingang anschließend deaktiviert wird, wird die Mittelwertbildung gestoppt und der Durchschnittswert konstant gehalten, damit er von der Chargen-SPS gelesen werden kann. Wird der Eingang anschließend wieder aktiviert, wird der Durchschnittswert zurückgesetzt und die Mittelwertbildung neu gestartet.
- Feuchte/Temperatur: Ermöglicht das Umschalten zwischen "Unskaliert" und "Feuchte" (je nach Aktivierung) und Temperatur für den Analogausgang. Dies ist nützlich, wenn die Temperatur trotz Verwendung nur eines Analogausgangs benötigt wird. Bei aktiviertem Eingang zeigt der Analogausgang die entsprechende Feuchtevariable an (Unskaliert oder Feuchte). Bei Aktivierung des Eingangs meldet der Analogausgang die Materialtemperatur (in Grad Celsius).

Die Temperaturskalierung des Analogausgangs ist fest – der Nullwert (0 oder 4 mA) entspricht 0 °C, der Maximalwert (20 mA) entspricht 100 °C.

Der zweite Digitaleingang/-ausgang kann für folgende Ausgaben konfiguriert werden:

- Beh leer: An diesem Ausgang liegt Spannung an, wenn der unskalierte Wert unter die im Bereich "Averaging" definierte Untergrenze fällt. So kann dem Bediener gemeldet werden, dass der Sensor trockengefallen ist (der Sensorwert ist Null, wenn der Sensor trockenfällt, der Behälter also leer ist.
- Daten ungült: An diesem Ausgang liegt Spannung an, wenn der unskalierte Wert die im Bereich "Averaging" definierten Grenzen über- bzw. unterschreitet. Er kann also genutzt werden, um die Überschreitung bzw. Unterschreitung eines Pegels zu melden.

ProbeOK: Diese Option wird für diesen Sensor nicht verwendet.

# <span id="page-47-0"></span>**3 Filterung**

[See "Anhang A Standardparameter" on page 75](#page-74-0) oder Technischer Hinweis EN0050 für die Standardfilterparameter.

In der Praxis enthält der 25 Mal pro Sekunde gemessene Rohwert aufgrund von Signalschwankungen einen hohen "Rauschanteil", der durch die Mischschaufeln und durch Lufteinschlüsse hervorgerufen wird. Daher muss das Signal gefiltert werden, damit es für die Feuchtigkeitskontrolle verwendet werden kann. Die Standardfiltereinstellungen sind für die meisten Einsatzbereiche geeignet, können jedoch ggf. an spezielle Umstände angepasst werden.

Es gibt keine ideale Standardeinstellung für alle Mischer, da jeder Mischer ein anderes Mischverhalten besitzt. Bei idealer Filtereinstellung ergibt sich ein gleichförmiges Signal, das schnell auf Veränderungen anspricht.

Die Einstellungen "Rohwert Feuchte %" und "Rohwert unskaliert" sollten nicht zu Steuerungszwecken eingesetzt werden.

Der unskalierte Rohwert wird von den Filtern in der folgenden Reihenfolge verarbeitet: Zunächst beschränken die Anstiegszeit-Filter Sprünge im Signalpegel, dann entfernen die Verarbeitungsfilter für Digitalsignale Hochfrequenzrauschen aus dem Signal und schließlich glätten die Dämpfungsfilter (konfiguriert mit der Filterzeitfunktion) den gesamten Frequenzbereich.

Der Verarbeitungsfilter für das Digitalsignal implementiert einen Butterworth-Tiefpassfilter sechster Ordnung, der Signale oberhalb einer definierten Grenzfrequenz dämpft. Der Vorteil dieses Filters im Vergleich zur Dämpfung besteht darin, dass die Signale unterhalb der Grenzfrequenz beispielsweise aufgrund veränderter Materialfeuchte durchgelassen werden, während Signale oberhalb der Grenzfrequenz gedämpft werden. Das Ergebnis ist ein geglättetes Signal, das schnell auf Feuchteänderungen reagiert.

Der Dämpfungsfilter gilt für den gesamten Frequenzbereich des Signals. Er dämpft also nicht nur das Rauschen im Signal, sondern auch die Reaktionen auf Feuchteänderungen. Das Ergebnis ist ein Signal, das nur langsam auf solche Feuchteänderungen reagiert. Das kann von Vorteil sein, wenn der Mischer selbst ein Niederfrequenzrauschen im Signal generiert: der Dämpfungsfilter kann dieses Rauschen entfernen, allerdings auf Kosten der Reaktionszeit.

### **3.1 Anstiegszeit-Filter**

Diese Filter dienen zur Einstellung von Grenzwerten für große positive und negative Änderungen des Rohwerts. Die Grenzwerte für positive und negative Schwankungen können getrennt eingestellt werden: Die Optionen für die beiden Anstiegszeit-Filter + und –: "Kein", "Leicht", "Mittel" und "Schw.". Je stärker die Einstellung, desto mehr wird das Signal "gedämpft", sodass sich eine langsamere Reaktion auf Änderungen ergibt.

### **3.2 Verarbeitung des Digitalsignals**

Das Signal wird durch einen Digitalsignal-Verarbeitungsfilter geleitet. Dieser entfernt das Rauschen mit einem fortschrittlichen Algorithmus aus dem Signal. Als Einstellungen sind die Werte "None", "Very Light", "Light", "Medium", "Heavy" und "Very Heavy" verfügbar.

### **3.3 Filterzeit**

Das Signal wird gedämpft, nachdem es den Anstiegszeit-Filter und den Digitalsignal-Verarbeitungsfilter durchlaufen hat. Die Standardwerte 0, 1, 2,5, 5, 7,5 und 10 Sekunden können ausgewählt werden. Für bestimmte Einsatzbereiche ist auch ein Wert von 100 Sekunden möglich. Eine längere Filterzeit verlangsamt das Ansprechverhalten.

[Figure 42](#page-48-0) zeigt eine typische Feuchtekurve während der Beschickung des Mischers für die Zementherstellung. Der Mischer ist zunächst leer. Sobald er mit Material befüllt wird, steigt das Ausgangssignal bis auf einen stabilen Wert (Punkt A). Dann wird Wasser hinzugeben und das Signal stabilisiert sich erneut an Punkt B. Zu diesem Zeitpunkt ist die Charge fertiggestellt und das Material wird entladen. Das wichtigste Merkmal dieses Signals bilden die Stabilisierungspunkte, da diese anzeigen, dass das gesamte Material (Zuschlagstoffe, Zement, Farbstoffe, Chemikalien usw.) vollständig vermischt wurde, also eine homogene Mischung vorliegt.

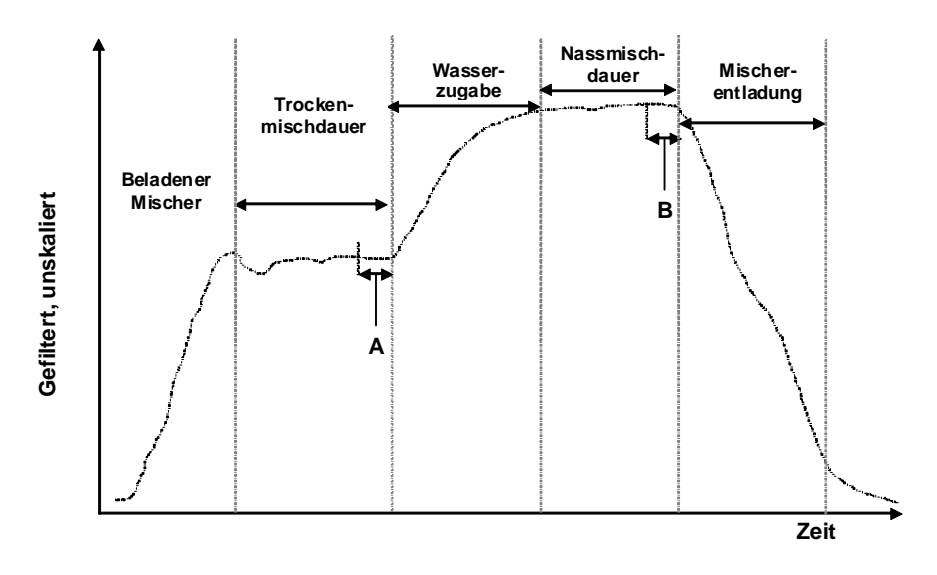

**Abbildung 42: Typische Feuchtekurve eines Mischers**

<span id="page-48-0"></span>Der Grad der Stabilisierung an den Punkten A und B kann eine große Auswirkung auf Genauigkeit und Wiederholbarkeit haben. So messen z. B. die meisten automatischen Wassermengenregler die Trockenfeuchte und berechnen dann auf Grundlage eines bekannten Werts in der Rezeptur, wie viel Wasser der Mischung zugegeben werden muss. Daher muss in der Trockenmischphase an Punkt A unbedingt ein stabiles Signal vorliegen. Auf diese Weise kann der Wassermengenregler einen repräsentativen Wert ermitteln und eine präzise Berechnung der benötigten Wassermenge ausführen. Aus dem gleichen Grund bildet ein stabiles Signal am Ende der Nassmischzeit (Punkt B) einen Referenzpunkt für eine gute Mischung, während eine Rezeptur kalibriert wird.

[Figure 42](#page-48-0) zeigt eine ideale Repräsentation der Feuchte über einen Zyklus hinweg. Der Ausgabewert ist der "Gefiltert, unskaliert"-Messwert. Die folgende Kurve [\(Figure 43](#page-48-1)) zeigt die vom Sensor während eines reellen Mischvorgangs erhaltenen Rohdaten. Dabei sind die aufgrund des Mischvorgangs entstandenen großen Spitzen deutlich zu sehen.

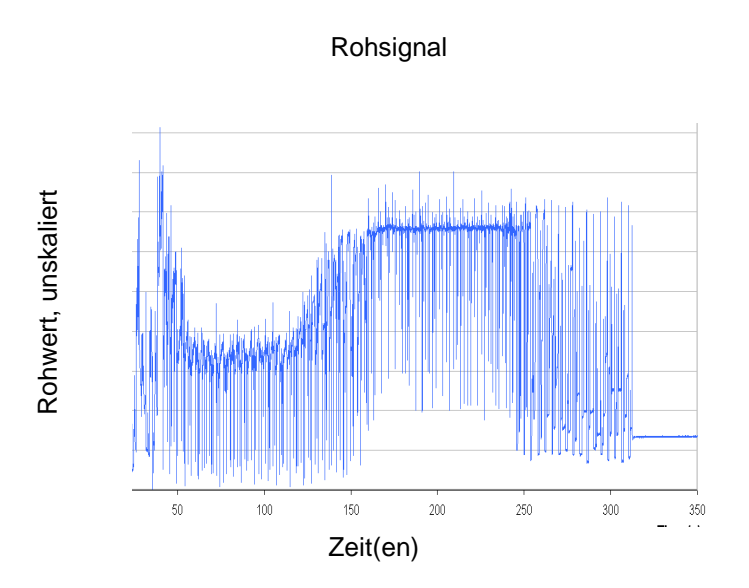

<span id="page-48-1"></span>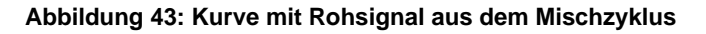

Die beiden folgenden Kurven zeigen das Resultat, wenn das gleiche Rohsignal gefiltert wird. [Figure 44](#page-49-0) zeigt die Wirkung bei Anwendung folgender Filtereinstellungen auf die Kurve "Gefiltert, unskaliert" im Diagramm.

Anstiegszeit +: Medium

Anstiegszeit –:Leicht

Filterzeit: 1 Sekunde

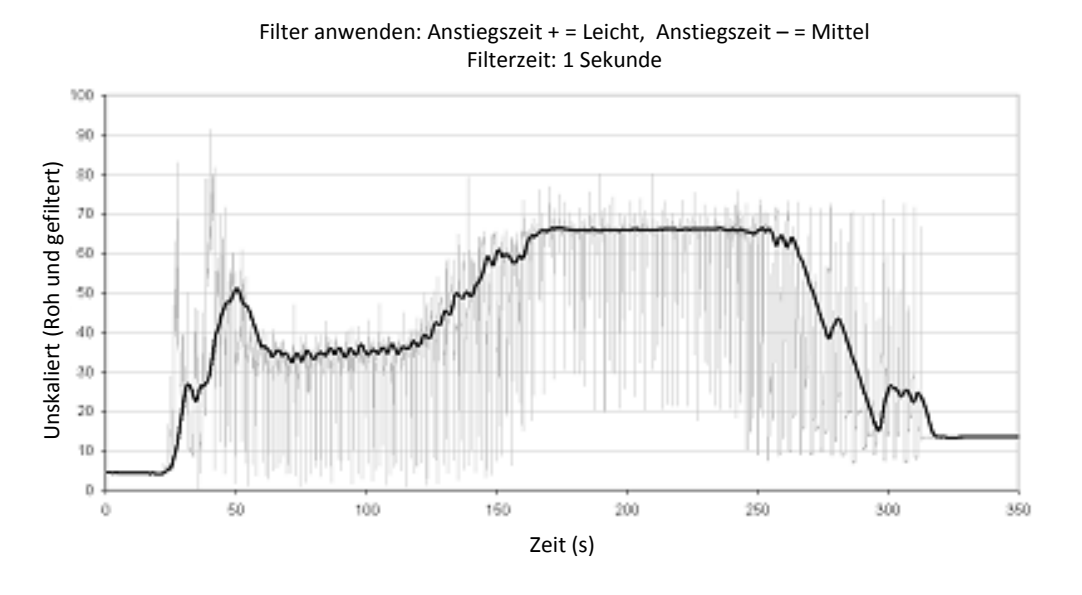

**Abbildung 44: Rohsignal filtern**

<span id="page-49-0"></span>[Figure 45](#page-49-1) zeigt die Wirkung folgender Einstellungen:

Anstiegszeit +:Leicht

Anstiegszeit –:Leicht

Filterzeit: 7,5 Sekunden

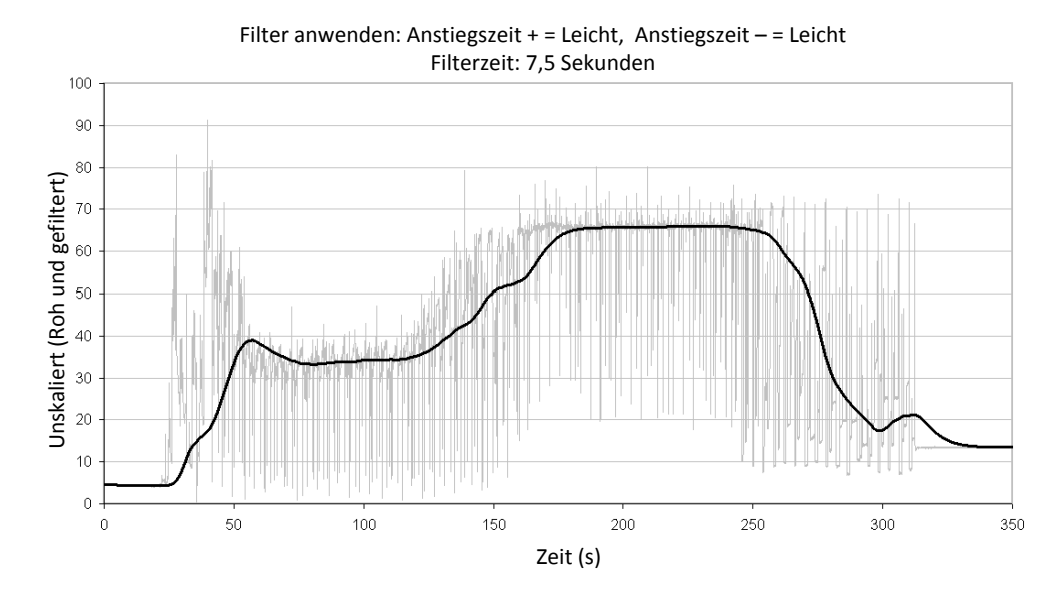

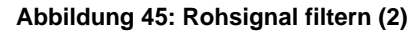

<span id="page-49-1"></span>Aus [Figure 45](#page-49-1) wird deutlich, dass das Signal in der Trockenphase des Mischzyklus stabiler und damit zur Wasserkalibrierung besser geeignet ist.

Für die meisten Mischanwendungen können die Filtereinstellung auf den Standardwerten belassen werden, da diese Störsignale ausreichend filtern, um ein möglichst gleichförmiges Signal zu bilden. Falls die Filterwerte geändert werden müssen, soll eine möglichst schnelle Reaktionszeit bei stabilem Signal erreicht werden. Die Signalstabilität ist wichtig. Die Mischzeiten müssen aufgrund des unterschiedlichen Wirkungsgrads verschiedener Mischer jeweils entsprechend eingestellt werden.

#### **3.4 Mittelungsparameter**

Diese Parameter bestimmen auf welche Weise die Daten verarbeitet werden, wenn die Durchschnittsfunktion unter Verwendung des Digitaleingangs oder der manuellen Mittelwertbildung gewünscht ist. Sie werden normalerweise nicht für Misch- oder kontinuierliche Verfahren verwendet.

### **3.4.1 Mittelwert/Halten Verzögerung**

Bei Verwendung des Sensors zur Messung des Feuchtegehalts von Aggregaten in einem Silo tritt häufig eine kurze Verzögerung zwischen Ausgabe des Steuersignals zwecks Mischbeginn und dem Beginn des Materialflusses über den Sensor auf. Feuchtemessungen in diesem Zeitraum müssen vom Batch-Mittelwert ausgeschlossen werden, da es sich wahrscheinlich um nicht repräsentative statische Messungen handelt. Der Verzögerungswert für "MittW/Halt" bestimmt die Dauer dieses auszuschließenden Anfangszeitraums. Für die meisten Anwendungen sind 0,5 Sekunden ausreichend, es kann aber wünschenswert sein, diesen Wert zu erhöhen.

Einstellmöglichkeiten: 0, 0,5, 1,0, 1,5, 2,0 und 5,0 Sekunden.

#### **3.4.2 Obergrenze und Untergrenze**

Bezieht sich sowohl auf Feuchte % als auch auf unskalierte Einheiten. Dient zur Einstellung der oberen und unteren Grenzwerte für sinnvolle Daten während der Berechnung des Durchschnittswerts. Liegt der Sensormesswert außerhalb dieses Bereichs, wird er nicht in die Durchschnittsberechnung aufgenommen. Gleichzeitig ändert sich die Beschriftung "Daten gültig" in "Daten ungült". Fallen die Daten unter den unteren Grenzwert, wird die Bedingung "Beh leer" für Sensoren aktiviert, deren Digitalausgang eine solche Meldung unterstützt.

### <span id="page-50-0"></span>**4 Alternative Messtechniken**

Beim Hydro-Probe Orbiter II (ORB2) können alternative Messtechniken ausgewählt werden (beim ORB1 nicht verfügbar).

Die HS0089-Firmware unterstützt drei Messmodi: Standardmodus, Modus V und Modus E. In den meisten Fällen liefert der Standardmodus exzellente Ergebnisse, und für die Sensorparameter können die werkseitigen Einstellungen übernommen werden.

### **4.1 Standard**

Dies ist der Standardmessmodus, der derzeit in den meisten Hydronix-Sensoren verwendet wird. Dieser Modus sollte immer verwendet werden, wenn es keine speziellen Gründe für die Nutzung einer alternativen Messtechnik gibt. Dieser Modus sollte bei Verwendung von Zuschlagstoffen sowie bei der Betonbereitung am besten funktionieren. Im Standardmodus werden Feuchteänderungen durch Veränderungen der Resonanzfrequenz des Sensors bestimmt.

### **4.2 Modi V und E**

In den Modi V und E werden Änderungen der Resonanzfrequenz sowie der Amplitude des Mikrowellenresonators kombiniert, um Feuchteänderungen zu messen. Die beiden Modi reagieren unterschiedlich auf Änderungen von Feuchte und Dichte. Für bestimmte Materialien oder Einsatzbereiche kann Modus V oder Modus E besser geeignet sein. Wann ein alternativer Modus zu verwenden ist, wird unten beschrieben.

### **4.3 Einsatzbereiche der alternativen Messtechniken**

Der optimale Modus ist von den Anforderungen des Benutzers und des Einsatzbereichs sowie vom gemessenen Material abhängig.

Präzision, Stabilität und Fluktuationen in der Dichte sowie der Feuchte-Arbeitsbereich sind Faktoren, die für die Auswahl des Messemodus relevant sind.

Der Standardmodus wird häufig für fließenden Sand und fließende Zuschlagstoffe sowie Betonmischanwendungen verwendet.

Die Modi V und B werden häufig für Materialien geringerer Dichte wie Korn oder andere organische Materialien verwendet. Sie werden außerdem für Materialien genutzt, deren Dichte variabel und vom Feuchtegehalt abhängig ist. Die Modi V und E sind auch für Mischverfahren mit hoher Intensität von Materialien hoher Dichte sowie für Mischverfahren mit signifikanten Änderungen der Dichte im Zeitverlauf (einschließlich Zuschlagstoffe und Beton) geeignet.

Das Ziel besteht darin, diejenige Technik auszuwählen, die ein optimales Ansprechverhalten und die präziseste Bestimmung der Feuchte liefert.

### **4.4 Effekte der Auswahl unterschiedlicher Modi**

Jeder Modus weist eine andere Beziehung zwischen den unskalierten Werten des Sensors (0– 100) und dem Prozentwert der Feuchte auf.

Bei der Messung aller Materialien ist es normalerweise vorteilhaft, wenn eine große Änderung der unskalierten Sensormesswerte einer kleinen Änderung des Feuchtegehalts gleichgesetzt ist. Dieses Vorgehen liefert die präzisesten kalibrierten Feuchtemesswerte (siehe [Figure 46](#page-52-0)). Dies setzt voraus, dass der Sensor weiterhin über den gesamten erforderlichen Feuchtebereich messen kann und nicht so konfiguriert wird, dass er übermäßig empfindlich reagiert.

In verschiedenen Materialien wie organischen Produkten ist die Beziehung zwischen unskalierten Werten und Feuchte so definiert, dass eine kleinere Änderung der unskalierten Werte eine größere Änderung des Feuchtewerts liefert, sofern im Standardmodus gemessen wird. Der Sensor wird dadurch weniger präzise und zu empfindlich, was nicht wünschenswert ist.

Wenn dies mit der Feuchte auf der Y-Achse und den unskalierten Sensorwerten auf der X-Achse dargestellt wird, verläuft die Kalibrierlinie sehr steil (siehe [Figure 46](#page-52-0)). Die Fähigkeit, die grundlegende Messtechnik auszuwählen, ermöglicht dem Benutzer die Entscheidung für diejenige Technik, die die Beziehung zwischen unskalierten Werten und Feuchte am stärksten glättet (siehe [Figure 46,](#page-52-0) Zeile B). Die im Sensor verwendeten mathematischen Algorithmen wurden so konstruiert, dass in Abhängigkeit vom gemessenen Material unterschiedlich reagiert wird. Alle Modi liefern eine stabile lineare Ausgabe, Zeile "B" liefert aber höhere Präzision. Die Modi V und E sind gegenüber Dichteänderungen weniger empfindlich.

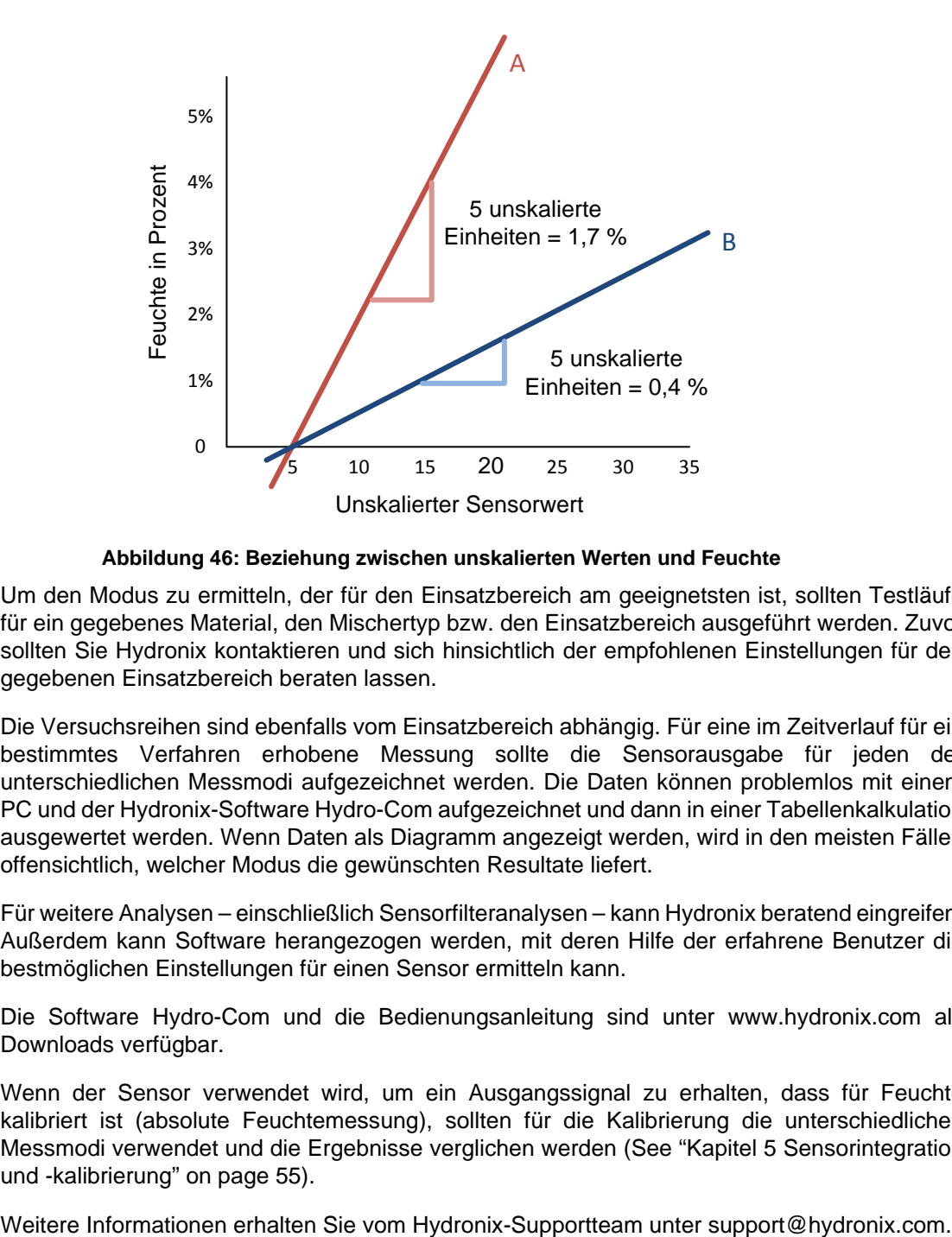

<span id="page-52-1"></span>**Abbildung 46: Beziehung zwischen unskalierten Werten und Feuchte**

<span id="page-52-0"></span>Um den Modus zu ermitteln, der für den Einsatzbereich am geeignetsten ist, sollten Testläufe für ein gegebenes Material, den Mischertyp bzw. den Einsatzbereich ausgeführt werden. Zuvor sollten Sie Hydronix kontaktieren und sich hinsichtlich der empfohlenen Einstellungen für den gegebenen Einsatzbereich beraten lassen.

Die Versuchsreihen sind ebenfalls vom Einsatzbereich abhängig. Für eine im Zeitverlauf für ein bestimmtes Verfahren erhobene Messung sollte die Sensorausgabe für jeden der unterschiedlichen Messmodi aufgezeichnet werden. Die Daten können problemlos mit einem PC und der Hydronix-Software Hydro-Com aufgezeichnet und dann in einer Tabellenkalkulation ausgewertet werden. Wenn Daten als Diagramm angezeigt werden, wird in den meisten Fällen offensichtlich, welcher Modus die gewünschten Resultate liefert.

Für weitere Analysen – einschließlich Sensorfilteranalysen – kann Hydronix beratend eingreifen. Außerdem kann Software herangezogen werden, mit deren Hilfe der erfahrene Benutzer die bestmöglichen Einstellungen für einen Sensor ermitteln kann.

Die Software Hydro-Com und die Bedienungsanleitung sind unter www.hydronix.com als Downloads verfügbar.

Wenn der Sensor verwendet wird, um ein Ausgangssignal zu erhalten, dass für Feuchte kalibriert ist (absolute Feuchtemessung), sollten für die Kalibrierung die unterschiedlichen Messmodi verwendet und die Ergebnisse verglichen werden [\(See "Kapitel 5 Sensorintegration](#page-54-0) [und -kalibrierung" on page 55\)](#page-54-0).

### **1 Sensorintegration**

Der Sensor kann auf zwei Arten in ein Verfahren integriert werden:

Der Sensor kann so konfiguriert werden, dass ein lineares Ausgangssignal (0–100 unskaliert) zur Verfügung steht, während die Material- oder Rezeptkalibrierung in einem externen Steuersystem erfolgt. Dies ist die bevorzugte Konfiguration für Mischverfahren.

<span id="page-54-0"></span>*Oder*

Interne Kalibrierung mit der Software Hydro-COM zur Sensorkonfiguration und -kalibrierung, damit ein Absolutwert für die prozentuale Feuchte ausgegeben wird.

### **2 Sensorkalibrierung**

### **2.1 Kalibrierung für Absolutwert der prozentualen Feuchte**

Bei dieser Methode muss der Benutzer ein bestimmtes Verhältnis zwischen den unskalierten Werten des Sensors und der prozentualen Materialfeuchte sicherstellen [\(Figure 46](#page-52-1)). Ausführliche Anleitungen zum Konfigurieren und Kalibrieren des Sensors enthält die Hydro-Com-Bedienungsanleitung.

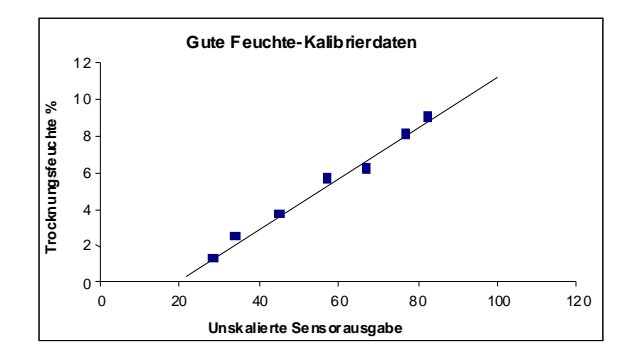

**Abbildung 47: Beispiel für eine gute Feuchtekalibrierung**

### **2.2 Kalibrieren in einem externen Steuersystem**

Diese Konfiguration wird für Mischverfahren empfohlen.

Die Sensorfunktionen zur Mittelwertbildung sowie zum Filtern und zur Signalglättung können dem unskalierten Wert zugewiesen und direkt an das externe Steuersystem ausgegeben werden.

Für die meisten Mischverfahren besteht das Ziel der Wasserzugabesteuerung darin, Charge für Charge wiederholbar einen Feuchte-Sollwert zu erreichen. Dieses Ziel wird in vielen Fällen mittels Erfahrung und durch Überwachung des Prozesses erreicht. Um die Wasserzugabe zu berechnen oder kontinuierlich Wasser zuzugeben, bis ein Sollwert erreicht ist, um also die Wiederholbarkeit sicherzustellen, ist es nicht erforderlich, dem Feuchtezielwert einen Feuchte-Prozentwert zuzuordnen.

Die Wasserzugabe erfolgt in einer von zwei Weisen:

#### **2.2.1 Wasserzugabe aufgrund einer Berechnung**

In homogenem Trockenmaterial wird ein Feuchtemesswert ermittelt und anschließend die zum Erreichen des Zielwerts erforderliche Wasserzugabemenge berechnet. Bei dieser Methode muss eine Kalibrierungsroutine zur Bestimmung des Verhältnisses zwischen einer Änderung der unskalierten Sensorwerte und der Änderung des Feuchte-Prozentwerts verwendet werden. So wird auf effiziente Weise ein Gradient zwischen unskalierten Werten und Feuchte-Prozentsatz berechnet (siehe [Figure 48\)](#page-55-0). Da die Sensorausgabe linear und vollständig temperaturstabil ist, kann das Steuersystem unter Verwendung dieses Gradienten ausgehend von einem Trockenmesswert die Wassermenge berechnen, die zum Erreichen des Sollwerts für ein bekanntes Rezept erforderlich ist. Die Berechnungen und Zielwertberechnungen erfolgen häufig unter ausschließlicher Verwendung unskalierter Einheiten. Obwohl dem Endprodukt eine Probe entnommen werden könnte, um den Feuchtegehalt zu ermitteln, ist dies häufig nicht praktikabel, weshalb ein theoretischer Wert oder ein im Rezept konfigurierter Wert verwendet wird.

[See "Kapitel 6 Optimieren von Sensor- und Prozessleistung" on page 57](#page-56-0) enthält weitere Hinweise zur Steuerung dieses Vorgangs.

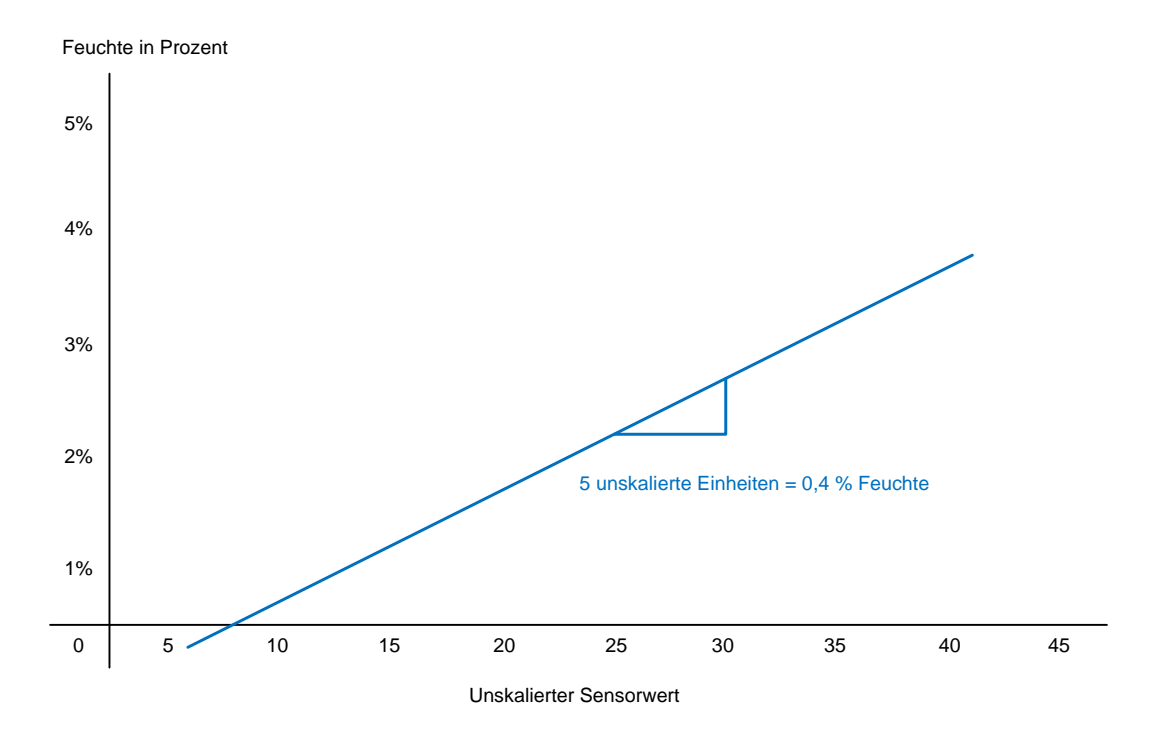

#### **Abbildung 48: Gradient zwischen unskalierten Werten und Feuchte-Prozentsatz**

#### <span id="page-55-0"></span>**2.2.2 Progressive Wasserzugabe**

Wird bei Verwendung der Hydronix-Wassersteuerung Hydro-Control als AUTO-Modus bezeichnet.

Bei dieser Methode wird kontinuierlich Wasser zugegeben, bis ein definierter Sollwert erreicht ist. Die Wasserzugaberaten und die Bestimmung der Stabilität am Zielpunkt müssen im Steueralgorithmus berücksichtigt werden.

Diese Methode ist gegenüber variablen Chargengrößen und variablen Verhältnissen der Zutaten im Mischer weniger empfindlich.

Weitere Informationen zu diesen Methoden erhalten Sie vom Hydronix-Supportteam unter: support@hydronix.com

<span id="page-56-0"></span>Für die meisten Einsatzbereiche sind die Standardwerte des Sensors für Messmodus, Filter und Signalglättung geeignet.

Durch Einstellen der Parameter für Filterung und Signalglättung im Sensor lässt sich möglicherweise eine bessere Ausgabe erzielen. [\(See "Filterung" on page 48](#page-47-0).)

Durch Auswahl eines alternativen Messmodus ([See "Alternative Messtechniken" on page 51\)](#page-50-0) kann ein besseres Ansprechverhalten erreicht werden. Zuvor sollte aber der nachstehende Hinweis zum Einsatzbereich berücksichtigt werden. Es wird außerdem empfohlen, dass Sie sich unter support@hydronix.com an das Hydronix-Supportteam wenden.

Für viele Einsatzbereiche ist es außerdem sinnvoll, das Verfahren zu überprüfen. Der Sensor selbst ist ein Präzisionsinstrument. Seine Praxisleistung in einem gegebenen Einsatzbereich ist jedoch weitgehend von diesem Einsatzbereich abhängig. So gibt der Sensor in einem Mischverfahren beispielsweise ein stabiles Signal aus, sobald das Material homogen ist. Wenn die Mischanlage keine Homogenität erreichen kann (bzw. nicht in der zulässigen Zeit), ist das Sensorsignal von der Heterogenität des Materials abhängig (die Messwerte sind variabel oder verlaufen wellenförmig).

Weitere Schlüsselfaktoren, die berücksichtigt werden sollten:

### **1 Alle Einsatzbereiche**

- **Einschalten:** Der Sensor sollte sich mindestens 15 Minuten an die Umgebungsbedingungen anpassen, bevor Spannung angelegt wird.
- **Position:** Der Sensor muss Kontakt zu einer repräsentativen Materialprobe haben.
- **Fluss:** Der Sensor muss Kontakt zu einem konsistenten Materialfluss haben.
- **Material:** Wenn sich das Verhältnis der Zutaten oder Zuschlagstoffe des zugrunde liegenden Materials oder der Mischung geändert, kann dies den Feuchtemesswert beeinflussen.
- **Partikelgröße des Materials:** Wenn sich die Partikelgröße des gemessenen Materials ändert, kann sich dies auf das Fließverhalten des Materials bei gegebenem Feuchtegehalt auswirken. Eine Zunahme der feinen Materialien führt oft zu einer "Verfestigung" des Materials bei gegebenem Feuchtegehalt. Diese Verfestigung darf nicht automatisch als verringerte Feuchte interpretiert werden. Der Sensor misst weiterhin die Feuchte.
- **Materialablagerung:** Vermeiden Sie Materialablagerungen auf der Keramikstirnplatte.

### **2 Mischen**

Der Feuchtemesswert des Sensors kann nur melden, was im Material oder im Mischer geschieht. Die Messgeschwindigkeit bzw. die Zeit, die zum Erreichen eines stabilen Signals bei homogener Materialmischung benötigt wird, kennzeichnet den Wirkungsgrad des Mischers. Durch ein paar einfache Maßnahmen kann die Gesamtleistung beträchtlich gesteigert werden, sodass sich eine kürze Zykluszeit mit einhergehenden Ersparnissen ergibt.

Sehen Sie sich den Mischvorgang an. Achten Sie auf die Verteilung des Wassers. Schwimmt zugegebenes Wasser zunächst einige Zeit auf dem Material, bevor es eindringt, sind möglicherweise Sprühausleger erforderlich, um die Mischzeit zu verkürzen. Sprühausleger sind besser als einzelne Wassereinlässe. Je größer die Sprühfläche, desto schneller erfolgt die Mischung.

Es kann auch sein, dass in einem Mischverfahren das Wasser zu schnell zugegeben wird. Wenn Wasser schneller zugegeben wird, als der Mischer es einarbeitet, kann dies die Mischdauer verlängern. Die Effizienz des Mischers steigt, wenn der Mischer ordnungsgemäß gewartet und das Spiel der Schaufeln den Herstellerspezifikationen entsprechend eingestellt wird.

Für den Benutzer ist es von Vorteil, die Fähigkeit eines Trogmischers zum Mischen in horizontaler und vertikaler Richtung zu kennen. Die Geschwindigkeit des vertikalen Mischens (mit bloßem Auge schwer erkennbar) kann mit einem im Boden montierten Feuchtesensor überwacht werden. Der Wert bezeichnet die zeitliche Differenz zwischen dem Zeitpunkt der Wasserzugabe und dem Zeitpunkt, an dem der Sensor eine Zunahme der Feuchtigkeit am oder nahe dem Mischerboden registriert.

### **3 Beton mischen**

Dieser Abschnitt hat das Mischen von Beton zum Thema, kann aber auch für andere Mischereinsatzbereiche relevant sein.

### **3.1 Bestandteile**

Wenn die Zuschlagstoffe nicht auf hohen Feuchtegehalt korrigiert werden, kann sich das Verhältnis von Zuschlagstoffen und Zement beträchtlich verändern. Dadurch wird die Verarbeitbarkeit und die Leistungsfähigkeit des Betons beeinträchtigt.

Wenn die Zuschlagstoffe sehr nass sind (z. B. zu Tagesbeginn aufgrund von Wasseransammlung im Behälter) können die Zuschlagstoffe mehr Wasser enthalten als für die Mischung erforderlich ist.

Die Feuchte der Zuschlagstoffe muss über dem SSD-Wert ("Gesättigt, Oberfläche trocken") liegen.

Auf heißen Zement achten – kann sich auf die Konsistenz (Verarbeitbarkeit) und daher auf die erforderliche Wassermenge auswirken.

Änderungen der Umgebungstemperatur wirken sich ebenfalls auf den Wasserbedarf aus.

Falls möglich, sollte die Zementzugabe ein paar Sekunden nach der Zugabe von Sand und Zuschlagstoffen erfolgen. Eine derartige Zusammenführung der Stoffe unterstützt den Mischvorgang erheblich.

### **3.2 Konsistenz**

Der Hydro-Probe Orbiter II misst die Feuchte, nicht jedoch die Konsistenz.

Die Konsistenz unterliegt vielen Faktoren, die sich aber nicht unbedingt auf den Feuchtegehalt auswirken. Dazu gehören:

- Klassifizierung der Zuschlagstoffe (Grob/Fein-Verhältnis)
- Verhältnis von Zuschlagstoffen/Zement
- Dosierung und Verteilung von Zusätzen
- Umgebungstemperatur
- Verhältnis von Wasser/Zement
- Temperatur der Bestandteile
- **Farbstoffe**

### **3.3 Mischzeiten und Chargengrößen**

Die Mindestmischzeit hängt von der Kombination von Mischer und Zugabestoffen ab.

Chargenvolumen so konsistent wie möglich halten, z. B ist 2,5 m3 + 2,5 m3 + 1,0 m3 nicht so gut wie 3 x 2,0 m3.

Trockenmischzeit möglichst verlängern. Nassmischzeit kann reduziert werden, wenn die endgültige Homogenität keinen kritischen Faktor darstellt.

### **3.4 Kontrollsystemkalibrierung und Integration**

Es gibt verschiedene Methoden, bei denen der Sensor zur Steuerung der Wasserzugabe in einem Mischverfahren verwendet werden kann. Das Kapitel "Sensorintegration und -kalibrierung" auf [page 55](#page-54-0) behandelt dieses Thema ausführlich.

Die Empfehlungen unten beziehen sich ausschließlich auf die Methode zur berechnungsbasierten Wasserzugabe. Berechnung und Steuerung der Wasserzugabe können entweder von der Hydronix-Wassersteuerung Hydro-Control oder vom Steuersystem eines Drittanbieters ausgeführt werden. Der Ratschlag unten basiert auf durchgesetzten Prinzipien. Steuerungen von Drittanbietern verwenden möglicherweise eine andere Herangehensweise. Lassen Sie sich deshalb vom betreffenden Lieferanten beraten.

Maximale Wiederholbarkeit der Viskosität wird erreicht, wenn das Trockengewicht der Materialien im Mischer richtig proportioniert wird. Dies kann eine Gewichtskorrektur unter Verwendung von Gewichtungen nach Maßgabe des variierenden Feuchtegehalts der Materialien erforderlich machen. Für diese Aufgabe wird der Sensor Hydro-Probe empfohlen.

Beim Berechnen des einer Mischung zuzugebenden Wassers hängt die Genauigkeit der Berechnung vom Gesamtgewicht der Charge ab. Zwei unterschiedliche Chargengrößen mit identischem Feuchtegehalt machen entsprechend zwei unterschiedliche Mengen zuzugebenden Wassers erforderlich, um denselben Feuchtegehalt in Prozent zu erreichen. Wenn die Feuchte der Zuschlagstoffe nicht richtig berücksichtigt wird, ergeben sich variierende Chargengewichte und weniger genaue Berechnungen. Dies führt außerdem zu schlechterem Fließverhalten und in der Folge zu einer ineffizienten Nutzung des Zements.

Bei starken Variationen im Chargengewicht sind u. U. andere Chargenrezepturen erforderlich (z. B. halbierte Chargen).

Während der Kalibrierung wird empfohlenen, die Nass- und Trockenmischzeiten zu verlängern, um eine homogene Mischung zu gewährleisten.

Kalibrierung unter typischen Bedingungen vornehmen (z. B. nicht am Morgen, wenn die Zuschlagstoffe sehr nass sind, oder wenn der Zement heiß ist).

Beim Einsatz einer auf Kalibrierung beruhenden Wasserzugabe muss ein korrekter Trockenmesswert ermittelt werden.

Die Trockenmischzeit muss ausreichend lang sein, um ein stabiles Signal zu erhalten.

### **4 Routinemäßige Wartung**

Stellen Sie sicher, dass die Keramik regelmäßig gereinigt und auf Verschleiß geprüft wird. Der Verschleißschutz ist einzubauen und auszutauschen, wenn er verschlissen ist. Beim Austauschen des Arms müssen O-Ringe zwischen dem Arm und dem Kopf angebracht werden.

Stellen Sie sicher, dass sich keine permanenten Materialablagerungen auf Sensorkopf und -arm bilden. Wenn die Stirnfläche des Kopfs richtig gewinkelt ist, sollte die kontinuierliche Bewegung frischen Materials dafür sorgen, dass sie sauber bleibt.

Zum Ende der Schicht sowie bei signifikanten Produktionsunterbrechungen sollten Arm und Kopf abgespritzt oder abgewischt werden, damit sich keine Ablagerungen verfestigen.

Die Verwendung eines Hochdruck-Wasserreinigungssystems wird zum Reinigen des Sensors empfohlen. Obwohl der Hydro-Probe Orbiter wasserdicht ist, schützen seine Dichtungen nicht vor dem Eindringen von Wasser, wenn Hochdruckdüsen in großer Nähe auf den Sensor gerichtet werden. Halten Sie bei Hochdruck-Wasserstrahlen einen Abstand von mindestens 300 mm zum Sensor und zum drehbaren Anschluss ein.

#### *VORSICHT – SENSORARM VOR SCHLAGEINWIRKUNG SCHÜTZEN*

<span id="page-60-0"></span>Der Sensorarm kann ausgetauscht werden. Der Verschleiß des Arms ist von den Materialien abhängig, in denen er verwendet wird, vom Mischer und natürlich vom Nutzungsumfang.

Der Verschleiß kann reduziert und die Lebensdauer damit verlängert werden, indem die im vorherigen Kapitel beschriebenen Vorkehrungen getroffen werden. Trotzdem wird es gelegentlich – aufgrund einer Beschädigung oder wegen übermäßigem Verschleiß – erforderlich sein, Kopf und Arm auszutauschen.

### **1 Ausbauen von Sensorkopf und Sensorarm**

Lösen Sie die Klemmbolzen, mit denen der Körper des Sensors am quadratischen Träger befestigt ist.

Bauen Sie den Sensorkörper samt Sensorarm aus, und bringen Sie ihn in eine saubere Umgebung.

Legen Sie den Sensorarm auf eine saubere, ebene Oberfläche.

Lösen Sie die Klemmmuttern des Arms vom Sensorkörper, und ziehen Sie den verschlissenen Sensorarm heraus.

Montieren Sie den neuen Sensorarm unter Beachtung der Anleitung in diesem Handbuch (siehe ["Montage von Arm und Kopf" on page 16](#page-15-0)).

### **2 Hydro-Probe Orbiter wieder in den Mischer einbauen**

Befolgen Sie die Anleitung unter ["Einbau des Sensors und abschließende Einstellungen" on](#page-22-0) [page 23](#page-22-0), und achten Sie darauf, dass sowohl die Höhe vom Mischerboden als auch der Winkel des Sensorkopfs richtig eingestellt werden.

### **3 Kalibrieren eines neuen Arms für die Sensorelektronik**

Die Rekalibrierung ist erforderlich, um einen neuen Arm an die Sensorelektronik anzupassen. Für den Einsatz in einem Mischer ist eine Kalibrierung namens AutoCal ausreichend. Es gibt aber andere Möglichkeiten, wenn diese dem Kunden nicht zur Verfügung steht.

### **4 AutoCal**

Während die Funktion Autocal ausgeführt wird, muss die Keramikfläche sauber, trocken und frei von Hemmnissen sein. Diese Kalibrierung kann auf drei Arten erfolgen

### **4.1 Verwenden des PC-Dienstprogramms Hydro-Com**

Der Sensor muss mit einem Computer verbunden werden, auf dem die Software Hydro-Com ausgeführt wird, die kostenlos von der Hydronix-Website heruntergeladen werden kann. Der Konfigurationsbereich dieses Programms enthält eine AutoCal-Funktion. Nach Auswahl dauert die automatische Kalibrierung etwa 60 Sekunden. Anschließend kann der Sensor im Mischer benutzt werden.

### **4.2 Verwenden des Hydro-Control-**

Hydro-Control V- oder Hydro-Control VI-Wassersteuereinheiten können eine AutoCal-Kalibrierung auf der Sensorkonfigurationsseite ausführen.

Beim Hydro-Control V kann der Zugriff vom Hauptfenster aus folgendermaßen erfolgen: MORE > SETUP > (Code 3737 eingeben) > DIAG > CONF > CALIB. Beachten Sie, dass diese Funktion erst ab Hydro-Control V Firmwareversion 4.1 verfügbar ist.

Beim Hydro-Control VI wird die AutoCal-Funktion über die Sensorkonfigurationsseiten gesteuert

### **4.3 Verwenden des AutoCal-Dongles von Hydronix**

Der in [Figure 49](#page-61-0) gezeigte AutoCal-Dongle wurde für Einsatzbereiche ohne seriellen RS485-Link entwickelt, wenn der Kunde den Analogausgang des Sensors verwendet. Diese Kalibrierung erfolgt durch Anschließen des Dongles zwischen Kabel und Sensorkörper (siehe [Figure 50](#page-61-1)).

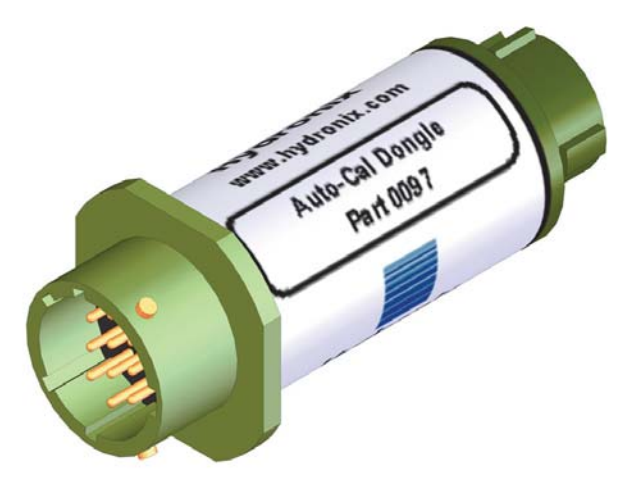

**Abbildung 49: Der AutoCal-Dongle von Hydronix**

<span id="page-61-0"></span>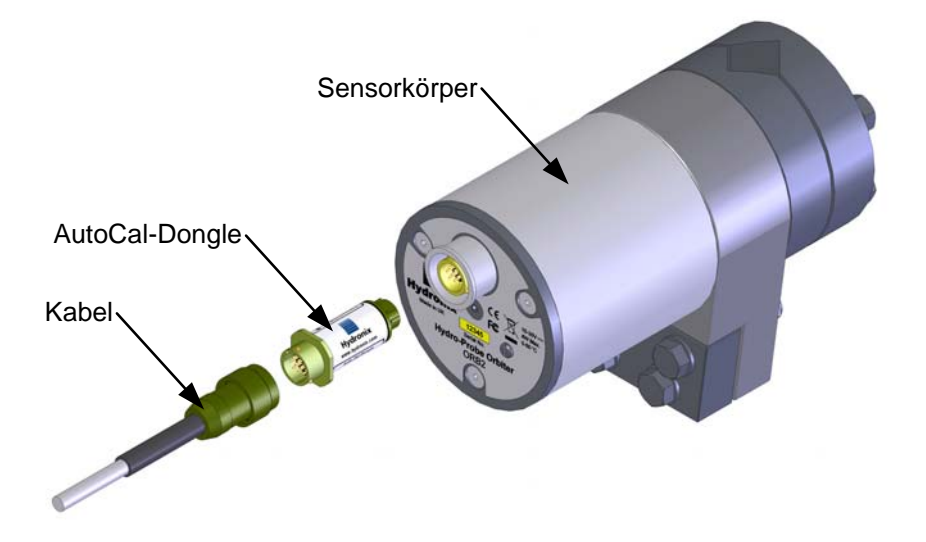

#### **Abbildung 50: Anschließen des AutoCal-Dongles von Hydronix für die Kalibrierung**

<span id="page-61-1"></span>Das unten skizzierte, einfache Verfahren sollte nicht mehr als eine Minute in Anspruch nehmen:

- i) Stellen Sie sicher, dass die Keramikstirnplatte nach oben gerichtet, sauber und trocken ist.
- ii) Schließen Sie den AutoCal-Dongle an Sensorrumpf und -kabel an (siehe [Figure 50](#page-61-1)). Der AutoCal-Dongle blinkt für 30 Sekunden rot im Rhythmus Hell-Dunkel-Hell.
- iii) Nach 30 Sekunden blinkt der AutoCal-Dongle im Rhythmus An-Aus-An.

#### *In diesem Stadium muss Abstand von der Keramikstirnplatte gehalten werden.*

iv) Nach etwa 20 Sekunden sollte der AutoCal-Dongle dauerhaft leuchten. Die Kalibrierung ist abgeschlossen, und der Hydro-Probe Orbiter kann wieder in den Mischer eingebaut werden. Trennen Sie den AutoCal-Dongle, und schließen Sie das Kabel wieder für den normalen Gebrauch an.

Wenn der AutoCal-Dongle in Stufe 3 weiterhin im Rhythmus An-Aus-An blinkt, ist die Kalibrierung wegen Abweichungen bei der Messwerterhebung (Schritt 4) fehlgeschlagen. Trennen Sie in diesem Fall den AutoCal-Dongle von Sensorkörper und -kabel, und wiederholen Sie die Schritte 1–4.

## **5 Luft- und Wasserkalibrierung**

Die Kalibrierung erfolgt durch Erhebung mehrerer Messwerte in Luft. Wenn der Sensor an einen Computer angeschlossen ist ([See "Hydronix-Schnittstelleneinheiten" on page 40](#page-39-0)), kann das Dienstprogramm Hydro-Com verwendet werden, um Messwerte zu erheben und den Sensor im Konfigurationsabschnitt zu aktualisieren.

Die Messwert an Luft muss erhoben werden, während die Sensorfläche sauber, trocken und frei von Fremdstoffen ist. Klicken Sie auf der entsprechenden Registerkarte der Anwendung auf die Schaltfläche "LuftNeu". Die Software veranlasst eine neue Luftmessung.

Der Wassermessung ist in einem mit sauberer Sole gefüllten Eimer auszuführen. Die Sole ist aus Wasser mit 0,5 Gewichtsprozent Salz (z. B. 50 g Salz auf 10 l Wasser) herzustellen. Das Wasser muss die Keramikfläche abdecken und es müssen sich mindestens 200 mm Wasser vor der Keramikfläche befinden. Dazu wird der Sensor am Besten so an einer Seite des Eimers gehalten, dass die Stirnfläche auf die Eimermitte ausgerichtet ist (siehe [Figure 51](#page-62-0)). Auf diese Weise erfolgt die Messung mit der größten Wassermenge vor dem Sensor. Klicken Sie auf die Schaltfläche "WasserNeu". Die Software veranlasst eine neue Wassermessung.

Sobald beide Messwerte erhoben wurden, kann der Sensor aktualisiert werden, indem Sie in der Software auf die Update-Schaltfläche klicken. Anschließend ist der Sensor betriebsbereit.

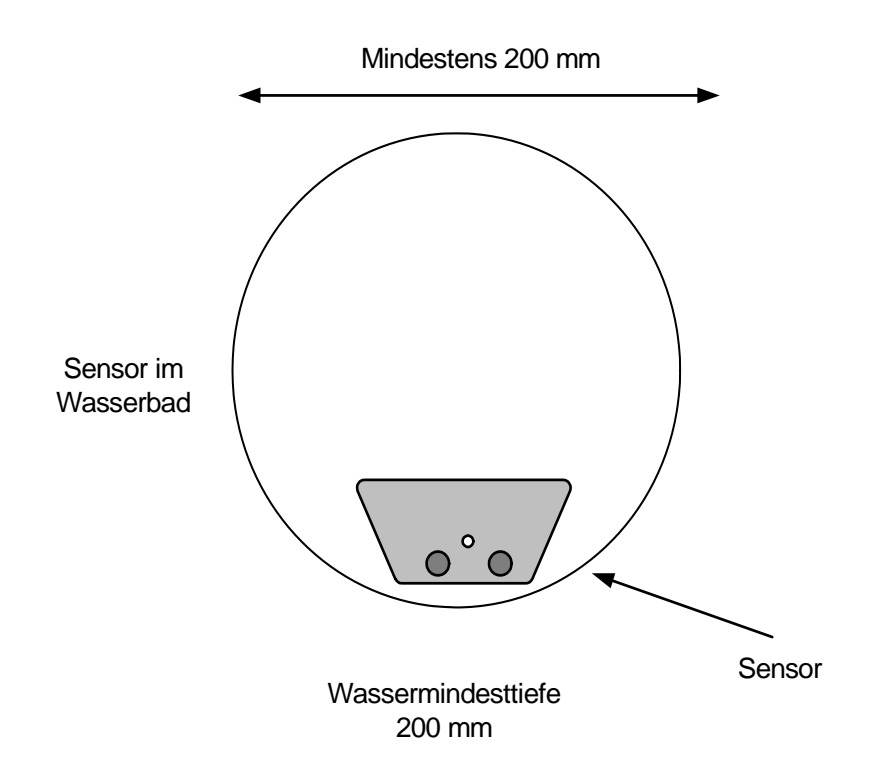

**Abbildung 51: Luft-Wasserkalibrierung**

#### <span id="page-62-0"></span>*WICHTIG:*

*Sobald die Ausrichtung des Sensorarms in einem Mischer geändert wird, wirkt sich die resultierende Änderung der Dichte des über den Sensorkopf strömenden Materials auf den Messwert aus. Dies gilt, wenn ein neuer Arm eingebaut wird, auch wenn die Stirnplatte ungefähr in dieselbe Richtung weist, wie die am zuvor eingebauten Arm. Deshalb müssen die Rezepte rekalibriert werden, bevor die Chargenverarbeitung fortgesetzt wird.*

Die folgenden Tabellen enthalten eine Aufstellung typischer Fehler beim Einsatz des Sensors. Wenn Sie das Problem anhand dieser Informationen nicht diagnostizieren können, wenden Sie sich an Ihren Distributor oder den Technischen Support von Hydronix unter der Rufnummer +44 (0) 1483 468900 oder der E-Mail-Adresse: support@hydronix.com.

# **1 Symptom: Kein Ausgangsignal vom Sensor**

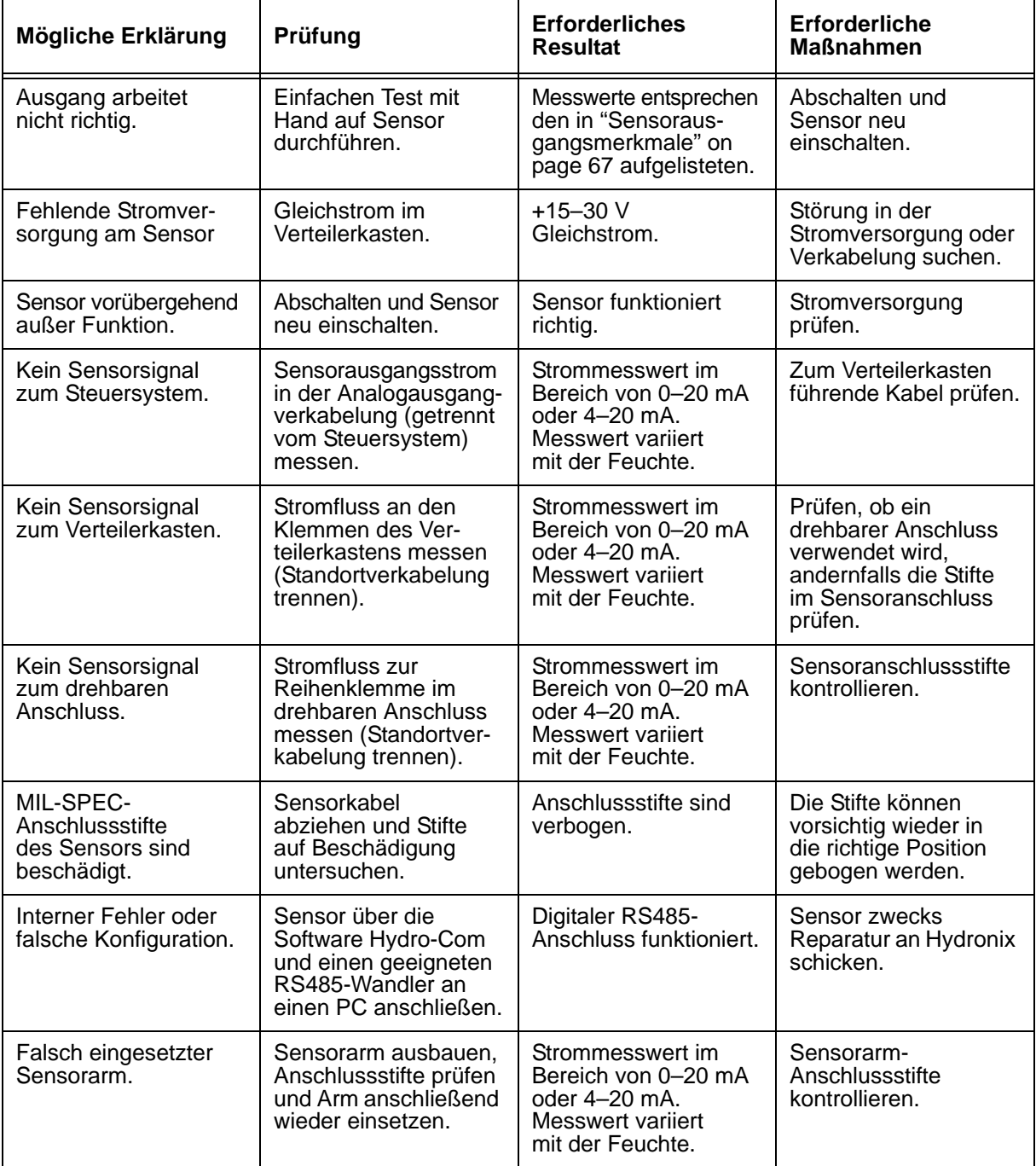

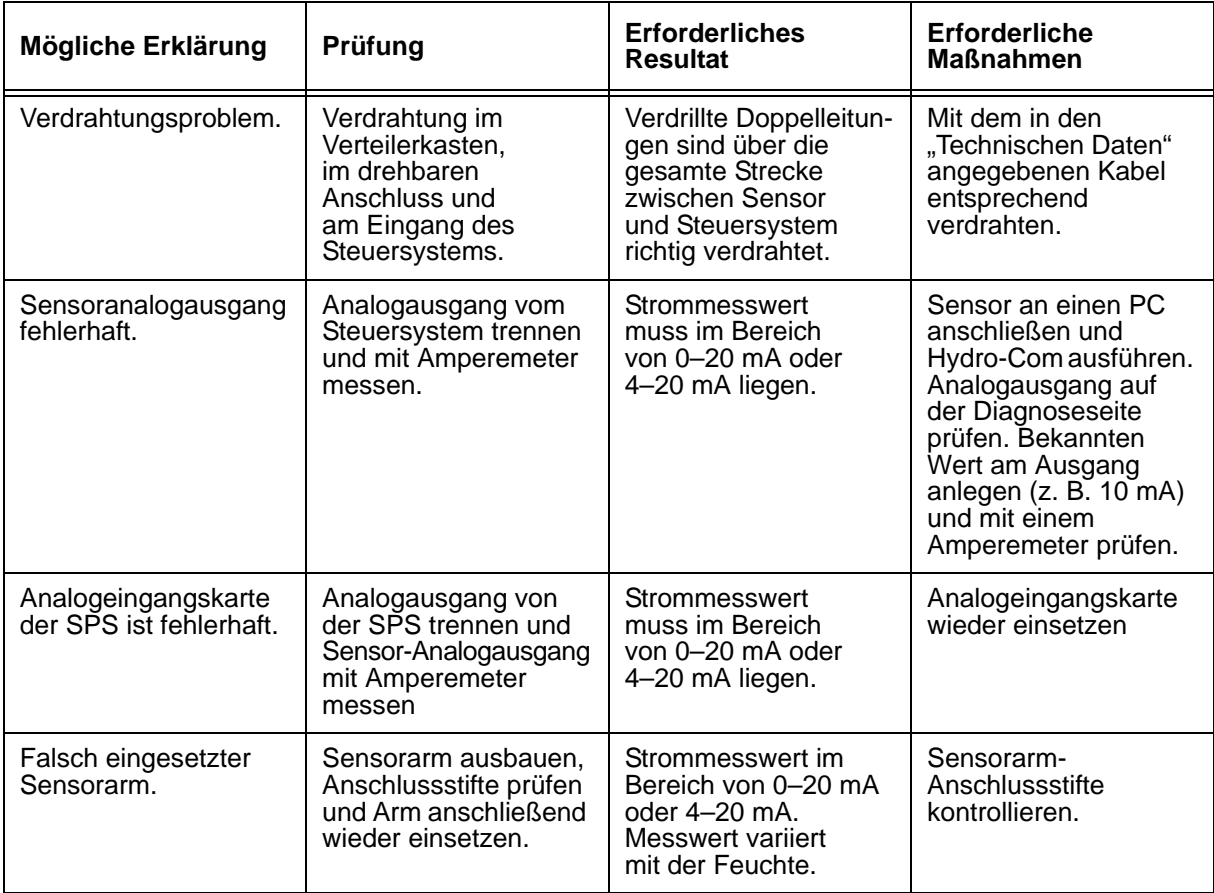

# **2 Symptom: Fehlerhafter Analogausgang**

### **3 Symptom: Keine Kommunikation zwischen Computer und Sensor**

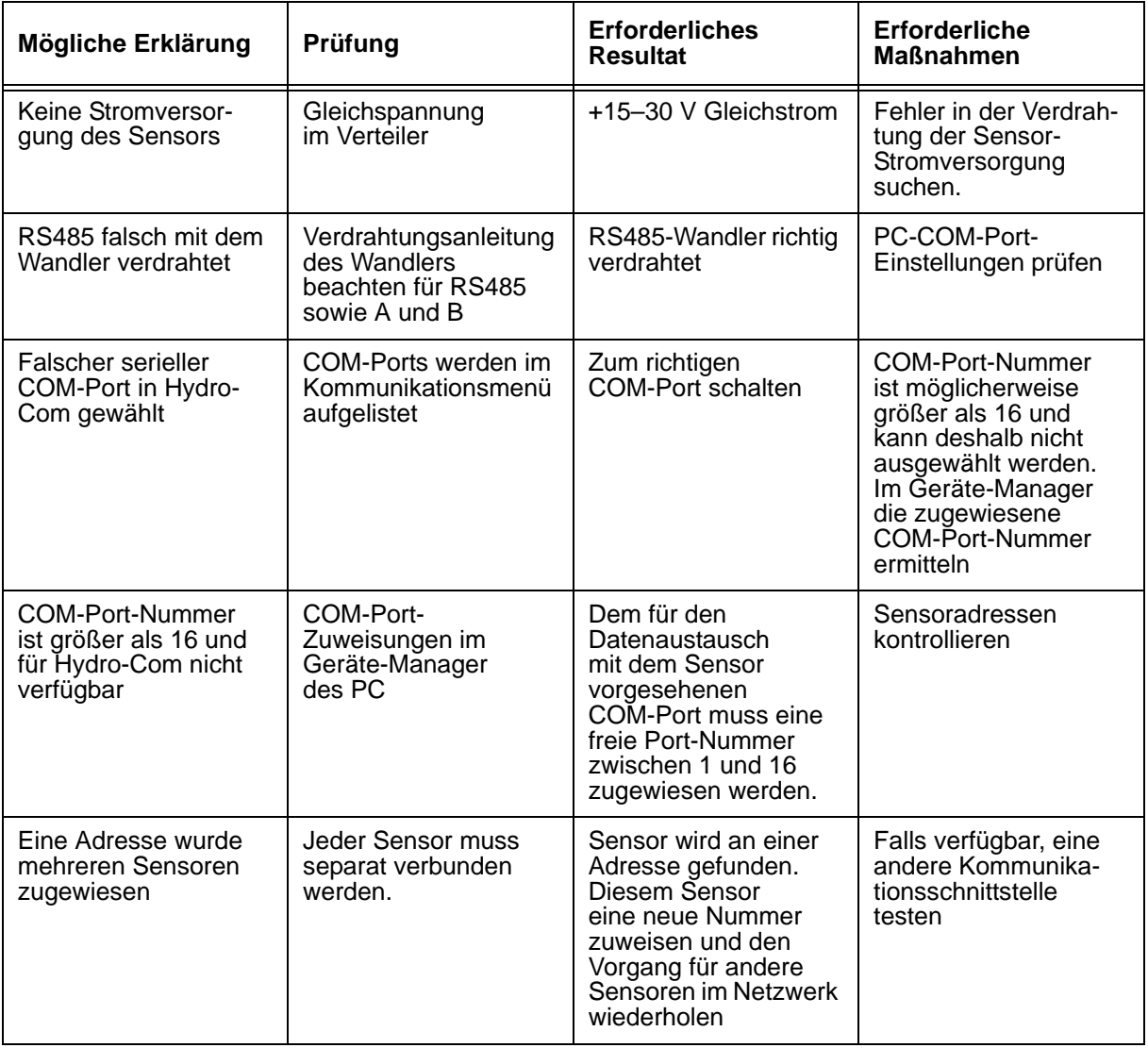

# <span id="page-66-0"></span>**4 Sensorausgangsmerkmale**

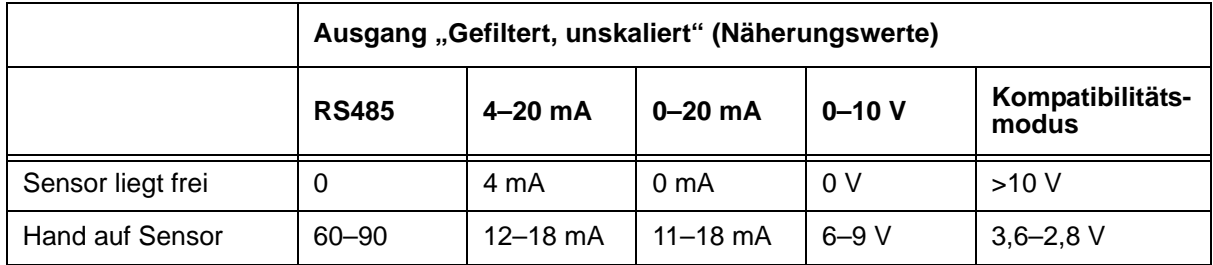

### **1 Maße**

<span id="page-68-0"></span>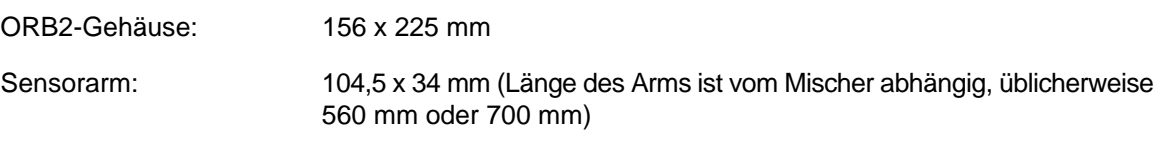

### **2 Ausführung**

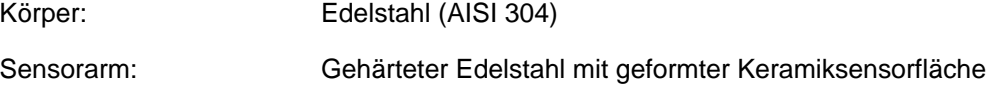

### **3 Eindringtiefe**

Ca. 75–100 mm, je nach Material.

### **4 Betriebstemperatur**

0–40 °C – ORBA2

0–60 °C – ORBA1

0–100 °C – ORBA1-HT

Der Sensor misst kein Eis.

### **5 Speisespannung**

+15–30 V Gleichstrom. Mindestens 1 A beim Einschalten des Sensors (Nennleistungsaufnahme im Betrieb beträgt 4 W).

### **6 Anschlüsse**

### **6.1 Sensorkabel**

Geschirmtes Kabel mit sechs verdrillten Doppelleitungen (12 Adern insgesamt), 22 AWG, 0,35 mm² Aderquerschnitt.

Abschirmung: Geflochten mit 65 % Abdeckung plus Aluminium-/Polyesterfolie

Empfohlene Kabeltypen:Belden 8306, Alpha 6373

Maximale Kabellänge: 100 m, getrennt von Drehstromkabeln verlegt

### **6.2 Digitale (serielle) Kommunikation**

Opto-isolierte RS485-Schnittstelle mit 2 Drähten – für die Datenübertragung zur Änderung der Betriebsparameter und zur Sensordiagnose.

### **6.3 Analogausgang**

Zwei konfigurierbare Stromschleifenausgänge (0–20 mA oder 4–20 mA) für Feuchte und Temperatur. Kann auch auf 0–10 V DC gewandelt werden.

# **6.4 Digitaleingänge/-ausgänge**

Zwei Leitungen für Chargen-Mittelwertbildung, Start/Stopp oder Temperatur-Multiplexing verfügbar. Eine Leitung kann auch als Ausgangsstatusflag verwendet werden, um "Bereichsüberschreitung", "Silo leer" oder "Sonde OK" zu melden.

### **6.5 Erdung**

Potenzialausgleich für alle freiliegenden Metallteile sicherstellen. In Umgebungen mit großer Blitzeinschlaggefahr sind geeignete und angemessene Schutzmaßnahmen zu ergreifen.

Die Abschirmung des Sensorkabels wird mit dem Sensorkörper verbunden, darf also nicht an die Kontrollraum-Steuertafel angeschlossen werden, um Masseschleifen zu vermeiden.

- *F: Hydro-Com findet beim Aufrufen der Suchfunktion keine Sensoren.*
- A: Wenn mehrere Sensoren mit dem RS485-Netzwerk verbunden sind, muss darauf geachtet werden, dass jeder eine eigene Adresse erhält. Kontrollieren, ob der Sensor richtig angeschlossen ist, mit 15–30 V Gleichstrom gespeist wird und die RS485-Drähte über einen RS232-RS485- oder USB-RS485-Wandler an den PC angeschlossen wurden. Mit Hydro-Com kontrollieren, ob der richtige COM-Port gewählt ist.
- *F: Wie muss die Analogausgangsvariable eingestellt werden, wenn die Feuchte in der Mischung überwacht werden soll?*
- A: Der Analogausgang sollte auf "Gefiltert, Unskaliert" eingestellt werden. Diese Variable verhält sich proportional zur Feuchte, die Feuchte-Ausgangssignale des Sensors werden direkt aus diesem Wert berechnet. Das Ausgangssignal "Gefiltert, Unskaliert" ist eine direkte Messung der Mikrowellenreaktion, die auf einen Wert zwischen 0 und 100 skaliert und dann gefiltert wird, um das Rauschen aus dem Signal zu entfernen.
- *F: Warum meldet der Sensor einen negativen Feuchtewert, wenn der Mischer leer ist?*
- A: Der Feuchtewert wird über den Sensormesswert "Gefiltert, Unskaliert" und die Kalibrierkoeffizienten A, B, C und SSD berechnet:

Feuchte % = A(US)²\*B(US)+C-SSD

(US = Unskaliert)

Diese Faktoren werden normalerweise für Siloanwendungen im Zusammenhang mit dem Hydro-Probe II verwendet, sind aber gleichermaßen für den Hydro-Probe Orbiter II gültig. Bleiben diese Faktoren unverändert (A=0, B=0,2857, C=-4, SSD=0) und ist der Mischer leer (Luftmessung = 0 unskaliert), so ergibt sich ein Feuchtewert von -4 %.

#### *F: Welche Kalibrierung wird für den Hydro-Probe Orbiter II benötigt?*

- A: Bei Verwendung eines Mischersensors für die Betonherstellung wird der Sensor normalerweise an einen Chargencontroller oder ein Hydro-Control-System angeschlossen, der bzw. das die Feuchte während der Chargenverarbeitung reguliert. Der Sensor wird nicht direkt kalibriert. Stattdessen wird im Chargencontroller eine Reihe von Rezepturkalibrierungen für die unterschiedlichen Mischungen ausgeführt. Die Rezepturen definieren die Konsistenz des jeweiligen Betons. Jede Mischung muss eine eigene Rezeptur besitzen, da sich die Kombination verschiedener Stoffe auf die Mikrowellenmessung auswirkt.
- *F: Müssen Hydronix Sensoren auf einen genauen Feuchteprozentwert kalibriert werden?*
- A: Dies ist zwar möglich, aber für die meisten Einsatzbereiche nicht erforderlich. Es wird lediglich ein Sollwert benötigt, mit dem sich eine gute Mischung ergibt. Daher wird der Analogausgang des Sensors in den meisten Fällen für "Gefiltert, Unskaliert (0–100)" konfiguriert. Zum Abschluss jeder Charge wird ein Sollwert in der Rezeptur aufgezeichnet und als Zielreferenz verwendet.
- *F: Werden separate Rezepturen benötigt, wenn identische Mengen von Trockenmaterialien mit unterschiedlichen Farben hergestellt werden?*
- A: Ja, Pigmente (gleich, ob in Pulver- oder Flüssigform) beeinflussen das Messergebnis und erfordern daher für jede Farbe eine andere Rezeptur/Kalibrierung.
- *F: Wird eine separate Rezeptur benötigt, wenn regelmäßig halbe Mengen einer speziellen Mischung hergestellt werden?*
- A: Eine Änderung der Chargenmenge kann eine geringe Auswirkung auf die Amplitude des Ausgangssignals haben. Daher lohnt es sich, eine separate Rezeptur/Kalibrierung zu erstellen. Der Sensor kann nicht erfassen, ob er von Material bedeckt ist. Daher ist bei kleineren Mischmengen mit Feuchteregulierung durch Blick in den Mischer zu prüfen, ob der Sensor von Material bedeckt wird. Generell kann die Signalgenauigkeit nicht garantiert werden, wenn die Mischmenge weniger als die Hälfte der Mischerkapazität beträgt.
- *F: Muss der Sensor neu kalibriert werden, wenn der Sensorarm ausgetauscht wird?*
- A: Ja, der Sensor muss nach Maßgabe der Anleitung unter "Austauschen des Sensorarms" auf [page 61](#page-60-0) rekalibriert werden. Wenn ein Unterschied in der Konsistenz der Endmischungen besteht, müssen die Rezepturen in Abhängigkeit von der verwendeten Kalibrierungsmethode rekalibriert werden.
- *F: Müssen die Rezepturen neu kalibriert werden, wenn der Sensor im Mischer ausgetauscht wird?*
- A: Nach Neupositionierung oder Austausch des Sensors ist es ratsam, die Rezepturkalibrierung zu überprüfen.
- *F: Die Sensormesswerte fluktuieren sehr stark bzw. weisen keinen Bezug zu den Änderungen der Materialfeuchte auf. Woran liegt das?*
- A: In diesem Fall sollte die gesamte Installation geprüft werden. Weist die Keramikfläche Brüche auf? Liegt der Sensor bündig und sind die Mischschaufeln nach den Empfehlungen im Abschnitt zur routinemäßigen Wartung eingestellt? Sollte das Problem weiterbestehen, muss das Ausgangsignal mit einer Messung an Luft geprüft werden. Sie können auch Sand über den Sensor streuen. Ist das Ausgangssignal weiterhin unbeständig, kann der Sensor fehlerhaft sein. In diesem Fall wenden Sie sich bitte an Ihren Händler oder an Hydronix. Falls die Messwerte richtig sind, aber während des Mischvorgangs fluktuieren, schließen Sie den Sensor an einen PC an, um die Filtereinstellungen in der Konfiguration mit Hydro-Com zu überprüfen. Die Standardeinstellungen finden Sie unter "Standardparameter" [page 75.](#page-74-1)
- *F: Der Sensor braucht sehr lang, bis die Wasserzugabe im Mischer erkannt wird. Kann dies beschleunigt werden?*
- A: Dies könnte darauf hinweisen, dass der Mischer vertikal nicht gut mischt. Prüfen Sie die Wasserzuführung des Mischers. Sprühen Sie das Wasser an so vielen Stellen wie möglich in den Mischer. Kontrollieren Sie die Filtereinstellungen. Reduzieren Sie ggf. die Filterzeit. Dies darf allerdings nicht zu einer Beeinträchtigung der Signalstabilität führen, da instabile Signale die Wasserberechnungen und damit die Qualität der Endmischung beeinträchtigen können. In einigen Fällen wurde festgestellt, dass die Ausrichtung der Mischerschaufeln nicht stimmte. Die technischen Daten zum Mischer enthalten weitere Informationen zum Mischprozess.
- *F: Die Wassersteuerung besteht aus einem Tropfzufuhrsystem, das stetig Wasser zugibt, bis ein Sollwert erreicht ist. Welche Filtereinstellungen braucht ein solches System?*
- A: Tropfzufuhrsysteme benötigen kein stabiles Signal am Ende der Trockenmischzeit. Daher muss nicht so stark wie bei der Berechnung einer einmaligen Wasserzugabe gefiltert werden. Der Sensor muss möglichst schnell reagieren, um mit der Wasserzugabe Schritt zu halten, da sonst zu viel Wasser zugegeben werden könnte, bevor dies erkannt wird. Für beide Anstiegszeitfilter wird die Einstellung "Light" empfohlen, bei einer Filterzeit von mindestens 2,5 und maximal 7,5 Sekunden.
- *F: Wie können die Mischzykluszeiten verkürzt werden?*
- A: Auf diese Frage gibt es keine einfache Antwort. Folgende Faktoren sind zu berücksichtigen:

"Prüfen Sie die Beladung des Mischers. Können die Stoffe in anderer Reihenfolge zugegeben werden, um Zeit zu sparen?"

"Können die Zuschlagstoffe bereits beim Befüllen des Mischers mit möglichst viel Wasser befeuchtet werden? Dies würde die Trockenmischzeit reduzieren."

"Wird der Mischvorgang lange Zeit fortgesetzt, nachdem sich das Feuchtesignal bereits stabilisiert hat? In diesem Fall muss nur gemischt werden, bis eine Stabilitätsphase von 5 bis 10 Sekunden erreicht ist."

"Wenn Sie Zeit bei den Nass- oder Trockenmischzeiten sparen wollen, achten Sie insbesondere auf eine ausreichend lange Trockenmischzeit, da hierdurch die Wassermenge wesentlich bestimmt wird."

"Sie können u. U. auch die Nassmischzeit reduzieren, wenn Sie wissen, dass die richtige Wassermenge in den Mischer gegeben wurde. In diesem Fall ist die Endmischung jedoch vielleicht nicht homogen."

"Beim Mischen mit leichten Zuschlagstoffen müssen Sie darauf achten, dass diese möglichst nahe oder über dem SSD-Wert liegen. Dadurch wird die Mischzeit verkürzt, da weniger Wasser für die Vorbefeuchtung verwendet wird."

"Kontrollieren Sie bei Einsatz eines Hydro-Control-Systems auch, ob Zeitgeber nach der Beschickung (vor dem Startsignal) bzw. nach erfolgter Mischung (vor dem Leeren des Mischers) verwendet werden. Diese Zeitgeber sind nicht erforderlich"

- *F: Ist die Einbauposition des Sensors wichtig?*
- A: Die Einbauposition des Sensors im Mischer spielt eine sehr große Rolle. Siehe "Einbau" auf [page 17](#page-16-0).
- *F: Wie lang darf das Kabel höchstens sein?*
- A: Siehe ["Kapitel 9 Technische Daten" on page 69](#page-68-0).

Die Standardparameter sind in der folgenden Tabelle aufgeführt. Diese Informationen sind auch in Engineering Note EN0050 enthalten, die unter www.hydronix.com als Download verfügbar ist.

## <span id="page-74-0"></span>**1 Standardparameter**

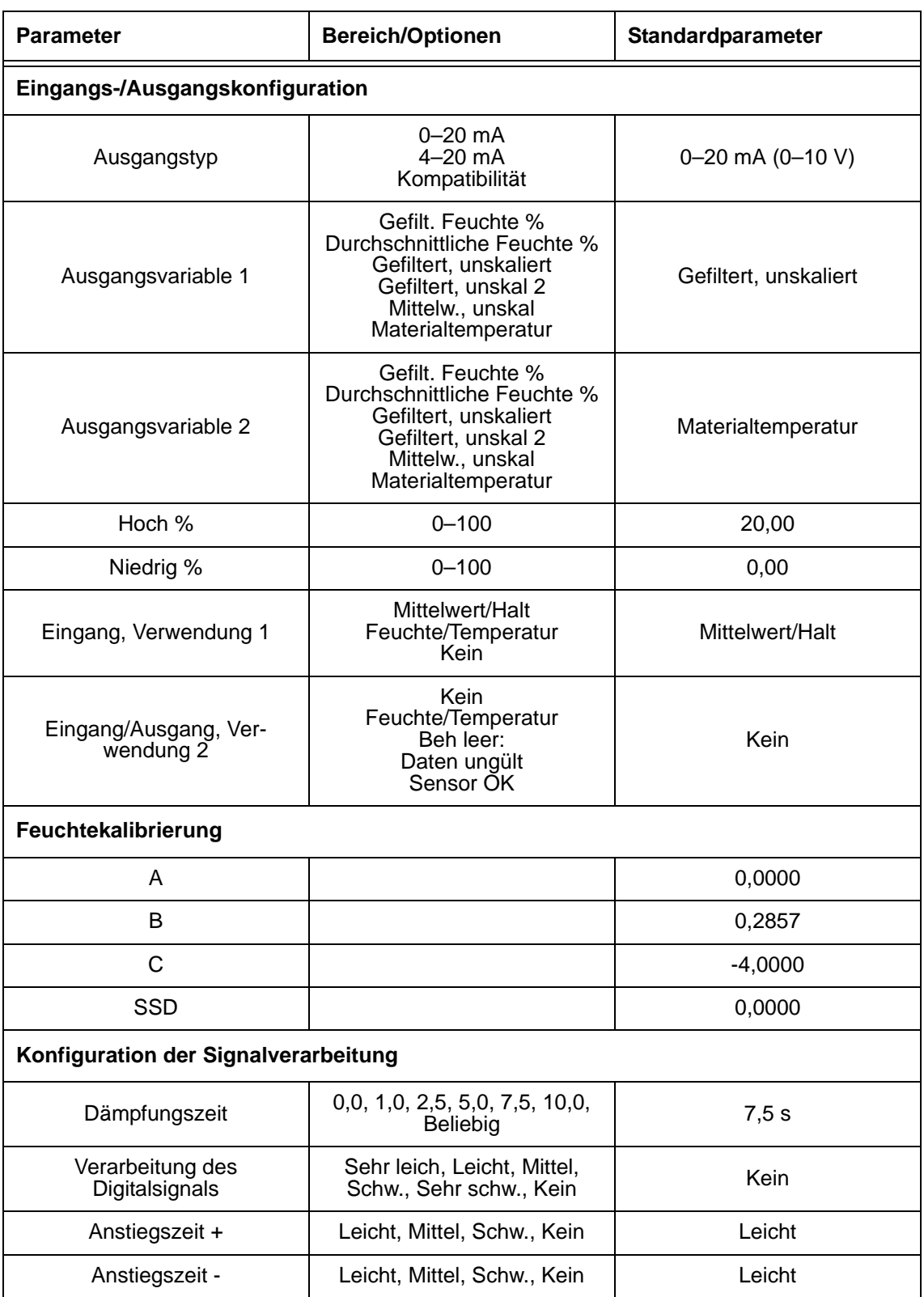

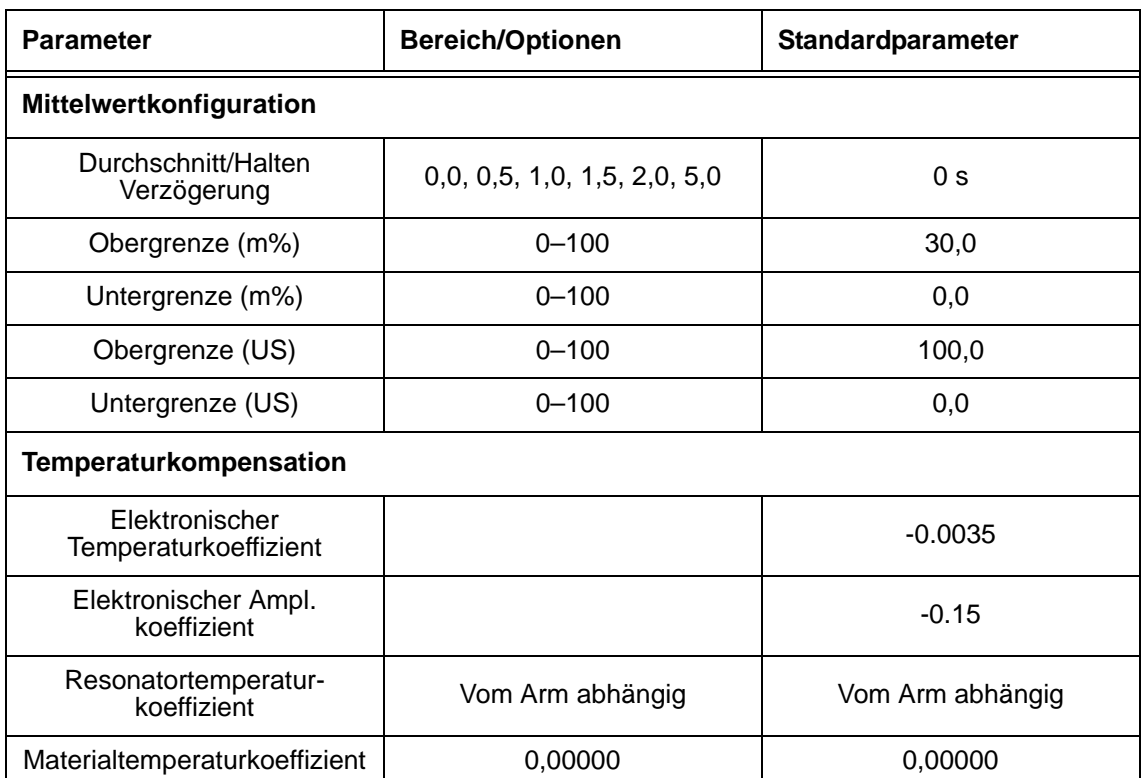

## **1 Auswahldiagramm für den drehbaren Anschluss**

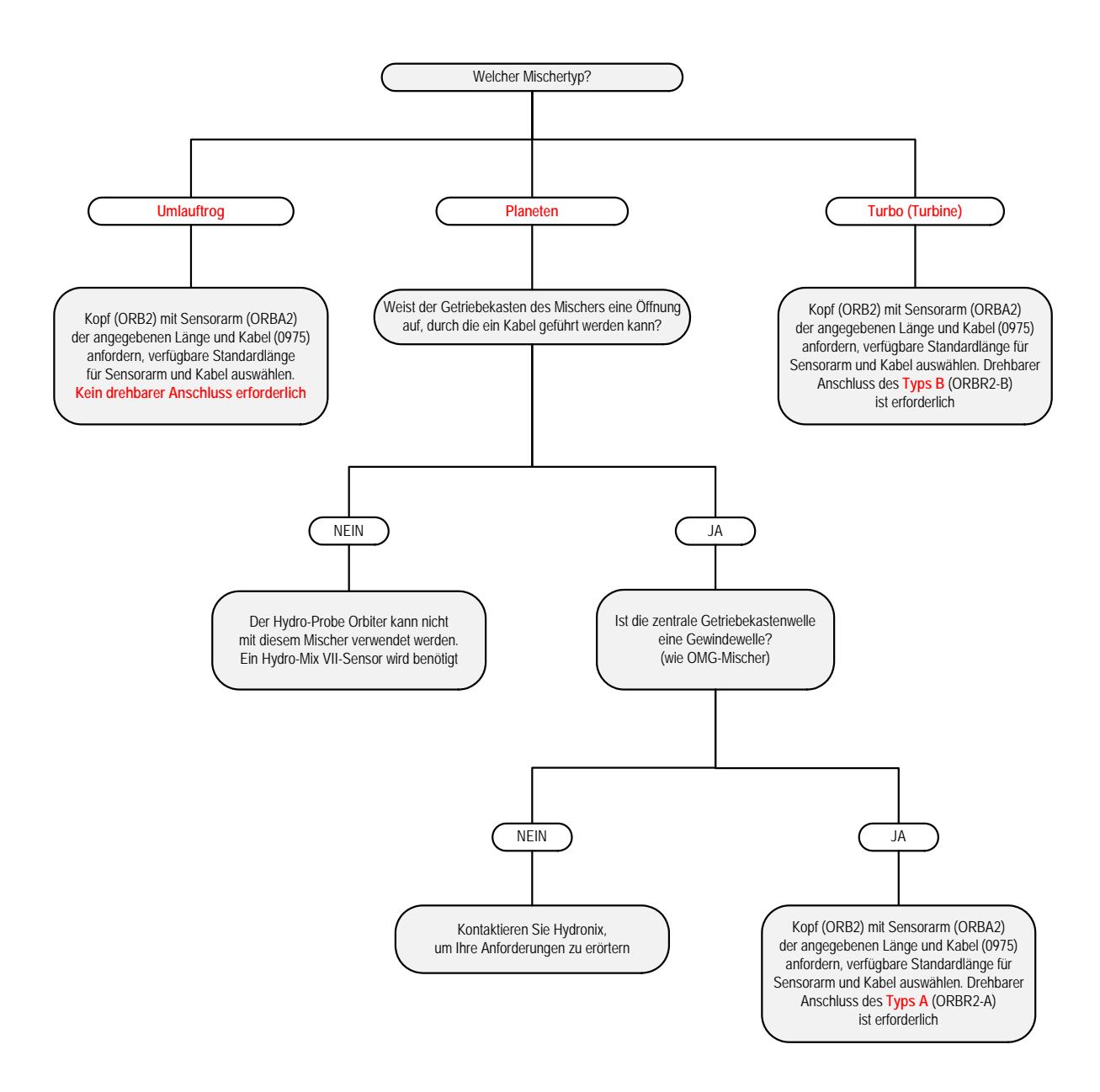

## **1 Querverweise auf andere Dokumente**

Dieser Abschnitt listet alle Dokumente auf, auf die in dieser Bedienungsanleitung verwiesen wird. Es kann hilfreich sein, die genannten Dokumente beim Lesen dieser Bedienungsanleitung zur Hand zu haben.

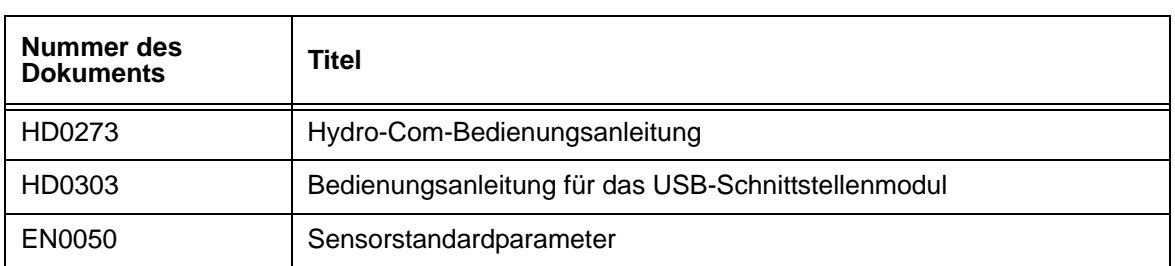

## A

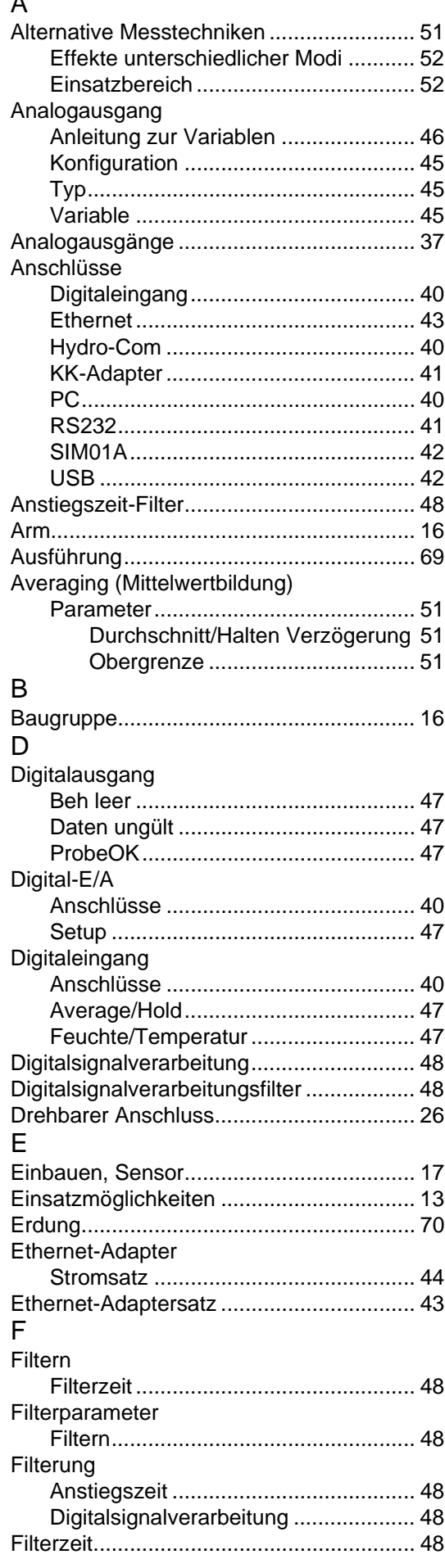

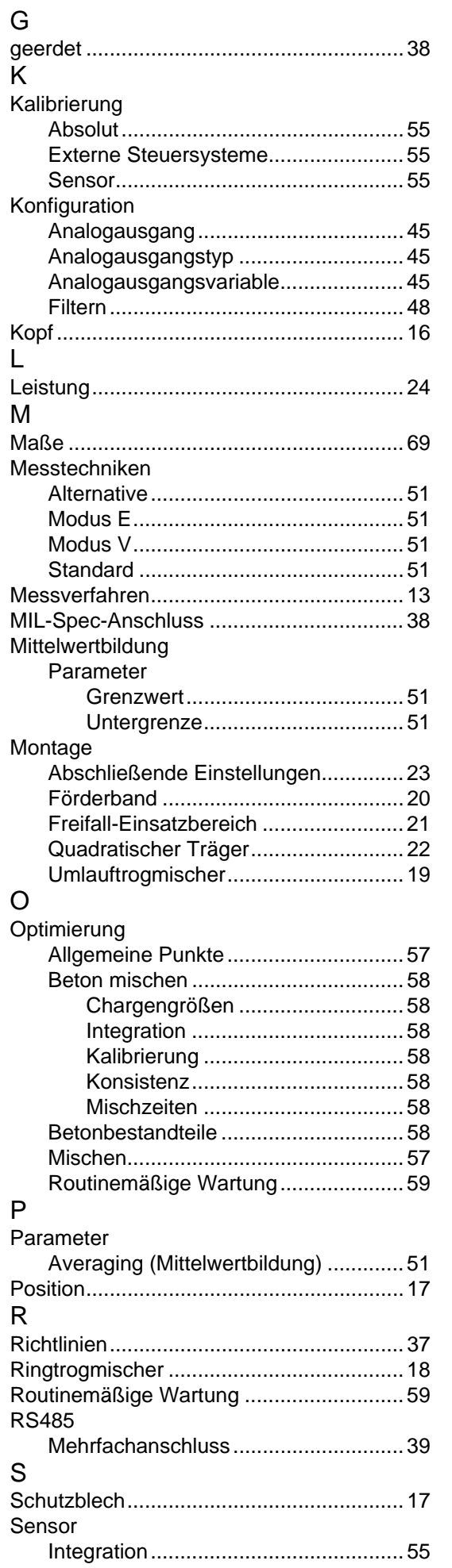

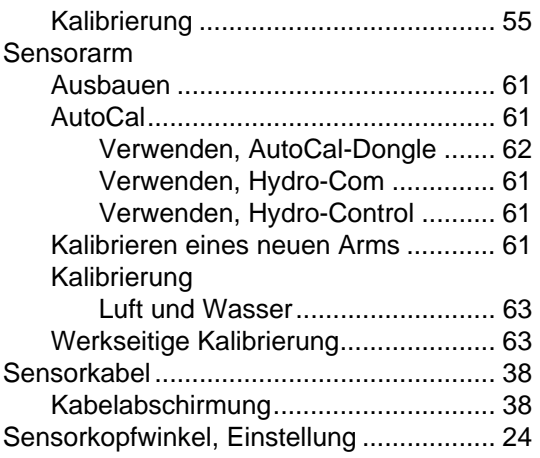

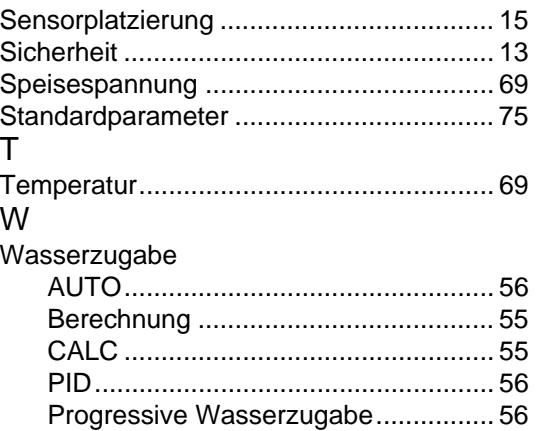